# **Excel 10** W7752D,E,F,G AND W7754K,P,Q,R,S,T,V FAN COIL UNIT CONTROLLERS **LNS PLUG-INS**

# HONEYWELL EXCEL 5000 OPEN SYSTEM

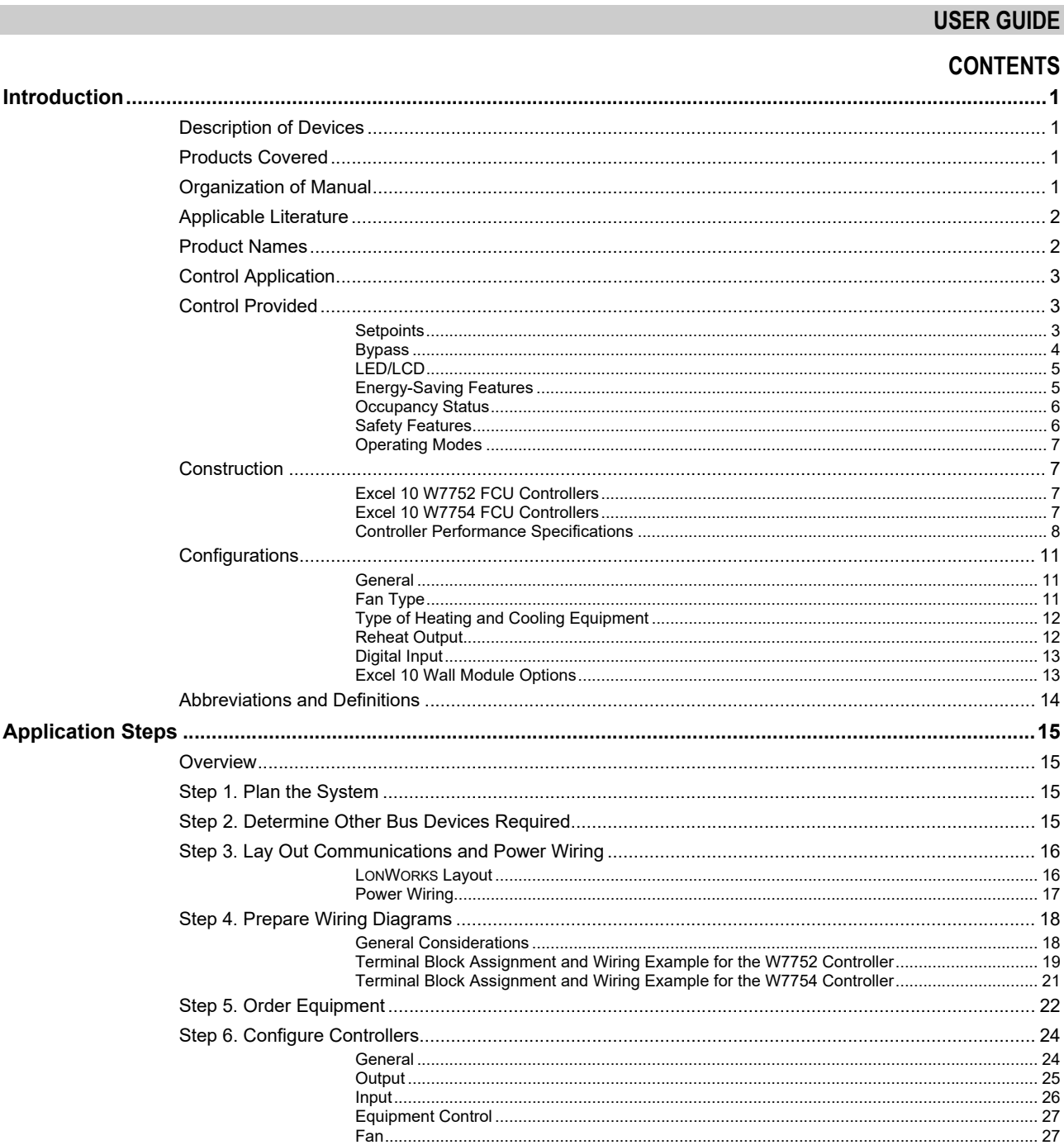

® U.S. Registered Trademark Copyright © 2017 Honeywell Inc. . All Rights Reserved

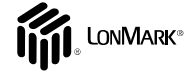

EN2B-0285GE51 R1117

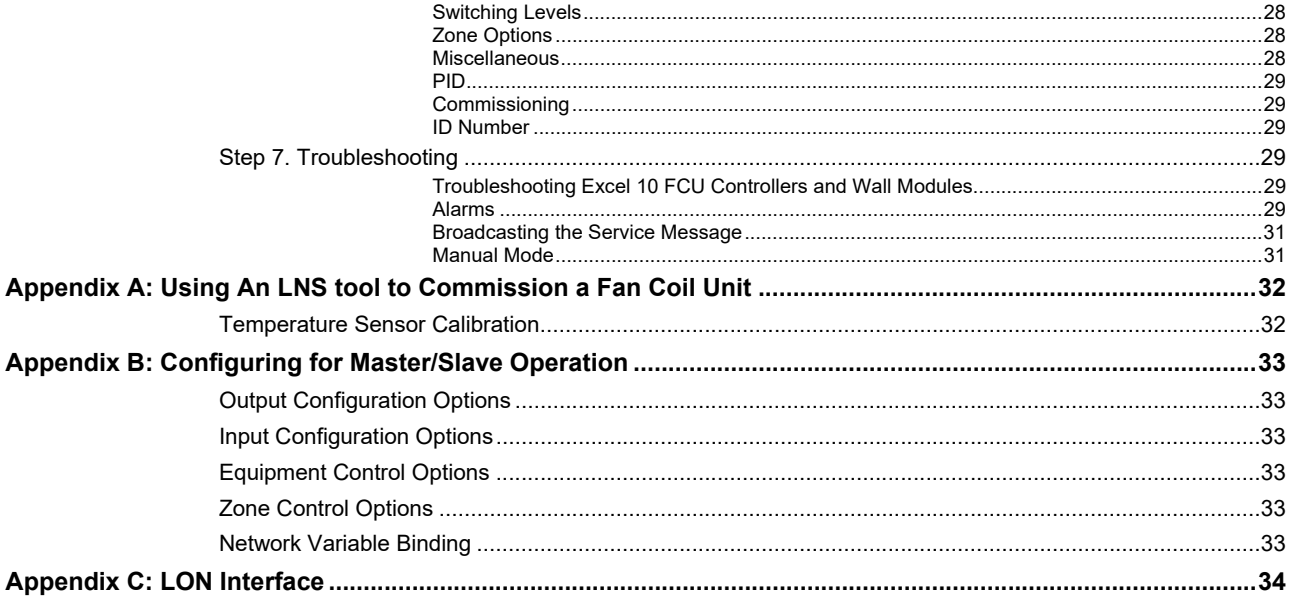

#### **Revision History**

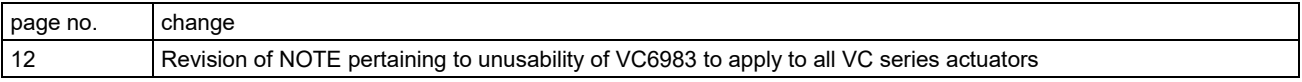

# **INTRODUCTION**

### **Description of Devices**

The W7752D,E,F,G Controllers and W7754K,P,Q,R,S,T,V Controllers are Fan Coil Unit Controllers belonging to the Excel 10 product line. Excel 10 FCU Controller systems control the space temperature in a given room by regulating the heating and/or cooling equipment which control the temperature of the air delivered to that space and the fan which controls air flow. Reheat coils are often included at the fan coil unit. Excel 10 FCU Controllers are capable of standalone operation; however, optimum functional benefits are achieved when the network communication capabilities are used.

A family of direct wired wall modules with a temperature sensor for space temperature measurement, setpoint adjustment, bypass pushbutton, status LED, and LCD display can be used in conjunction with Excel 10 FCU Controllers.

The wall modules are available in a variety of models incorporating various combinatinos of the following options:

- Setpoint adjustment
- Bypass pushbutton and LED
- Fan Switching
- See Table 7 on page 11 for a complete list of wall modules options

Excel 10 FCU Controllers connect to a LonWorks network and interoperate with 3<sup>rd</sup>-party nodes.

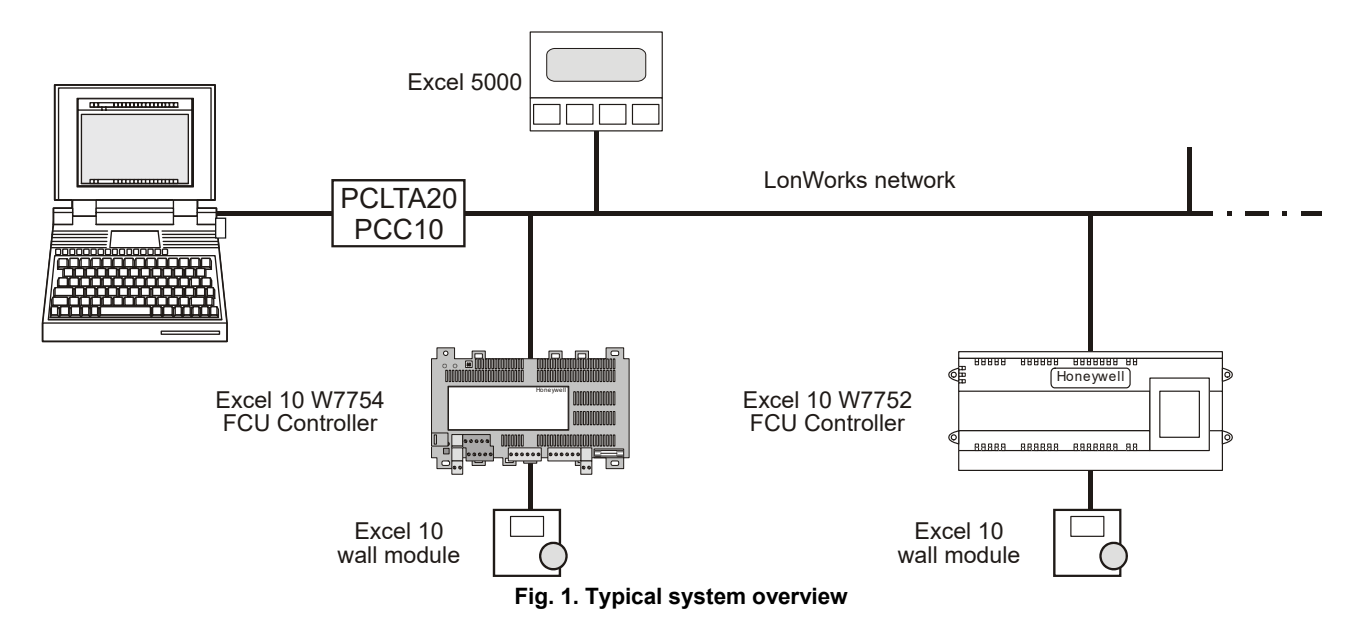

### **Products Covered**

This System Engineering Guide describes how to apply the Excel 10 FCU Controllers and the accessories to typical FCU applications. The specific devices covered include:

- W7752D,E,F,G FCU Controllers.
- W7754K,P,Q,R,S, T,V FCU Controllers.
- T7460 Wall Modules.
- T7560 Wall Modules.

### **Organization of Manual**

The Introduction and Application Steps 1 through 5 provide the information needed to make accurate ordering decisions. Application Step 6 and the Appendices include configuration engineering that can be started using a LNS tool after the

devices and accessories are ordered. Application Step 7 is troubleshooting. Information provided in support of the use of third-party LonWorks communication packages to configure FCU Controllers is found in the Appendices.

The organization of the manual assumes a project is being engineered from start to finish. If you are adding to, or changing an existing system, the Table of Contents can guide you to the relevant information.

### **Applicable Literature**

The following documents relate to Excel 10 FCU Controllers.

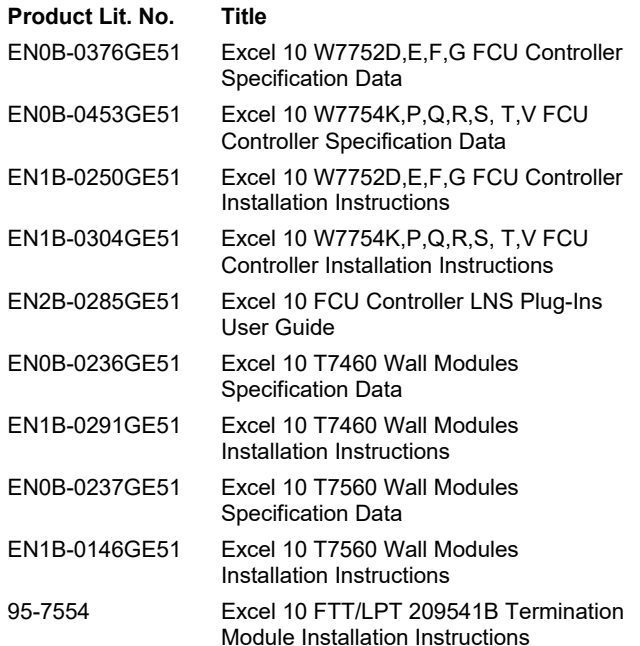

### **Product Names**

The W7752 Controller is available in four models:

- **W7752D** FCU Controller with 230 Vac power supply and with relay suitable for reheat applications.
- **W7752E** FCU Controller with 230 Vac power supply without reheat relay.
- **W7752F** FCU Controller with 115 Vac power supply with reheat relay suitable for reheat applications.
- **W7752G** FCU Controller with 115 Vac power supply without reheat relay.

The W7754 Controller is available in seven models:

- **W7754K** FCU Controller with 230 Vac power supply, one triac output, one digital output for attachment to a solidstate relay employed for low-voltage Pulse-Width Modulated (PWM) control in high-current electric reheat applications, and three relays for 3-speed fan control.
- **W7754P** FCU Controller with 230 Vac power supply, four triac outputs, three relays for 3-speed fan control, and a fourth relay for reheat applications.
- **W7754Q** FCU Controller FCU Controller with 24 Vac power supply, four triac outputs, three relays for 3-speed fan control, and a fourth relay for reheat applications.
- **W7754R** FCU Controller with 230 Vac power supply, four triac outputs, three relays for 3-speed fan control, a fourth relay for reheat applications, and a 0…10 V analog output for variable-speed fan control.
- **W7754S** FCU Controller with 230 Vac power supply, two triac outputs for heating/cooling without floating actuators, and three relays for 3-speed fan control.
- **W7754T** FCU Controller with 230 Vac power supply, four triac outputs, three relays for 3-speed fan control, a fourth relay for reheat applications, and a 0…10 V analog output for variable-speed fan control.
- **W7754V** FCU Controller with 230 Vac power supply, two triac outputs for heating/cooling without floating actuators, three relays for 3-speed fan control, a fourth relay for reheat applications, and a 0…10 V analog output for variable-speed fan control.

The FCU Controllers can use any of the following Excel 10 wall modules:

- **T7460A** with temperature sensor.
- **T7460B** with temperature sensor and setpoint adjustment.
- **T7460C** with temperature sensor, setpoint adjustment, and bypass button and LED.
- **T7460D** with temperature sensor, setpoint adjustment and 5-position fan switch.
- **T7460E** with temperature sensor, setpoint adjustment, bypass button and LED, and 3-position fan switch.
- **T7460F** with temperature sensor, setpoint adjustment, bypass button and LED, and 5-position fan switch.
- **T7560A** with temperature sensor, unit enable button, setpoint adjustment, bypass button, LCD display, and configurable fan override with up to five settings.

Other products:

**C7608A** Return Air Sensor

Refer to the Table 17 (see Application Steps, Step 5. Order Equipment) for complete listing of all available part numbers.

### **Control Application**

Fan coil unit systems in commercial buildings control room temperature through the control of heat and/or cold water valves and fan speed. Electric reheat coils may also be used in the system. The Excel 10 FCU Controller is located in the FCU and is typically connected to an Excel 10 wall module which incorporates a temperature sensor, setpoint and fan speed controls, and a bypass or override button. Fig. 2 shows a typical FCU ontrol application.

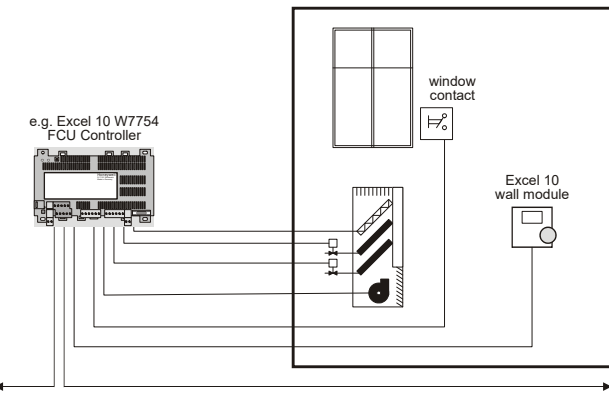

LonWorks network

**Fig. 2. Typical Fan Coil Unit control application** 

### **Control Provided**

Excel 10 FCU Controllers provide room temperature control for two- and four-pipe fan coil units with optional electric heating coil. The basic control sequence is shown in Fig. 3. As space temperature falls below the heating setpoint, the heating output is increased. As space temperature increases above the cooling setpoint, the cooling output is modulated to 100%. Switching levels for staged heating/cooling and fan speeds or the analog fan behavior are configurable. The fan may still be configured to run continuously during the zero energy band in the "occupied" mode. Additional configurable fan control features include fan min. ON/OFF times (for staged fan, only), run-up, and overrun-times.

Excel 10 FCU Controllers use a PID control algorithm in which each of the three parameters can be configured. There are additional configurable boost parameters ("PID Boost:" "Cooling" and "Heating") which specify a range outside of which the heating or cooling outputs are turned ON fully for faster response (in the case of thermal actuators, this specifies the control hysteresis). The controllers are delivered with factory defaults for each of the parameters.

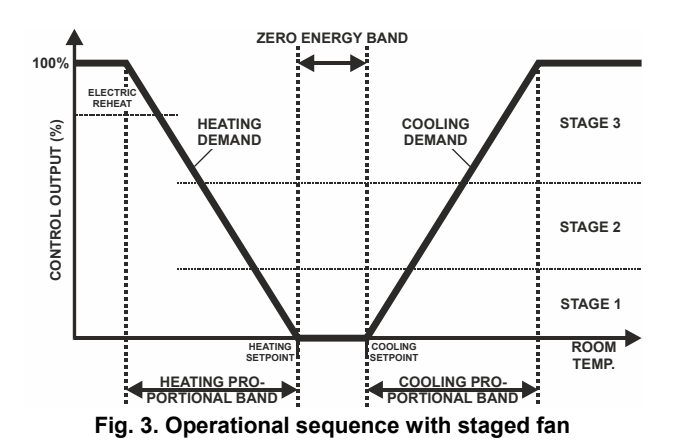

#### **Setpoints**

#### **Setpoint Knob**

The Excel 10 FCU Controllers may be hardwired to an Excel 10 wall module equipped with a setpoint knob. When the Excel 10 FCU Controller has been configured (using the LNS plug-in tool) to read input from the wall module's setpoint knob, the value from the setpoint knob is used to calculate the "occupied" setpoint for the heating and the cooling modes. There are two configurations which determine how the setpoint used by the control algorithm is calculated: "relative" (or "offset") and "absolute middle". When configured for "relative", the Excel 10 wall module setpoint knob represents a number from -9...+9 DDF(-5...+5 K) which is added to the configured "occupied" and "standby" setpoints for the heating and the cooling modes. When configured to "absolute middle", the setpoint knob becomes the mid-point of the Zero Energy Band (ZEB) extending between the "occupied" or "standby" setpoints for the heating and the cooling modes. The range of the ZEB is found by taking the difference between the "occupied" or "standby" setpoints configured for the heating and the cooling modes; in the case of "absolute middle", the current "occupied" and "standby" setpoints are therefore found as follows:

When the Excel 10 FCU Controller is in the "occupied" mode:

nvoActiveSetPt (in cooling mode) =

nvoSensor.remote\_set\_point + (Cooling Occupied Setpoint - Heating Occupied Setpoint) / 2

- nvoActiveSetPt (in heating mode) =
	- nvoSensor.remote\_set\_point (Cooling Occupied Setpoint - Heating Occupied Setpoint) / 2

When the Excel 10 FCU Controller is in the "standby" mode:

nvoActiveSetPt (in cooling mode) =

nvoSensor.remote\_set\_point + (Cooling Standby Setpoint - Heating Standby Setpoint) / 2

nvoActiveSetPt (in heating mode) =

nvoSensor.remote\_set\_point - (Cooling Standby Setpoint - Heating Standby Setpoint) / 2

When the Excel 10 FCU Controller is in the "unoccupied" mode, the remote setpoint knob is ignored, and the configured setpoints for this mode are used instead.

#### **Setpoint Limits**

Setpoints are limited to the range of 50...95 °F (10...35 °C). The value of the setpoint knob is limited to the range provided by the configuration parameters Maximum Limit Setpoint pot and Minimum Limit Setpoint pot. In the case of absolute "occupied" and "standby" setpoints, the setpoint knob still represents the mid-point of the ZEB, even when set to either of these limits. The actual setpoints are given by the equations shown above. When the setpoint knob is configured to be "relative", the lowest actual "occupied" setpoint allowed is equal to SptHeatOcc - SptKnobLowLim, and the highest allowed is equal to SptCoolOcc + SptKnobHiLim. The lowest and highest "standby" setpoints are found in an analogous fashion.

#### **Setpoint from Network**

When the Excel 10 FCU Controller is not configured to be hardwired to a wall module, nviSetPoint must be bound to another node that provides a setpoint. When bound and when a valid update is received, nviSetPoint is used with the appropriate ZEB:

- ZEBoccupied = Cooling Occupied Septoint Heating Occupied Setpoint
- ZEBstandby = Cooling Standby Setpoint Heating Standby Setpoint

The "unoccupied" setpoint does not depend on nviSetPoint at all.

#### **Setpoint Offset**

Third-party nodes may be bound to nviSetPtOffset to shift the setpoint in the range of -18 to 18 DDF (-10 K to 10 K).

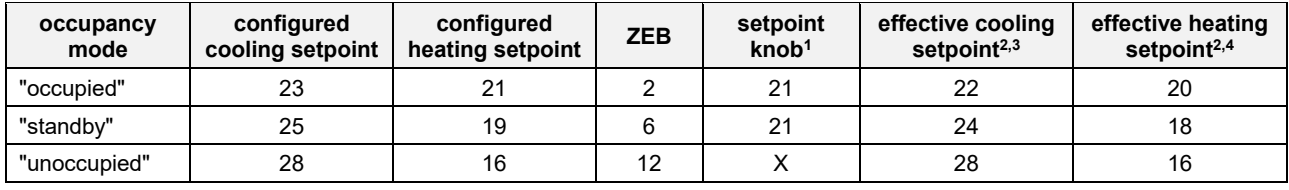

#### **Table 1. Example setpoint values based upon default configuration – "absolute middle" setpoint knob (°C)**

#### **NOTES:**

1. Sample value shown. Limited by default configuration settings to the range of 12...30°C.

2. Limited to the range of 10...35°C.

3. = setpoint knob +  $(ZEB/2)$ 

4. = setpoint knob – (ZEB/2)

#### **Table 2. Example setpoint values based upon default configuration - Relative setpoint knob (°C)**

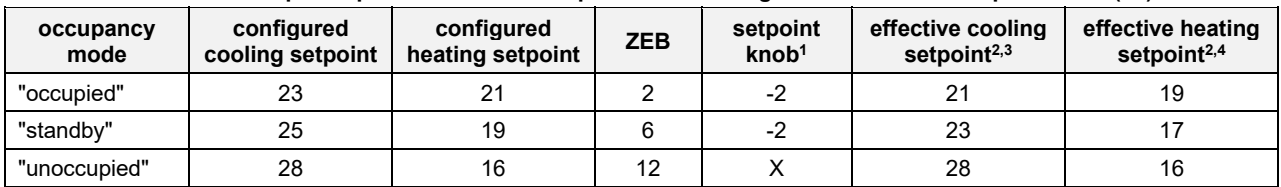

#### **NOTES:**

1. Sample value shown. Limited by default configuration settings to the range of -5...+5°C.

2. Limited to the range of 10...35°C.

3. = configured cooling setpoint + setpoint knob

 $4. =$  configured heating setpoint  $+$  setpoint knob

#### **Bypass**

#### **Bypass Mode**

When the Excel 10 FCU Controller is in the "unoccupied" mode, the Excel 10 wall module's bypass pushbutton may be used to force the Excel 10 FCU Controller into the "occupied" mode. The Excel 10 FCU Controller can also be forced into the "occupied" mode by means of a LONWORKS network command (when nviManOccCmd is set to OC\_BYPASS). The controller will then remain in "bypass" mode until:

- 1. The bypass timer has timed out, or
- 2. The user again presses the Excel 10 wall module's bypass pushbutton, thus cancelling the "bypass" mode, or
- 3. The occupancy schedule (nviTodEvent) switches the mode to "occupied".
- 4. nviManOccCmd is set to OC\_NUL.

The Excel 10 wall module indicates the current bypass mode status (see Excel 10 wall module literature for further information).

#### **Bypass Timer**

When the "bypass" mode has been activated, the bypass timer is set to BypTime (default of 180 minutes), at the end of which the mode will revert to its original state (see Excel 10 wall module literature for further information).

#### **Continuous "Unoccupied" Mode**

The continuous "unoccupied" mode is entered when an Excel 10 wall module is configured to allow it and if:

- (in the case of the T7460) the bypass button is pressed for four to seven seconds (until the LED blinks),
- (in the case of the T7560) the bypass button is pressed for more than five seconds (until the flashing moon appears).

The Excel 10 FCU Controller can also be forced into the continuous "unoccupied" mode by means of a LONWORKS network command (when nviManOccCmd is set to OC\_UNOCCUPIED). The Excel 10 FCU Controller will then remain in this mode indefinitely, or until the bypass button is pressed to exit the mode or a network command is sent to

#### **Bypass Push-Button**

clear the mode.

Excel 10 FCU Controllers may be hardwired to an Excel 10 wall module equipped with a bypass pushbutton. The bypass pushbutton has three possible configurations (see Table 19 for further information):

- NONE
- BYPASS\_UNOCCUPIED
- BYPASS\_ONLY

#### **Override Priority**

Excel 10 FCU Controllers can be configured to arbitrate overrides coming from the bypass pushbutton and the network. There are two possible configurations, having the following meanings:

- LAST WINS specifies that the last command received from either the wall module or nviManOccCmd determines the effective override state.
- NETWORK\_WINS specifies that, regardless of the wall module override state, the effective occupancy mode is determined by nviManOccCmd (provided it has not been set to OC\_NUL).

#### **LED/LCD**

#### **LED Override**

The wall module's LED indicates that the FCU Controller is being overridden by either the bypass button or the LONWORKS network.

- LED ON  $\Rightarrow$  "override bypass"
- One flash per second  $\Rightarrow$  "override unoccupied"
- Two flashes per second  $\Rightarrow$  "override standby" or "occupied"
- $\bullet$  LED OFF  $\Rightarrow$  no override
- Four flashes per second  $\Rightarrow$  The controller is responding to a LONWORKS network management wink command.

#### **LED Occupancy**

The wall module's LED indicates the effective occupancy mode.

- LED ON  $\Rightarrow$  effective "occupied" or effective "bypass"
- One flash per second  $\Rightarrow$  effective "standby"
- LED OFF  $\Rightarrow$  effective "unoccupied"
- Four flashes per second  $\Rightarrow$  The controller is responding to a LONWORKS network management wink command.

#### **LCD Display**

This mode is used only for T7560 Wall Modules. The occupancy mode is represented by the following symbols:

淡っ effective "occupied" or effective "bypass"

 $K \Rightarrow$  effective "standby"

 $\blacksquare$   $\Rightarrow$  effective "unoccupied"

**OF F**  $\Rightarrow$  Controller is OFF

**OFF** and  $\frac{256}{25}$   $\Rightarrow$  Controller is OFF, frost protection is enabled.

Flashing symbols indicate the "override" mode:

 $\hat{\mathbb{S}} \Rightarrow$  override "occupied" or override "bypass"

 $\langle \hat{\mathcal{C}} \rangle$   $\Rightarrow$  override "standby"

 $\langle \bullet \rangle$   $\Rightarrow$  override "unoccupied"

 $\Rightarrow$  The controller is responding to a LONWORKS network management wink command.

#### **Energy-Saving Features**

#### **The "Standby" Mode**

The digital input for reading input from an occupancy sensor (usually a motion detector) provides the Excel 10 FCU Controller with a means to enter an energy-saving standby mode whenever there are no people in the room. The "standby" mode occurs when the scheduled occupancy mode is "occupied" but the occupancy sensor indicates that the room is nevertheless currently unoccupied. If no occupancy sensor is directly connected to the Excel 10 FCU Controller, an occupancy sensor from another node may be bound to the network input nviSensorOCC. The Excel 10 FCU Controller can also be forced into the "standby" mode by means of a LONWORKS network command (when nviManOccCmd is set to OC\_STANDBY). When in the "standby" mode, the Excel 10 FCU Controller uses the "standby" setpoints configured for the heating and the cooling modes.

#### **Window Sensor**

The digital input for reading input from a window contact provides the Excel 10 FCU Controller with a means to disable its temperature control activities if someone has opened a window or door in the room. If no window sensor is directly connected to the Excel 10 FCU Controller, the sensor from another node may be used by binding it to nviWindow. Frost protection remains active. Normal temperature control resumes when the window closes.

#### **Demand Limit Control**

When a high-electrical-demand signal is received from an energy management system via the LONWORKS network (nviDlcShed), the Excel 10 FCU Controller uses Demand Limit Control Bump to shift the current setpoint (down for heating and up for cooling) by the configured value to save energy.

#### **Optimum Start Gradients**

There are two parameters, Cool Rec Ramp and Heat Rec Ramp, which can be configured to cause the cooling and heating setpoints respectively to ramp up to their occupied settings from their unoccupied or standby settings prior to scheduled occupancy. The Excel 10 FCU Controller uses the configured rates to determine the optimum time to start increasing the heating or cooling demand. See the following figures. The configuration parameters are in K/hour.

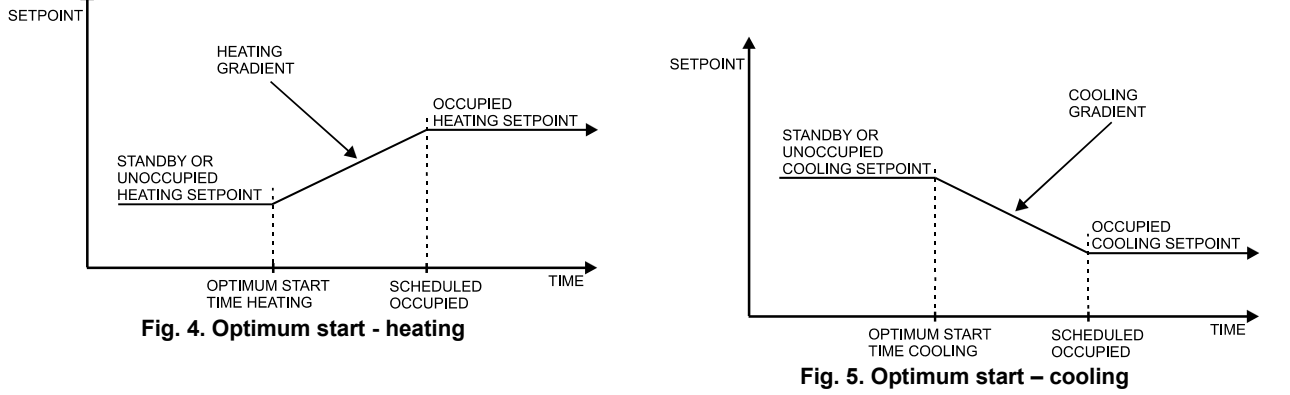

#### **Occupancy Status**

The occupancy status is determined based upon Table 3. Manual override may come from nviManOccCmd or from the bypass pushbutton. **Table 3. Effective occupancy mode arbitration** 

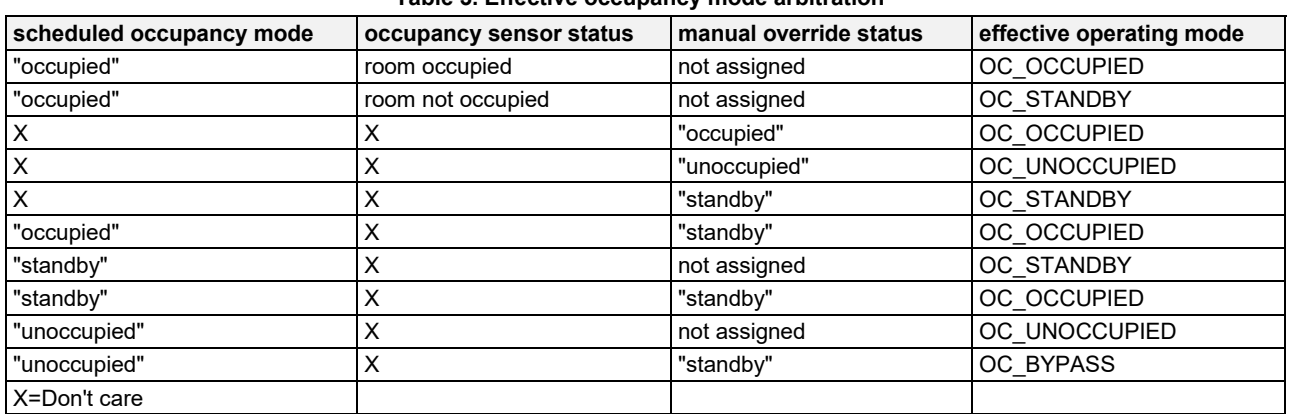

#### **Safety Features**

#### **Frost Protection**

If the room temperature falls below 46.4 °F (8 °C), the Excel 10 FCU Controller enables the heating circuit to ensure frost protection, and an alarm is issued. When the temperature rises above 48.2 °F (9 °C) again, the heating circuit is turned OFF again.

#### **Smoke Control**

The Excel 10 FCU Controller will respond to LONWORKS network emergency commands by switching OFF heating / cooling outputs and switching OFF the fan (depressurize) or switching ON the fan at its highest speed (pressurize). An alarm is issued for any emergency commands.

#### **Fan Failure Protection**

When configured with an airflow detector, the Excel 10 FCU Controller protects equipment by switching OFF heating / cooling outputs and issuing an alarm when the fan fails.

#### **Fan Interlocks**

The Excel 10 FCU Controller can be configured such that heating and/or cooling outputs are never ON unless the fan is running. A fan run-up time can be configured to turn ON the fan prior to the heating/cooling outputs being switched ON, and a fan overrun time can be configured to keep the fan running for a period of time after the heating/cooling outputs are switched OFF.

### **Operating Modes**

The possible modes of operation are listed in Table 4.

#### **Table 4. Modes of operation for Excel 10 FCU Controller**

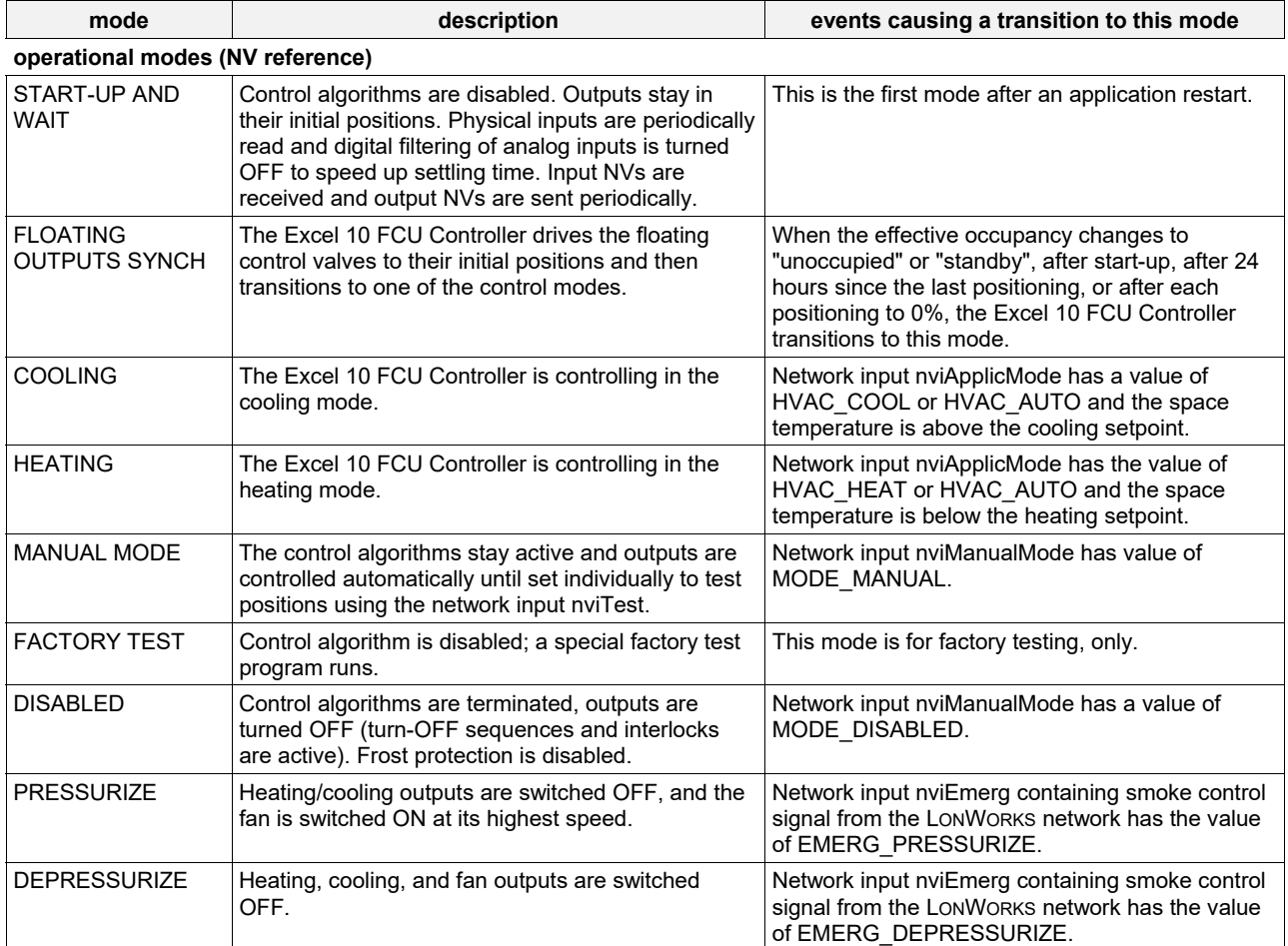

### **Construction**

### **Excel 10 W7752 FCU Controllers**

The Excel 10 W7752 FCU Controller is available in five basic models, each with two different possibilities for LONWORKS transceivers. All models are mains-powered, and two models are equipped with an additional high-power relay for applications with electric reheat. See also Table 5.

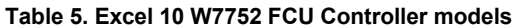

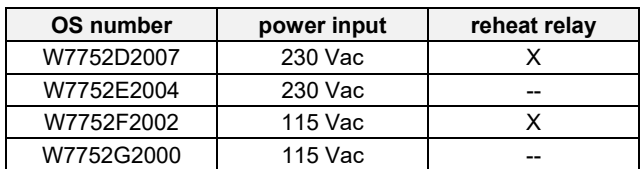

All wiring connections to the controllers are made at screw terminal blocks accessible beneath a plastic safety cover. Mounting dimensions are shown in Fig. 6 on page 9.

### **Excel 10 W7754 FCU Controllers**

The Excel 10 W7754 FCU Controller is available in seven basic models, each with two different possibilities for LONWORKS transceivers. See also Table 6.

#### **Table 6. Excel 10 W7754 FCU Controller models**

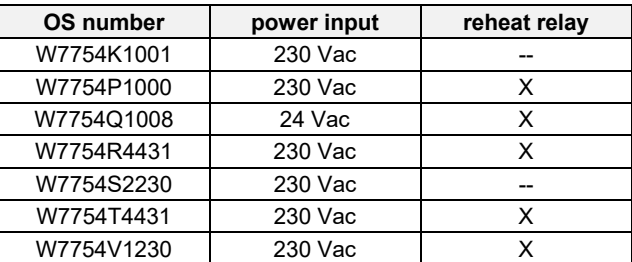

All wiring connections to the controllers are made at screw terminal blocks accessible beneath a plastic safety cover. Mounting dimensions are shown in Fig. 7 on page 9.

# **CAUTION**

If Excel 10 FCU Controllers are mounted vertically and thermal actuators are used, the transformer must not be located below the electronics due to heating effects.

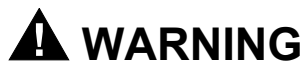

#### **Electrical Shock Hazard.**

Mains power at terminal block can cause personal injury or death. Excel 10 FCU Controllers must be mounted inside their fan coil unit boxes to prevent access by unauthorized personnel.

To reduce the risk of fire or electric shock, install in a controlled environment relatively free of contaminants.

#### **Controller Performance Specifications**

**Power:** 

#### **W7752D and W7752E; W7754K,P,R,S,T,V**

230 Vac +10%, -15%, 50/60 Hz.

#### **W7752F and W7752G**

115 Vac +10%, -15%, 50/60 Hz.

#### **W7754Q**

24 Vac 20%, 50/60 Hz.

#### **Operating Temperature:**

32...122°F (0...50°C).

#### **Shipping/Storage Temperature:**

-40...+158°F (-40...+70°C).

#### **Relative Humidity:**

5% to 95% non-condensing

#### **Inputs:**

Temperature Sensor: 20k ohm NTC Setpoint Potentiometer: 10k ohm Digital Input:  $Closed \leq 400 ohms$ Open  $\geq$  10 K ohms

#### **Outputs:**

Triac voltage range:

24 Vac ± 20%.

Triac max. current ratings:

250 mA continuous

650 mA surge for 30 sec.

#### *IMPORTANT:*

*When any device is energized by a triac, the device must be able to sink a min. of 15 mA. If non-Honeywell motors, actuators, or transducers are to be used with Excel 10 FCU Controllers, compatibility must be verified.* 

Fan relays voltage range:

20 to 253 Vac Fan relays max. current rating: 3 A Fan analog output voltage range: 0…10 V, -1 / +5 mA Electric reheat relay voltage range: 20 to 253 Vac Electric reheat relay max. current rating: 10 A 6 A (UL916) for W7752

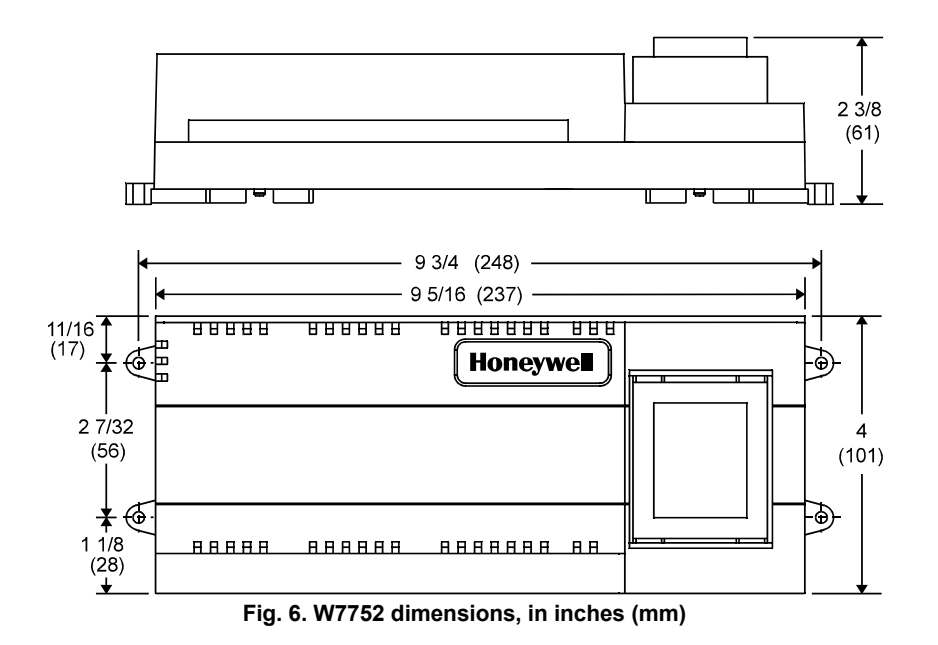

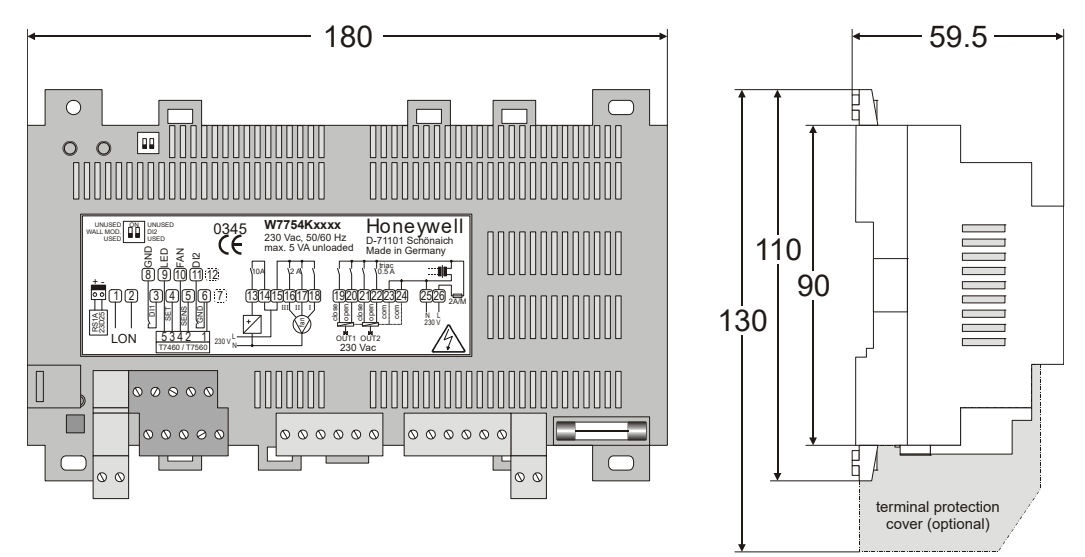

**Fig. 7. W7754 dimensions, in mm** 

#### **Interoperability**

The Excel 10 FCU Controllers use the LonTalk protocol. They support the LONMARK Functional Profile # 8020 "Fan Coil Unit Controller", version 2.0. Fig. 8 shows the implementation used.

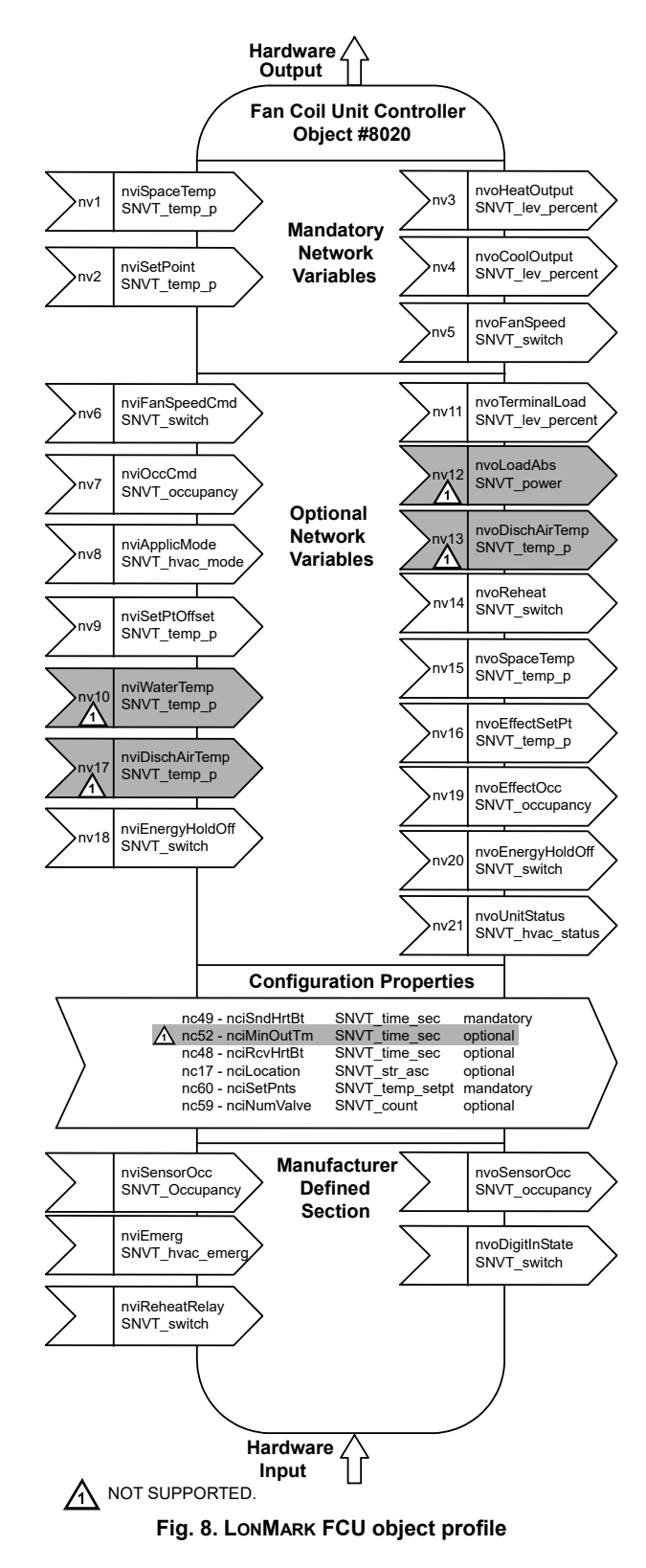

### **Configurations**

#### **General**

The following sections provide an overview of the Excel 10 FCU Controller options related to inputs and outputs. See Application Step 6. Plug-Ins Configuration Screens for a complete list of configuration options and defaults.

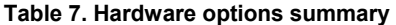

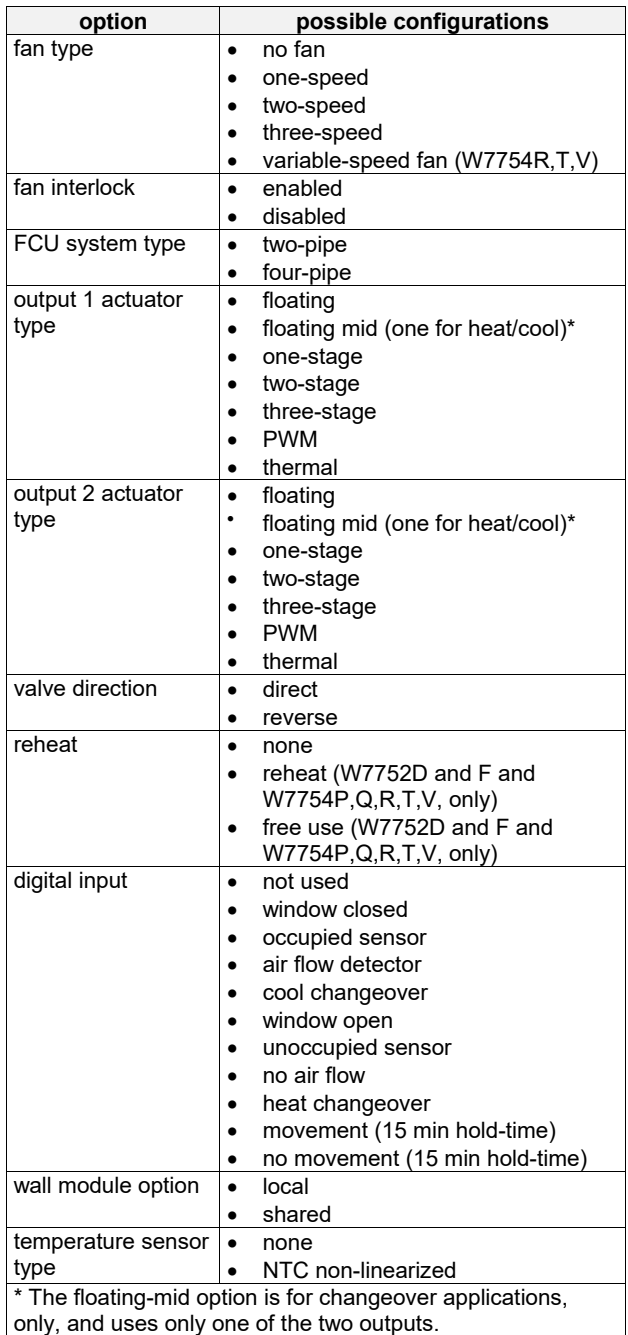

### **Fan Type**

Each fan coil unit controlled by an Excel 10 FCU Controller can have a fan with up to three different speeds or a variablespeed fan (W7754R,T,V) controlled by a  $0...10$  V (-1 / +5 mA) analog output, or no fan at all.

#### **Staged Fans**

Staged fans are switched at the same switching levels as staged heating control points (see Fig. 9). For example, a three-speed fan will switch ON its first speed at the same control level as the first stage of heating or cooling up until the second stage of heating or cooling where the second fan speed will switch on. A 2-stage fan will switch with the first two stages of a 3-stage heating or cooling system. Likewise, a single speed fan will turn ON at the first stage of any staged system. Conversely, a staged fan may follow multiple switching levels even for single-staged, floating, PWM, or thermal actuator-based systems.

#### **Hysteresis for Staged Fans**

The hysteresis for fan speed extends to the next lower switching level (or a control level of 0) as is shown in Fig. 9. For example, the second fan speed will remain ON until the control level falls below the switching point for the first fan speed. Minimum ON/OFF times can be configured and will apply to all fan switching points.

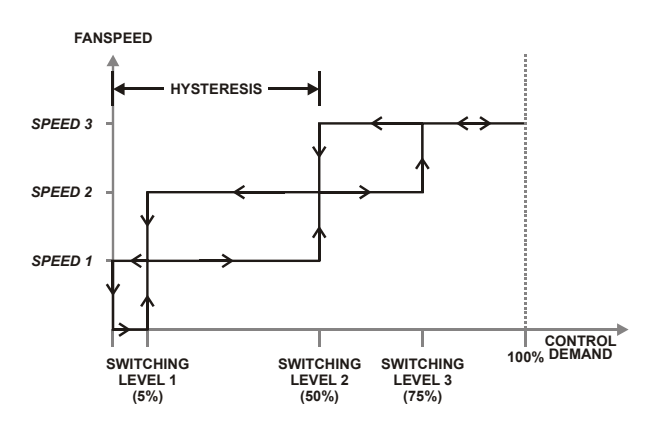

#### **Fig. 9. Staged fan switching and hysteresis, cooling mode (switching level defaults shown)**

#### **Air Flow Sensor**

An air flow sensor can be configured to prevent heating or cooling outputs from being turned ON in the event of a fan failure. If the air flow drops, the fan then keeps running, but the heating and cooling outputs are closed.

#### **Interlock**

When fan interlock is configured, run-up and overrun-times can be configured to delay switching ON the heating or cooling equipment after switching ON the fan and delay

switching OFF the fan after the heating or cooling equipment is switched OFF.

#### **Continuous Mode**

The fan can be configured to run continuously during the zero energy band during occupied periods.

#### **Variable-Speed Fan**

The variable-speed fan starts running at the same switching level as the first stage of a staged heating control point. There is a fan OFF hysteresis of 5%, which prevents the fan from running until 0% control demand, thus avoiding cold air effects. If the fan continuous mode is configured, the fan runs at the fan speed configured for the fan speed switch position "1." See Fig. 10

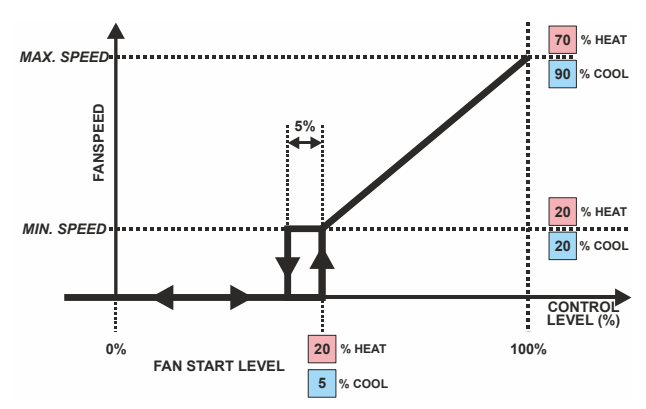

**Fig. 10. Operational sequence with variable-speed fan** 

#### **Type of Heating and Cooling Equipment**

Excel 10 FCU Controllers can operate with either two-pipe or four-pipe systems. A two-pipe system requires a changeover input to the controller (hardware or network input).

Excel 10 FCU Controllers can operate with a variety of actuators for heating and cooling equipment. Floating actuators can be used; this requires that the valve run time be specified during configuration of the controller.

**NOTE:** VC series actuators generate high-voltage pulses in the end position and therefore cannot be used in conjunction with the W7754.

The actuator runtimes can be configured in the range 20 sec to 600 sec in steps of 1 second.

Valves will be synchronized by driving the valve fully closed (150% of the valve run time) under the following conditions:

- whenever the control level reaches 0% or less;
- at power-on;
- whenever the occupancy status changes to a lower mode, e.g., from occupied to standby or unoccupied;
- when synchronization has not taken place within the last 24 hours.

Once synchronization has been completed, the output control will be returned to the normal control loop.

Valve action can be configured as either direct or reverse. When in a two-pipe system with a changeover input, a floating actuator can be used which has the middle position (50%) as the zero energy position. The cool range is then 0 to 50% and the heat range 50 to 100%. The output must be configured as floating-mid.

Staged systems can be controlled with up to three different stages of heating/cooling control. Switching levels are specified in % of control level (see Fig. 11) as is a hysteresis setting which applies to all switching levels. Heating and cooling switching levels and hysteresis are specified separately. Min. OFF times can be configured, and for one-, two- and three-stage systems, a min. ON time can also be configured.

PWM electronic valves and thermal actuators can also be connected and can be configured as either direct or reverse action. The cycle time must be specified during configuration. In the case of PWM valves, the zero and full positions must also be configured.

Additionally, the W7754K1001 features an extra socket (located to the left of the terminal blocks) containing a digital output suitable for connection to a solid-state relay employed for low-voltage PWM control in high-current electric reheat applications.

The hardware variants with variable-speed fan control (W7754R,T,V) can use the analog outputs to control a 0…10 V actuator provided the analog output is not used for fan control and provided the output is configured as a PWM output. The analog output then operates in parallel with OUT1 (as the percentage level).

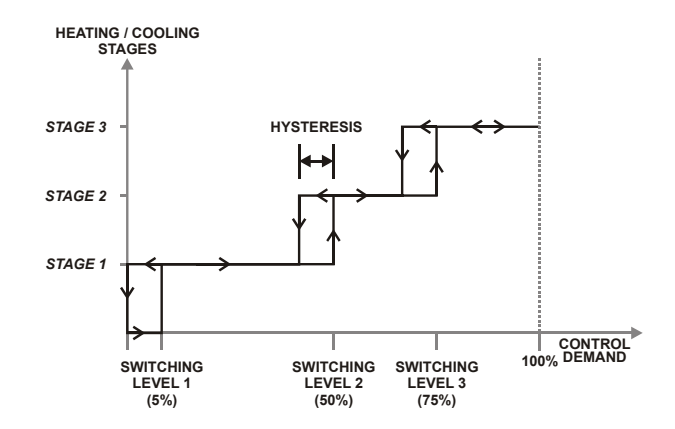

**Fig. 11. Three-stage heating/cooling switching (defaults for switching levels and hysteresis shown)** 

#### **Reheat Output**

W7752D and F Controllers and the W7754P,Q,R,T,V have an additional high-current (10 A max.; UL916: 6 A max.) output relay to control an electric reheater (refer to Fig. 2 for sample application). The reheat output has its own switching level and hysteresis settings (see Fig. 12). The reheat relay may also be used as an auxiliary output for other purposes, in which case the controller must be configured to specify that the output is under network control instead of the FCU control algorithm.

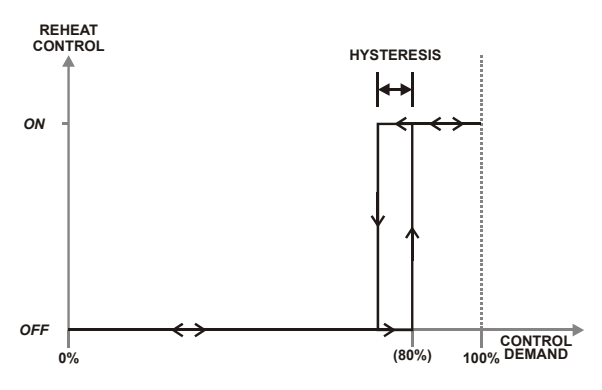

**Fig. 12. Reheat switching and hysteresis (defaults shown)** 

#### **Digital Input**

The Excel 10 FCU Controllers are equipped with a single digital input which may be configured to accommodate an occupancy sensor, a window open/closed contact, an air flow detector (for fan failure detection), or a changeover input or a occupancy sensor. It is possible to configure this input for either normally-open or normally-closed contacts for any of the switches.

The control algorithm in the Excel 10 FCU Controller uses the occupancy sensor, if configured, to determine the effective occupancy mode (see Table 3). If the Time Of Day (TOD) schedule indicates an occupied state, and the eccupancy sensor contact is closed, the effective occupancy mode will be "occupied". However, if the TOD schedule indicates an occupied state and if the occupancy sensor contact is open, then the effective occupancy mode will be "standby". The control algorithm will then control according to the "standby" setpoints configured for the heating and the cooling modes.

Configuring the digital input for movement or no movement (dependent upon normally-open or normally-closed contacts) adds a delay of 15 minutes to the occupancy sensor such that the space is considered occupied until 15 minutes has elapsed since the last movement is detected.

If the digital input is configured to read input from a window open/closed contact, heating, cooling, and fan control will be disabled while the window is detected open. Frost protection will be enabled. A set of contacts may be wired in series for multiple windows. If the window open/closed contact is not configured, a one-to-one association (binding) of the window sensor from another controller on the LONWORKS network can be made. A locally-wired contact can also be used in combination with the network input, the result being a logical OR of the inputs.

If the digital input is configured to read input from an air flow detector (fan status), heating and cooling control will be disabled for a fan failure (fan ON and no air flow detected).

The input may also be configured for changeover for a twopipe system.

The Excel 10 W7754 FCU Controllers are equipped with a second digital input which is permanently assigned (i.e., not configurable using the plug-in) to the window contact function. The dip switch on the hardware board enables / disables this second digital input.

#### **Excel 10 Wall Module Options**

A typical FCU installation will include an Excel 10 wall module containing a 20k ohm NTC room temperature sensor and additional features depending on the wall module type (see Excel 10 wall module literature for further information).

Excel 10 FCU Controllers can use a return air sensor rather than the sensor in the wall module if it is wired to the wall module sensor input. Setpoint adjustments can be configured as relative or absolute, and upper and lower limits can be set. A configuration option for the fan speed switch allows it to be disabled if not required. The bypass button can be configured to override the control mode to "occupied" for a configurable bypass time and to override the control mode to "unoccupied" for an indefinite time, or it may be configured to only override to "occupied". The button may also be used to cancel the override.

#### **Common Temperature Control (Master/Slave Controllers)**

When one or more Excel 10 FCU Controllers serve a common area and a single temperature sensor is to be used, a master/slave arrangement can be configured. One Excel 10 FCU Controller is configured for the local wall module with the desired options. The other Excel 10 FCU Controller(s) will be configured without wall modules and with certain network variables bound with the master controller. Refer to Application Step 6 of this document for more details.

#### *IMPORTANT*

*The slave units must have the same HVAC equipment connected to it as the master units.* 

*The slave units will not use any internal temperature setpoints or control algorithms. The master controller determines heating/cooling output based upon setpoints and occupancy and LONWORKS network command mode status and communicates this to the slave via the LONWORKS network.* 

### **Abbreviations and Definitions**

- **CARE** Computer Aided Regulation Engineering; the PC based tool used to configure LonWorks devices.
- **CPU** Central Processing Unit; an EXCEL 5000® System controller module.
- **Echelon®** The company that developed the LONWORKS® network and the Neuron® chips used to communicate on it.
	- **EMI** Electromagnetic Interference; electrical noise that can cause problems with communications signals.
	- **EMS** Energy Management System; refers to the controllers and algorithms responsible for calculating optimum operational parameters for max. energy savings in the building.
- **EEPROM** Electrically Erasable Programmable Read Only Memory; the variable storage area for saving user setpoint values and factory calibration information.
- **EPROM** Erasable Programmable Read Only Memory; the firmware that contains the control algorithms for the Excel 10 FCU Controller.
- **Firmware** Software stored in a nonvolatile memory medium such as an EPROM.
	- **I/O** Input/Output; the physical sensors and actuators connected to a controller.
	- **Ix R** I times R or current times resistance; refers to Ohms Law:  $V = I \times R$ .
		- **K** Kelvin.
- **LONWORKS** Echelon® LONWORKS® network for communication among Excel 10 FCU Controllers.
	- **NEC** National Electrical Code; the body of standards for safe field-wiring practices.
	- **NEMA** National Electrical Manufacturers Association; the standards developed by an organization of companies for safe field wiring practices.
		- **NV** Network Variable; an Excel 10 FCU Controller parameter that can be viewed or modified over the LONWORKS network.
	- **OEM** Original Equipment Manufacturer; the company that builds the fan coil units.
	- **PC** Personal Computer.
	- Pot Potentiometer. A variable resistance electronic component located on some Excel 10 wall modules. Used to allow user-adjusted Setpoints to be inputted into the Excel 10 FCU Controller.
- **segment** A LONWORKS section containing no more than 60 Excel 10s. Two segments can be joined together using a router.
- **Subnet** An LONWORKS segment that is separated by a router from its Q7750A Zone Manager.
	- **TOD** Time-Of-Day; the scheduling of Occupied and Unoccupied times of operation.
	- **VA** Volt Amperes; a measure of electrical power output or consumption as applicable to an ac device.
	- **Vac** Voltage alternating current; ac voltage as opposed to dc voltage.

# **APPLICATION STEPS**

### **Overview**

Steps one through seven (see Table 8) address considerations for engineering an Excel 10 FCU System. These steps are guidelines intended to aid understanding of the product I/O options, bus arrangement choices, configuration options and the Excel 10 FCU Controllers' role in the overall EXCEL 5000® System architecture.

#### **Table 8. Application steps**

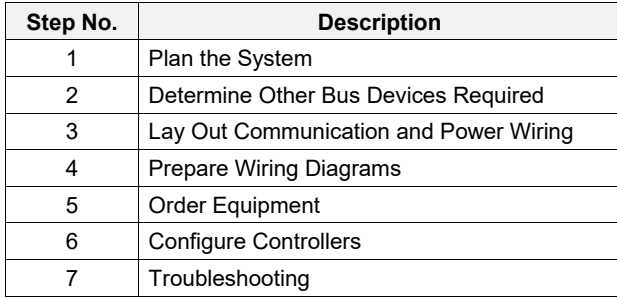

### **Step 1. Plan the System**

Plan the use of the FCU Controllers according to the job requirements. Determine the location, functionality and sensor or actuator usage. Verify the sales estimate of the number of FCU Controllers and wall modules required for each model type. Also check the number and type of output actuators and other accessories required.

When planning the system layout, consider potential expansion possibilities to allow for future growth. Planning is very important to be prepared for adding HVAC systems and controllers in future projects.

#### **notebook PC using an LNS tool**

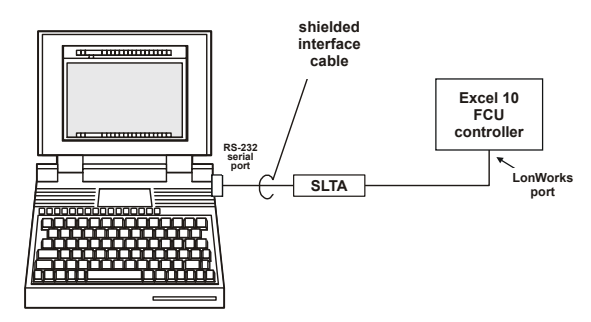

#### **Fig. 13. Connecting the portable operator terminal to the LONWORKS network**

The LONWORKS communication loop between controllers must be laid out according to the guidelines applicable for that topology. FCU Controllers use FTT technology which allows daisy chain, star, loop or combinations of these bus configurations. See section "Step 3. Lay Out Communications

and Power Wiring" (page 16) for more information on bus wiring layout, and see Fig. 14, Fig. 15, and Fig. 16 in section "Step 4. Prepare Wiring Diagrams" (page 18) for wiring details.

It is important to understand the interrelationships between FCU Controllers on the LONWORKS network early in the job engineering process to ensure their implementation when configuring the controllers. (See section "Step 6. Configure Controllers" [page 24] for information on the various Excel 10 FCU Controller parameters and on Excel 10 FCU Controller point mapping.)

### **Step 2. Determine Other Bus Devices Required**

A max. of 62 nodes can communicate on a single LONWORKS segment. If more nodes are required, a router is necessary. Using a router allows up to 125 nodes, divided between two LONWORKS segments. The router accounts for two of these nodes (one node on each side of the router). Table 9 summarizes the LonWorks segment configuration rules.

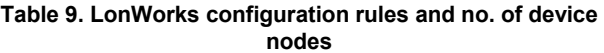

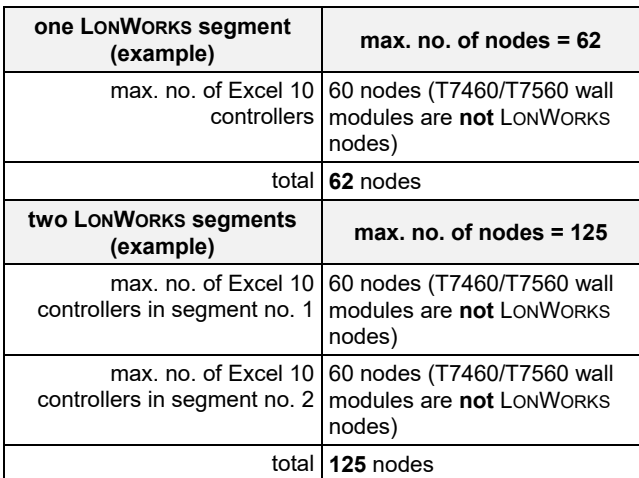

The max. length of an FTT LONWORKS segment is 4600 ft (1400 m) for a daisy chain configuration or 1650 ft (500 m) total wire length and (400 m) node-to-node for any other type of configuration.

**NOTE:** In the case of FTT LONWORKS segments, the distance from each transceiver to all other transceivers and to the termination must not exceed the max. node-to-node distance. If multiple paths exist, the longest one should be used for the calculation.

If longer runs are required, add a router in order to partition the system into two segments.

In addition, all LONWORKS segments require the installation of a Bus Termination Module. For an FTT LONWORKS segment, one or two Termination Modules may be required depending upon the bus configuration. See section "Step 3. Lay Out Communications and Power Wiring" (page 16) and the LONWORKS Termination Module subsection in section "Step 4. Prepare Wiring Diagrams" (page 18) for more details.

### **Step 3. Lay Out Communications and Power Wiring**

### **LONWORKS Layout**

The communications bus, LONWORKS, is a 78-kilobit serial link that uses transformer isolation and differential Manchester encoding. Wire the LONWORKS using wires with specifications set forth in Table 10. An FTT LONWORKS can be wired in daisy chain, star, loop or any combination thereof as long as the max. wire length requirements given in Step 2 are met.

**NOTE:** Due to the transformer isolation, the bus wiring does not have a polarity; that is, it is not important which of the two LONWORKS terminals are connected to each wire of the twisted pair.

LONWORKS networks can be configured in a variety of ways, but the rules listed in Table 9 always apply. Fig. 14 and Fig. 15 depict two typical daisy chain LONWORKS network layouts; one as a single bus segment that has 60 nodes or less, and one showing two segments. Fig. 16 shows examples of free topology bus layouts. The bus configuration is set up using the Network Manager tool.

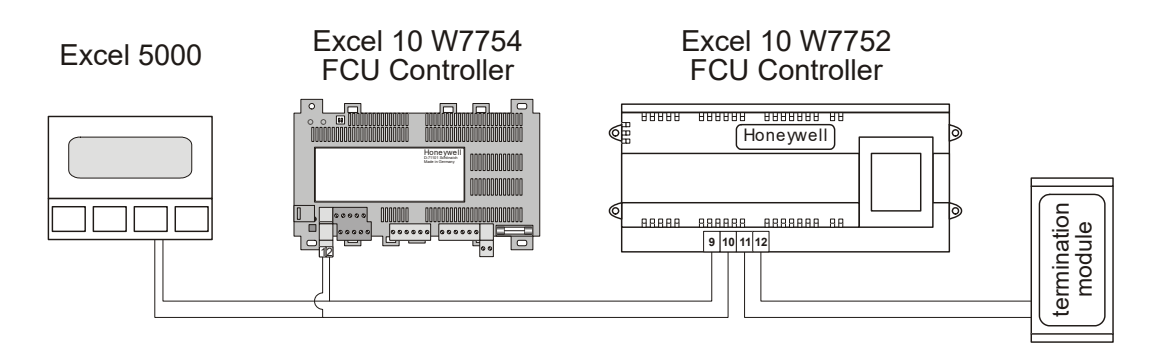

**Fig. 14. LONWORKS wiring layout for one daisy-chain network segment** 

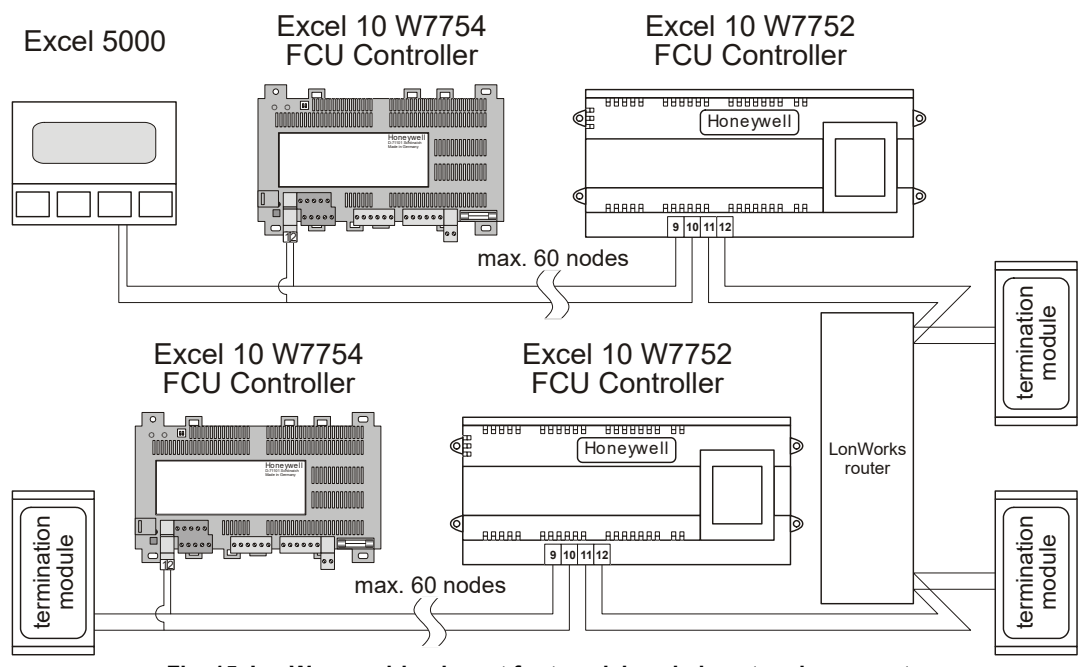

**Fig. 15. LONWORKS wiring layout for two daisy-chain network segments** 

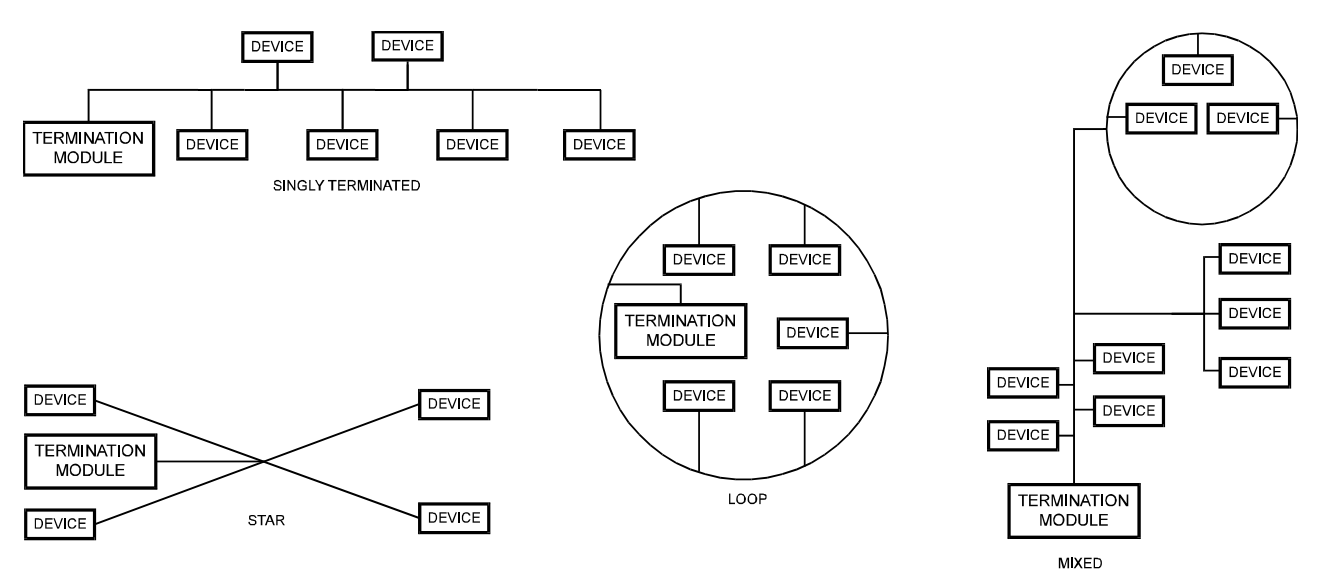

**Fig. 16. Free topology LONWORKS layout examples** 

#### *IMPORTANT*

*Notes on Communications Wiring:* 

- *All field wiring must conform to local codes and ordinances.*
- *Do not use different wire types or gauges on the same LONWORKS segment. The step change in line impedance characteristics would cause unpredictable reflections on the LONWORKS network. When using different types is unavoidable, use a Q7751A Router at the junction.*
- *Do not use shielded cable for LONWORKS wiring runs. The higher capacitance of the shielded cable will cause degradation of communications throughput. In noisy (high EMI) environments, avoid wire runs parallel to noisy power cables, or lines containing lighting dimmer switches, and keep at least 3 in. (76 mm) of separation between noisy lines and the LONWORKS cable.*
- *Make sure that neither of the LONWORKS wires is grounded.*

#### **LONWORKS Termination**

One or two LONWORKS terminations are required, depending on the given LonWorks bus layout.

The following LONWORKS termination module is available:

 XAL-Term2 LONWORKS Connection and Termination Module, which can be mounted on DIN rails and in fuse boxes

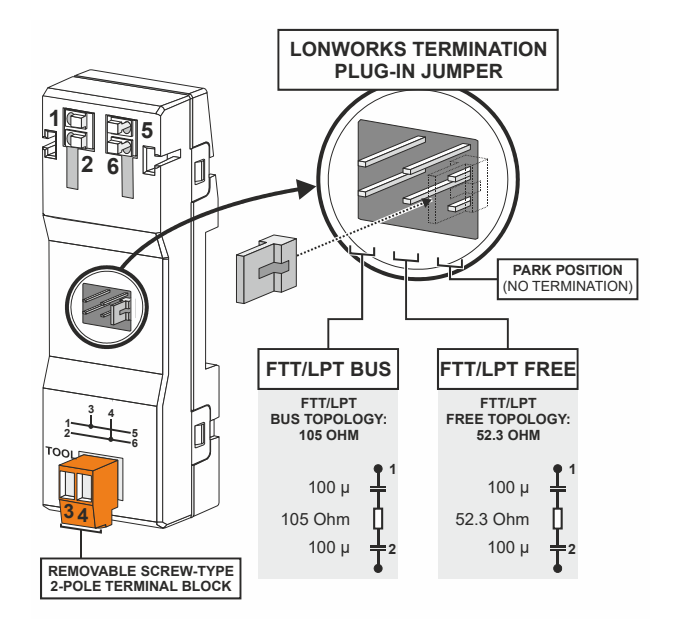

#### **Fig. 17. LONWORKS connection and termination module**

**NOTE:** The Q7750A Zone Manager has an internal termination circuit, although jumpers are required at the terminal block to connect it. See Product Literature No. 95-7509 for details.

### **Power Wiring**

#### *IMPORTANT*

*Notes on Power Wiring:* 

- *All field wiring must conform to local codes and ordinances.*
- *See Table 10 for permitted wire sizes.*
- *To minimize EMI noise, do not run Triac and/or relay output wires in the same conduit as the input wires or the LonWorks communications loop.*
- *To comply with CE requirements, in the case of devices having a voltage range of 50 to 1000 Vac or 75 and 1500 Vdc which are not provided with a supply cord and a plug or with other means for disconnection from the supply having a contact separation of at least 3 mm in all poles, the means for disconnection must be incorporated in the fixed wiring.*

## **Step 4. Prepare Wiring Diagrams**

### **General Considerations**

The purpose of this step is to assist the application engineer in developing job drawings to meet job specifications.

**NOTE:** For field wiring, when two or more wires are to be attached to the same connector block terminal, be sure to twist them together. Deviation from this rule can result in improper electrical contact.

Table 10 lists wiring types, sizes, and length restrictions for Excel 10 FCU Controller products.

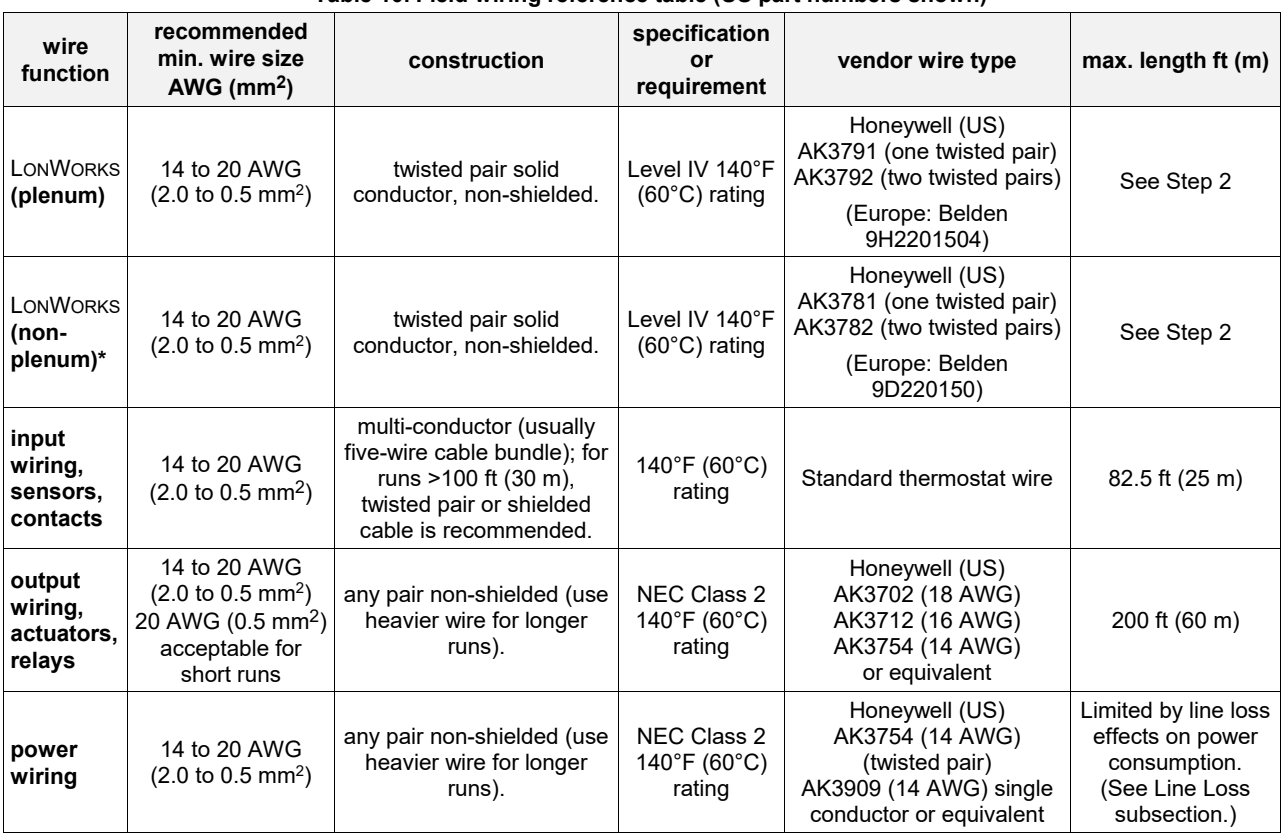

#### **Table 10. Field wiring reference table (US part numbers shown)**

**NOTE:** PVC wire must not be used where prohibited by local fire regulations.

### **Terminal Block Assignment and Wiring Example for the W7752 Controller**

Table 11 illustrates terminal block assignments and wiring for an example Excel 10 W7752 FCU Controller installation. Table 12 lists wiring information for all possible actuator types.

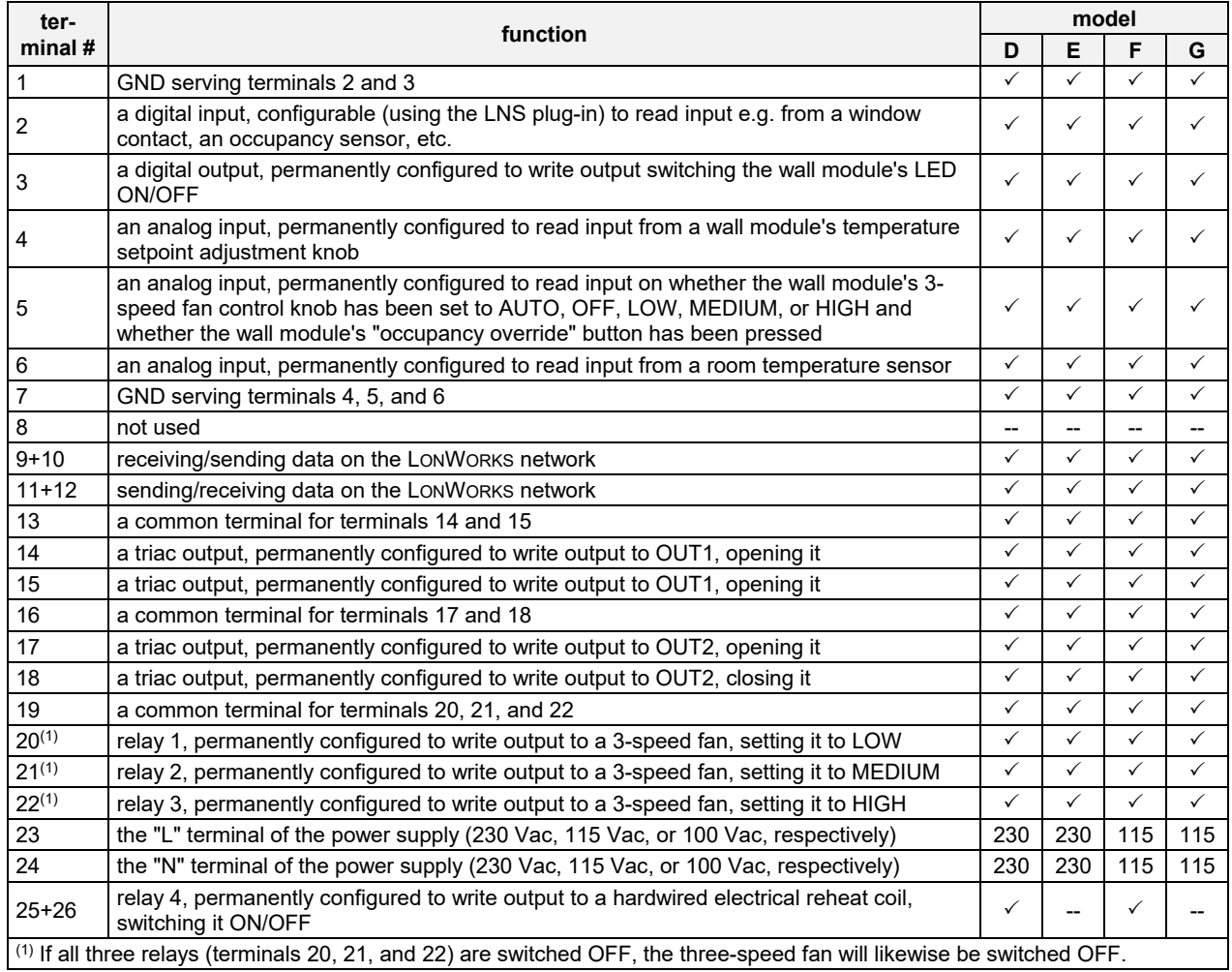

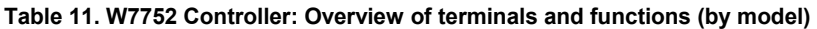

Using Honeywell's LNS plug-in, you can configure the controller's triac outputs and relay outputs for a variety of different functions. E.g. the triac outputs can be configured for connection to either a floating drive or to a thermal actuator. Once the outputs have been configured, the corresponding devices can be directly connected to them.

| output type |        | out 1 terminal |         | out 2 terminal |            |         |
|-------------|--------|----------------|---------|----------------|------------|---------|
|             | 13     | 14             | 15      | 16             | 17         | 18      |
| floating    | 24 Vac | open           | close   | 24 Vac         | open       | close   |
| 1-stage     | 24 Vac | ON/OFF         |         | 24 Vac         | ON/OFF     |         |
| 2-stage     | 24 Vac | stage 1        | stage 2 | 24 Vac         | stage 1    | stage 2 |
| 3-stage     | 24 Vac | stage 1        | stage 2 | 24 Vac         | stage 1    | stage 2 |
|             |        | stage 3        |         |                | stage 3    |         |
| <b>PWM</b>  | 24 Vac | <b>PWM</b>     |         | 24 Vac         | <b>PWM</b> |         |
| thermal     | 24 Vac | ON/OFF         |         | 24 Vac         | ON/OFF     |         |

**Table 12. Output assignments of Excel 10 W7752 FCU Controller for various actuator types** 

### **Terminal Block Assignment and Wiring Example for the W7754 Controller**

Table 13 lists the terminals and their functions of the Excel 10 W7754 FCU Controller.

#### **Table 13. W7754 Controller: Overview of terminals and functions (by model)**

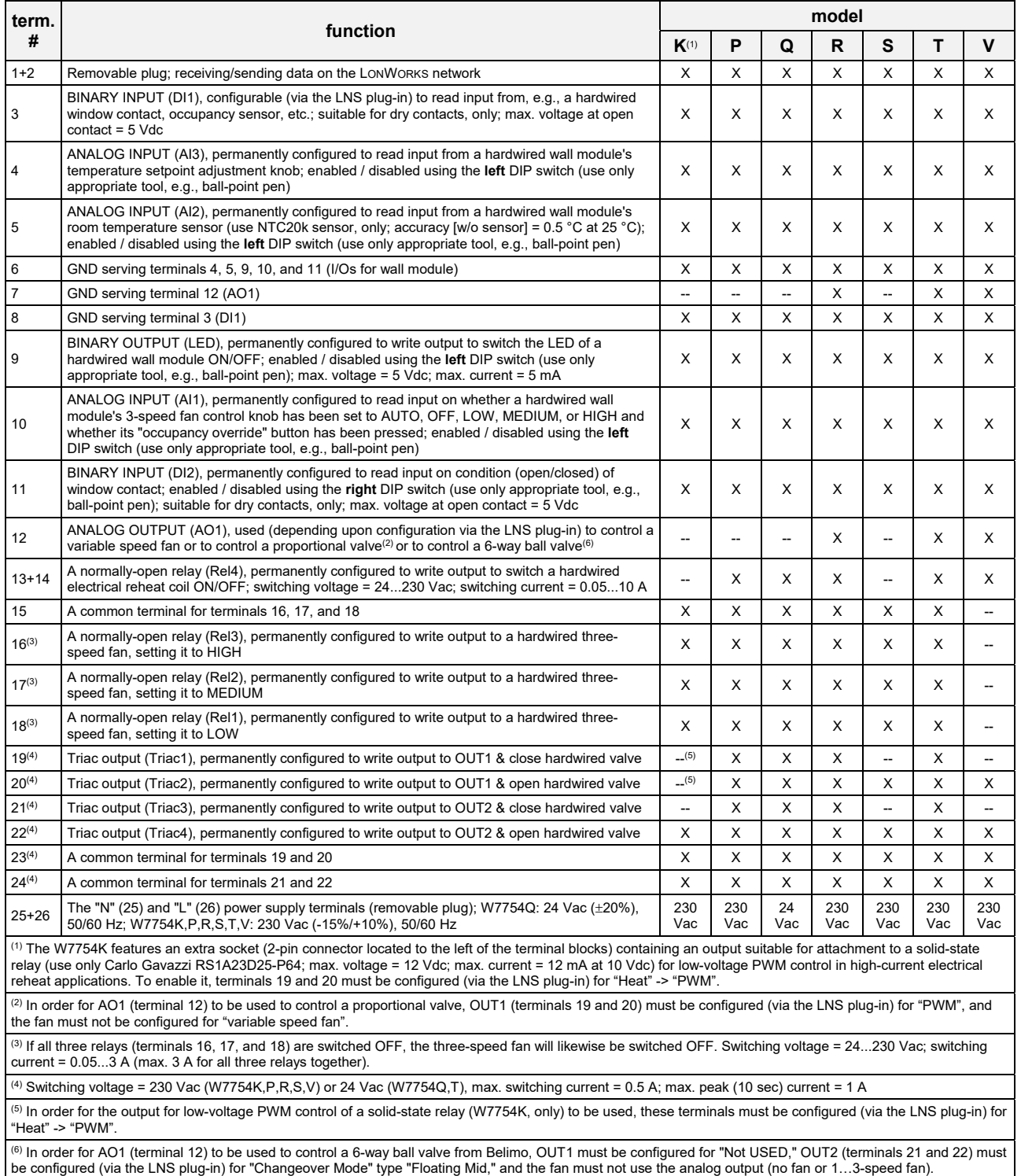

Using Honeywell's LNS plug-in, you can configure the controller's triac outputs and relay outputs for a variety of different functions. E.g. the triac outputs can be configured for connection to either a floating drive or to a thermal actuator. Once the outputs have been configured, the corresponding devices can be directly connected to them.

Table 14 through Table 16 list wiring information for all possible actuator types.

#### **Table 14. W7754K Output assignments**

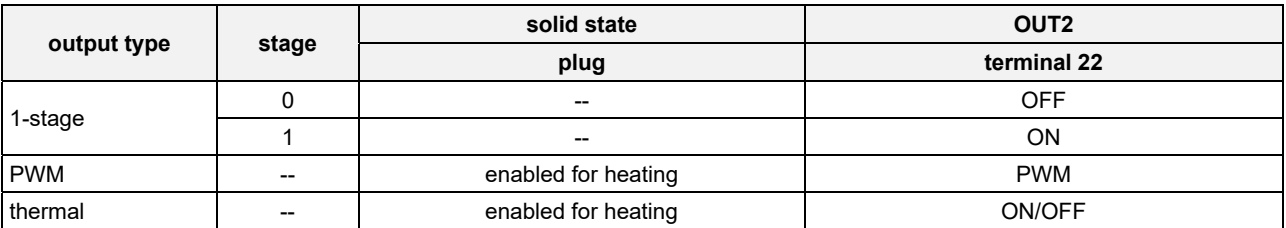

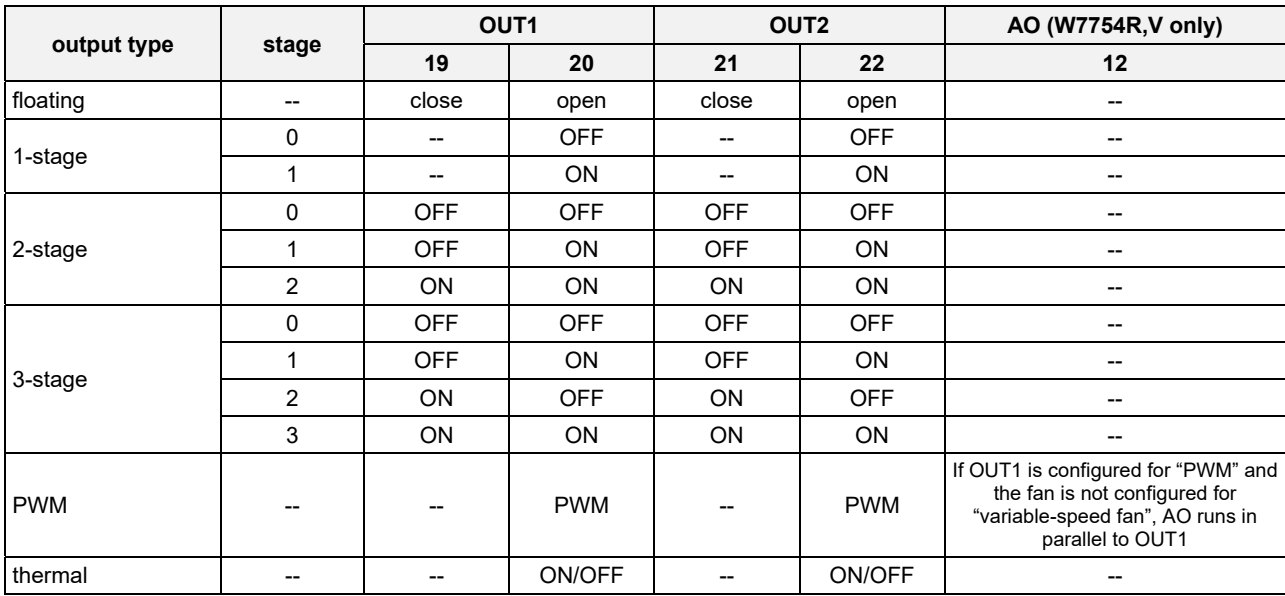

#### **Table 15. W7754P,Q,R,T Output assignments**

#### **Table 16. W7754S,V Output assignments**

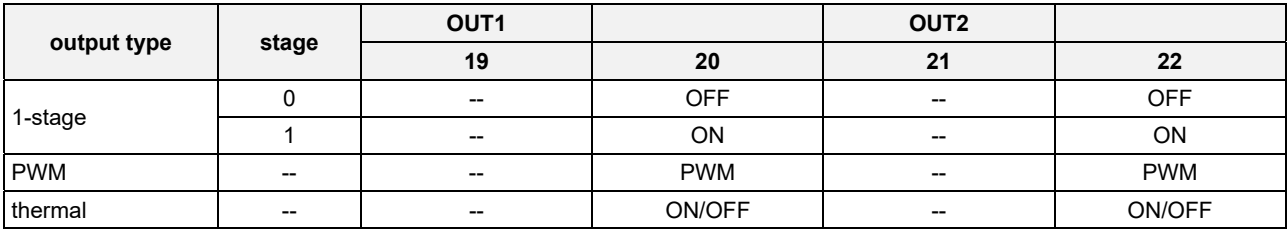

### **Step 5. Order Equipment**

After compiling a bill of materials through completion of the previous application steps, refer to Table 17 for ordering information. Contact Honeywell for information about controllers and Excel 10 wall modules with no logo.

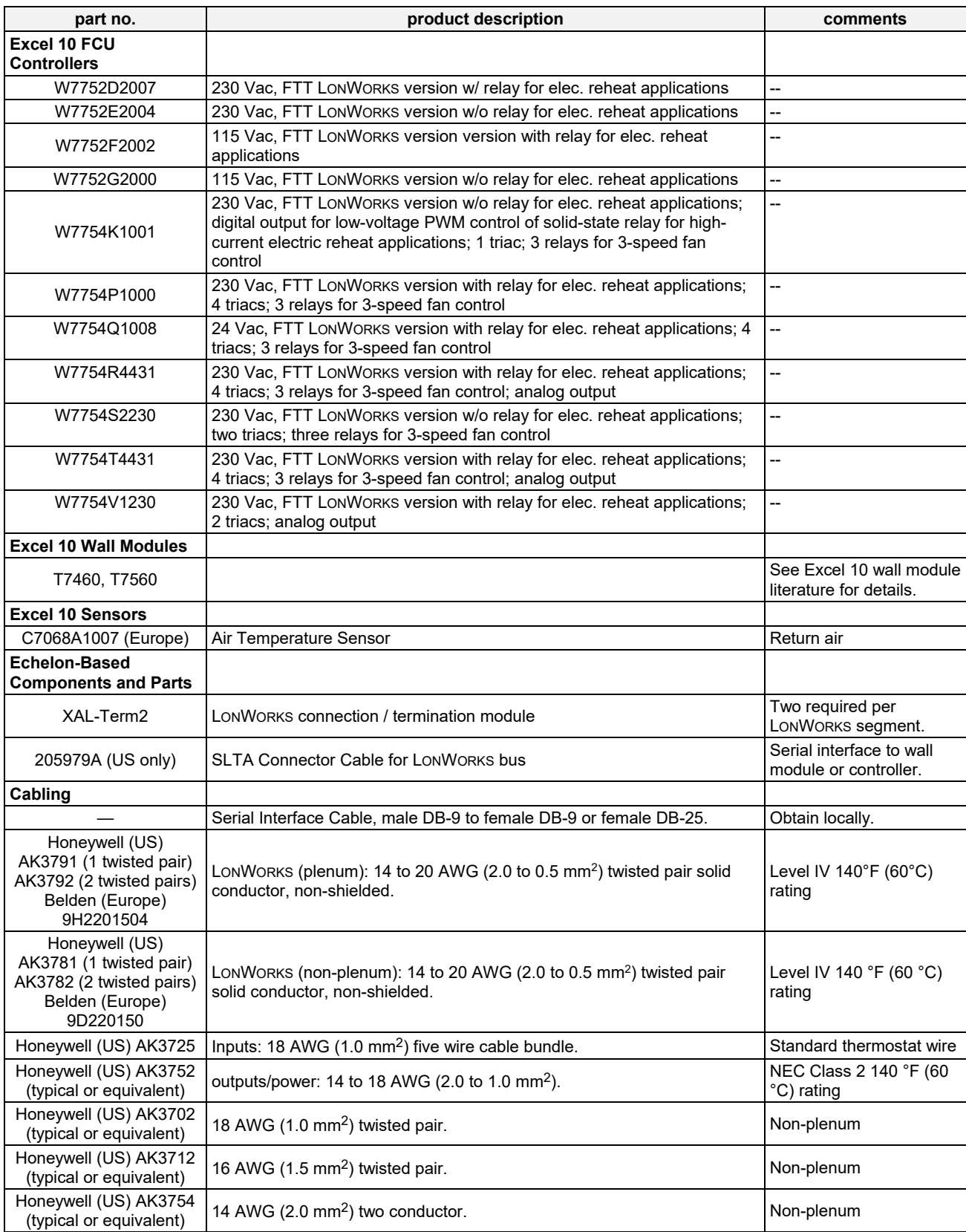

#### **Table 17. Excel 10 FCU Controller ordering information**

### **Step 6. Configure Controllers**

#### **General**

This section will provide details on the configuration options for Excel 10 FCU Controllers. See Appendix C for reference information.

#### **Using Plug-Ins**

The configuration process is primarily performed in a series of screens seen as file tabs under the menu option **Application Selection** and is easily followed using the tables included in this section. There are 9 file tabs:

- 1. Output
- 2. Input
- 3. Equipment Control
- 4. Fan
- 5. Switching Levels
- 6. Zone Options
- 7. Miscellaneous
- 8. PID
- 9. Wiring (information only, no configuring).

The specific parameters to be configured in each of these four categories are tabulated in the following subsections. For a complete list of all Excel 10 FCU Controller NV's, see Appendix C.

### **Output**

The available options for output configurations with the default values shown are listed in Table 18. See section "Configurations" on page 11 for more information about parameters.

| function                                                         | configuration options                                                                  |          | default configuration<br>W7752 | default configuration<br>W7754 |          |          |                   |
|------------------------------------------------------------------|----------------------------------------------------------------------------------------|----------|--------------------------------|--------------------------------|----------|----------|-------------------|
|                                                                  |                                                                                        | D,F      | E, G                           | K <sup>4</sup>                 | P,Q,R,T  | S        | V                 |
| system type                                                      | 2-pipe (1 valve)<br>4-pipe (2 valves)                                                  | 4-pipe   | 4-pipe                         | 4-pipe                         | 4-pipe   | 4-pipe   | 2-pipe            |
| fan type                                                         | no fan<br>1-speed fan<br>2-speed fan<br>3-speed fan<br>variable                        | 3-speed  | 3-speed                        | 3-speed                        | 3-speed  | 3-speed  | variable<br>speed |
| relay 4<br>(reheat relay)                                        | reheat<br>network control (free use)<br>not used                                       | reheat   | not used                       | not used                       | reheat   | not used | not used          |
| output 1<br>(triac 1 and $2)^3$ control <sup>1</sup>             | not used<br>cooling<br>heating<br>heat/cool changeover                                 | heating  | heating                        | heating                        | heating  | heating  | heating           |
| output 1<br>(triac 1 and $2)^3$ type                             | floating<br>floating-mid $2$<br>1-stage<br>2-stage<br>3-stage<br><b>PWM</b><br>thermal | floating | floating                       | <b>PWM</b>                     | floating | thermal  | thermal           |
| output 2<br>(triac 3 and $4$ ) <sup>3</sup> control <sup>1</sup> | not used<br>cooling<br>heating<br>heat/cool changeover                                 | cooling  | cooling                        | cooling                        | cooling  | cooling  | cooling           |
| output 2<br>(triac 3 and 4) $3$ type                             | floating<br>floating-mid $2$<br>1-stage<br>2-stage<br>3-stage<br><b>PWM</b><br>thermal | floating | floating                       | thermal                        | floating | thermal  | floating          |

**Table 18. FCU Controller output configuration options and default configurations** 

#### **Notes:**

1. The output mode settings apply only to a 4-pipe system. In a 2-pipe system, output 1 will always operate in the changeover mode.

2. The floating-mid option is for changeover applications, only, and uses only one of the two outputs.

3. The operation of the triacs based upon the output type is given in Table 12 on page 20 and in Table 14 through Table 16 on page 22.

4. W7754K1001 is equipped with a low-voltage digital output suitable for connection to a solid-state relay employed for lowvoltage PWM control in high-current electric reheat applications; this digital output is activated if output 1 type is set to either "PWM" or "thermal".

#### **Input**

The available options for input configurations with the default values shown are listed in Table 19. See sections "Control Provided" and "Configurations" above for more information on parameters.

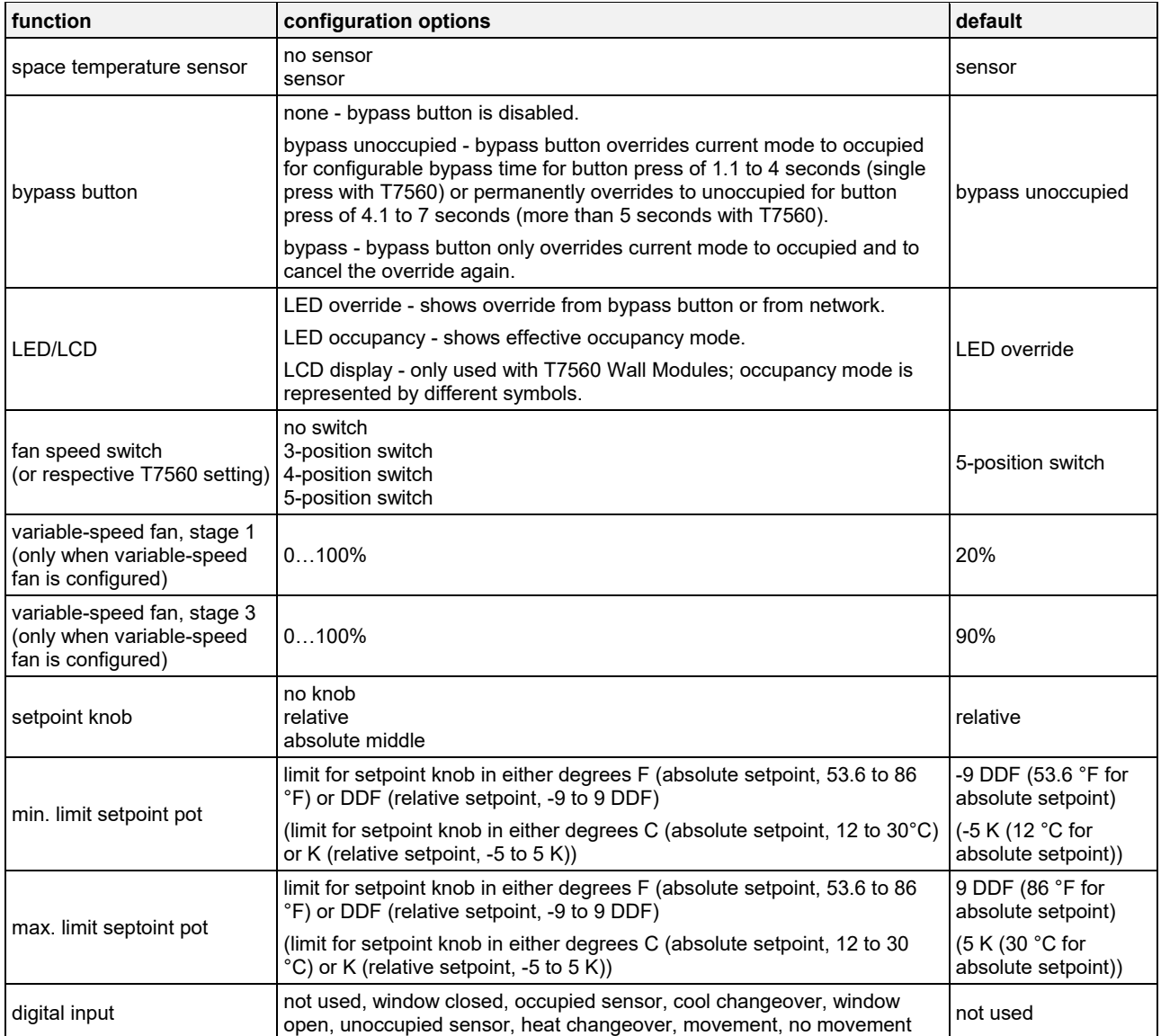

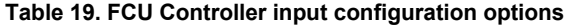

**Notes:** 

1. The temperature sensor option **no sensor** requires that either the FCU Controller be configured as a slave unit receiving heating and cooling control levels from the master unit via the network, or that it receive temperature information over the network from another device.

2. The digital input option to be selected is the condition in which the input will be high (switch contact closed).

3. Furthermore, all W7754 controllers are equipped with an additional digital output which is permanently assigned to the function window contact. This digital input is not visible in the configuration with the plug-in. This digital input can be enabled / disabled using the right DIP switch located on the top of the controller

### **Equipment Control**

The available options for equipment control configurations with the default values shown are listed in the following table. See section "Configurations" on page 11 for more information about parameters.

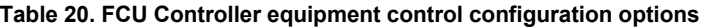

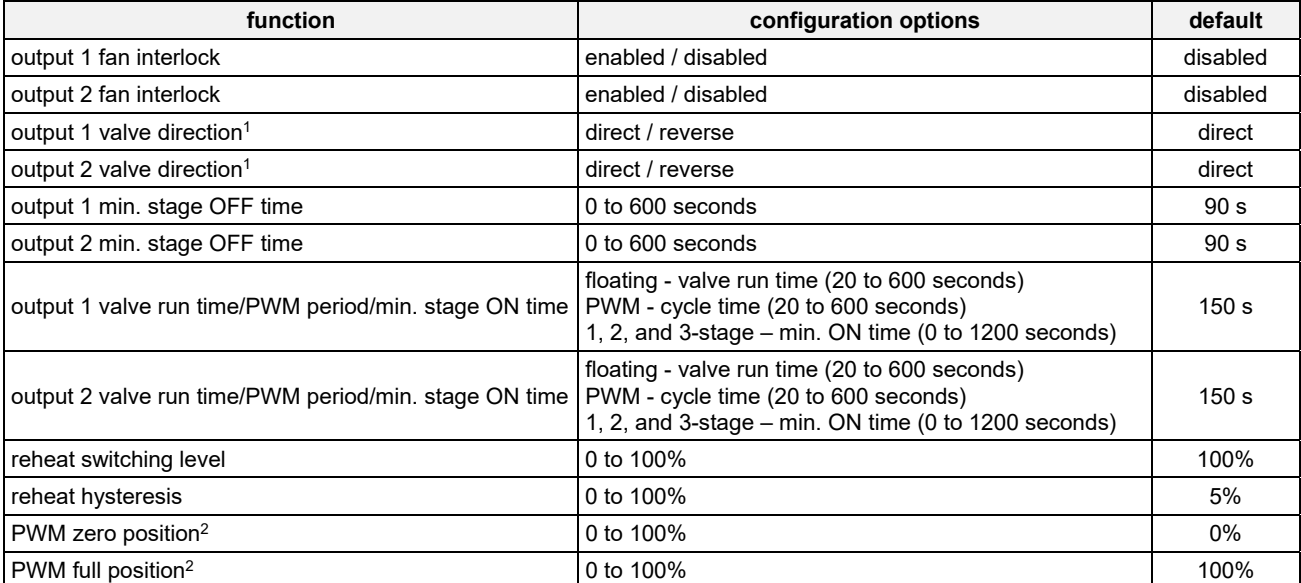

#### **Notes:**

1. Valve action settings apply to floating, PWM, or thermal types.

2. Settings apply to both actuators if both are PWM.

#### **Fan**

Available options for fan control are listed in the following table. See section "Configurations" on page 11 for more information about parameters.

#### **Table 21. FCU Controller fan configuration options**

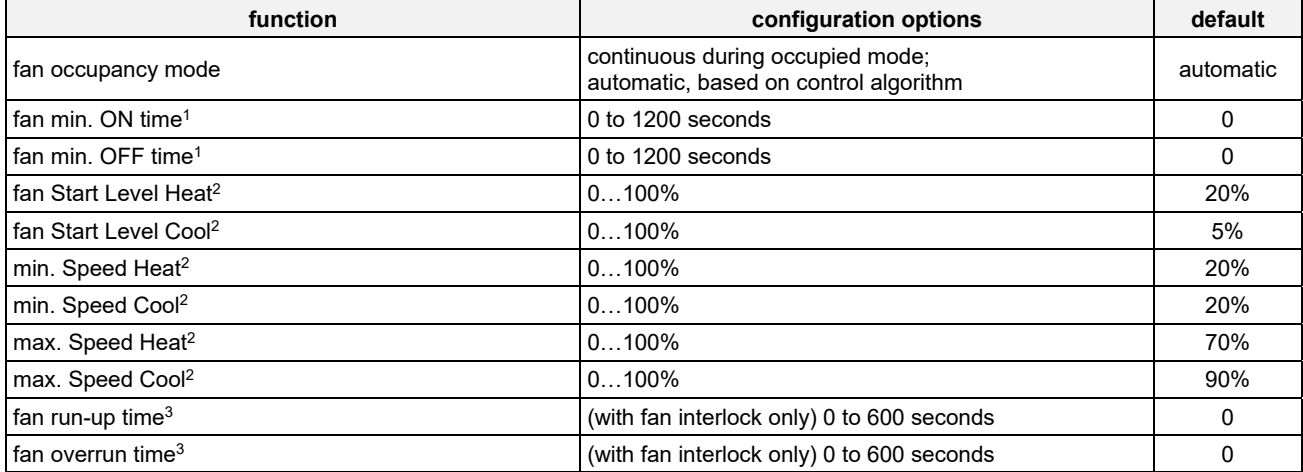

**Notes:** 

1. Fan min. ON/OFF time options apply only to staged fans

2. These functions apply only to variable-speed fans.

3. These functions apply to all fan speeds.

### **Switching Levels**

See section "Configurations" on page 11 for more information about parameters.

**Table 22. FCU Controller switching levels configuration options**

| function                        | configuration options | default |
|---------------------------------|-----------------------|---------|
| cooling stage 1 switching level | 0 to 100%             | 5%      |
| heating stage 1 switching level | 0 to 100%             | 5%      |
| cooling stage 2 switching level | 0 to $100%$           | 50%     |
| heating stage 2 switching level | 0 to 100%             | 50%     |
| cooling stage 3 switching level | 0 to $100%$           | 75%     |
| heating stage 3 switching level | 0 to 100%             | 75%     |
| cooling hysteresis              | 0 to $100\%$          | 10%     |
| heating hysteresis              | 0 to $100%$           | 10%     |

**Notes:** 

1. Stage switching levels and hysteresis are used for fan control as well as staged heating/cooling outputs control.

#### **Zone Options**

The Zone configuration options are listed in the following table. See section "Configurations" on page 11 for more information about parameters.

| function                    | configuration options   | default                            |  |  |
|-----------------------------|-------------------------|------------------------------------|--|--|
| cooling occupied setpoint   | 50 to 95°F (10 to 35°C) | 73.4°F (23°C)                      |  |  |
| heating occupied setpoint   | 50 to 95°F (10 to 35°C) | 69.8°F (21°C)                      |  |  |
| cooling standby setpoint    | 50 to 95°F (10 to 35°C) | $77^{\circ}$ F (25 $^{\circ}$ C)   |  |  |
| heating standby setpoint    | 50 to 95°F (10 to 35°C) | $66.2^{\circ}$ F (19 $^{\circ}$ C) |  |  |
| cooling unoccupied setpoint | 50 to 95°F (10 to 35°C) | 82.4°F (28°C)                      |  |  |
| heating unoccupied setpoint | 50 to 95°F (10 to 35°C) | $60.8^{\circ}$ F (16 $^{\circ}$ C) |  |  |
|                             |                         |                                    |  |  |

**Table 23. FCU Controller zone configuration options** 

#### **Notes:**

1. Ensure that unoccupied heating<occupied heating<occupied cooling<unoccupied cooling and standby heating<standby cooling.

#### **Miscellaneous**

The options available in the Miscellaneous tab are listed in the following table. See section "Configurations" on page 11 for more information about parameters.

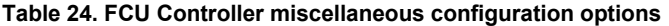

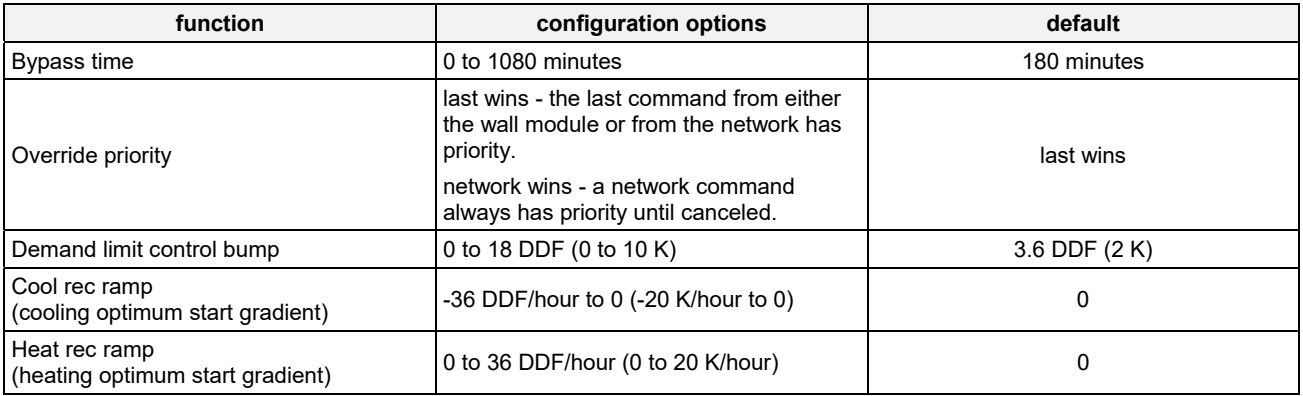

#### **PID**

The options for configuring PID parameters with defaults are shown in the following table. See section "Configurations" on page 11 for more information about parameters.

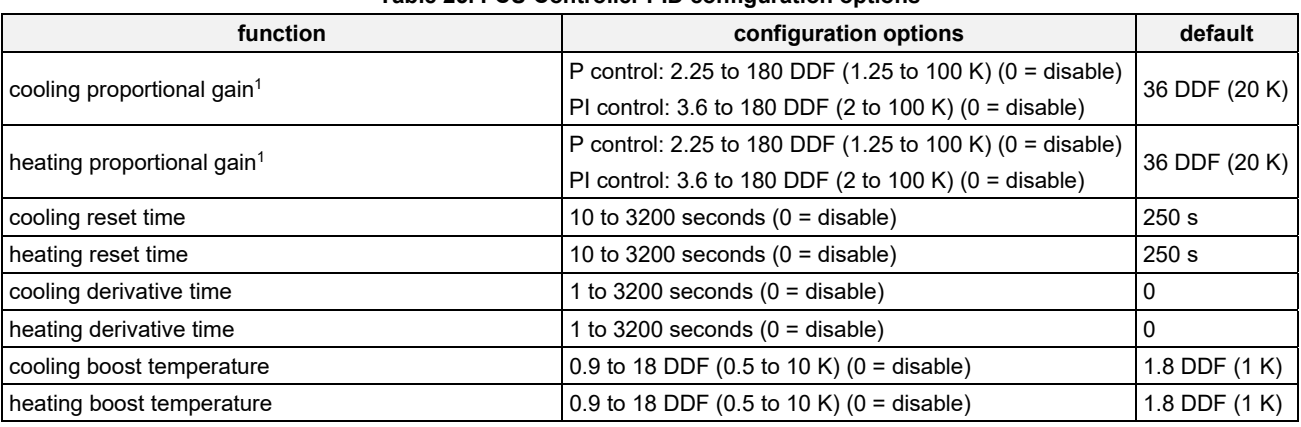

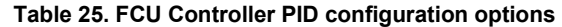

**Notes:** 

1. Prior to version 1.0.3, the min. proportional gain was 7.2 DDF (4 K) for all control algorithms.

#### **Commissioning**

Commissioning is the process of writing the LONWORKS® addresses, the binding information and the configuration to the Excel 10 Controller. Any LNS tool can be used to perform these activities, as described in Appendix B.

#### **ID Number**

Each Excel 10 FCU Controller is shipped with an internal Identification Number from the factory called the Neuron ID®. The ID number can either be manually entered or it can be received from the network. Pressing the bypass pushbutton on the Excel 10 wall module for an FCU Controller when it is in Service Mode causes it to broadcast a service message containing its Neuron ID number. This ID number is on a removable sticker on the controller housing and can be typed in manually.

### **Step 7. Troubleshooting**

#### **Troubleshooting Excel 10 FCU Controllers and Wall Modules**

In addition to the following information, refer to the various Checkout and Test manuals for these products. See section "Applicable Literature" on page 2 for the corresponding Product Literature Numbers.

#### **Alarms**

When an Excel 10 FCU Controller has an alarm condition, it reports it to the central node on the LonWorks network via the variable nvoAlarm. See Table 26. The information contained in nvoAlarm is:

- Subnet Number: The LonWorks subnet that contains the Excel 10 FCU Controller node that has the alarm condition.
- Node Number: The Excel 10 FCU Controller node that has the alarm condition.
- Alarm Type: The specific alarm being issued and return to normal. An Excel 10 FCU Controller can provide the alarm types listed in Table 26.

All current alarms are contained in a variable called nvoAlarmStatus which is composed of three bytes (nvoAlarmStatus.alarm bit[n] with  $n = 0$  through 2) with a bit corresponding to each of the alarms listed in Table 26. The coding is ordered in that the least significant bit of nvoAlarmStatus.alarm\_bit[0] corresponding to alarm type 1, the most significant bit corresponding to alarm type 8, the least significant bit of nvoAlarmStatus.alarm\_bit[1] corresponding to alarm type 9, and so on. Even alarms that are suppressed in nvoAlarm (see below) are contained in nvoAlarmStatus.

Also, the Excel 10 FCU Controller variables, nvoAlarmLog.type[n], where n is 0 through 4, that store the last five alarms to occur in the controller, are available.

Certain alarm conditions are suppressed conditionally as follows:

If an input network variable with failure detect is bound to the same node as nvoAlarm, then nvoAlarm and nvoAlarmLog do not report the related FCU Controller variable receive failure error and its associated return to normal. Suppression only occurs when the nvoAlarm is bound to only one node using LonWorks subnet/node addressing and only after the input variable has actually received a network variable from the node since the latest application restart (or power-up condition

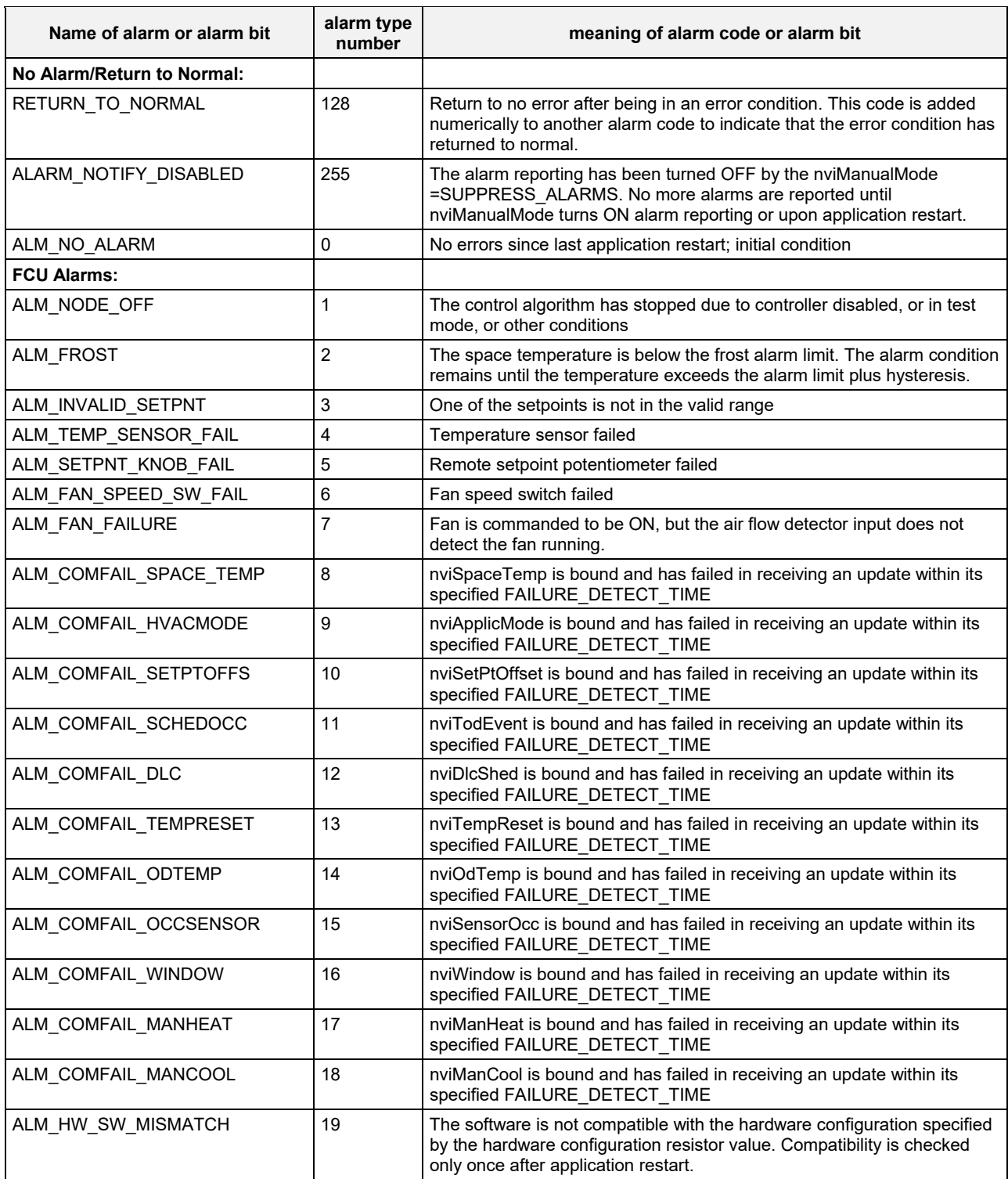

#### **Table 26. Excel 10 FCU Controller alarms.**

#### **Broadcasting the Service Message**

The Service Message allows a device on the LonWorks network to be positively identified. The Service Message contains the controller Neuron ID number and can therefore be used to confirm the physical location of a particular Excel 10 FCU Controller in a building.

When an *Assign Neuron ID* command is issued from the LNS tool, the node goes into the SERVICE\_MESSAGE mode for one minute. In the SERVICE\_MESSAGE mode, pressing the occupancy override button on the remote Excel 10 wall module causes the Service Message to be broadcast on the network. All other functions are normal in the SERVICE\_MESSAGE mode. If an FCU Controller does not have a bypass button connected, it can still broadcast the Service Message on the network by temporarily shorting the controller Fan Speed/Bypass input terminal to the AGND terminal on the controller (terminals 5 and 7) with the controller in SERVICE\_MESSAGE mode.

#### **Manual Mode**

The FCU Controller can be put into a manual mode which allows manual setting of outputs for system checkout. The variable nviManualMode must be set to Mode\_Manual using the LNS tool. Triac outputs can be set to any combination of ON/OFF or can be set to a test position based upon the configured valve runtime/cycle time. The fan relays and reheat relay (W7752D, F and W7754P,Q,R,T,V, only) can also be commanded ON/OFF in any combination. Also, the override LED can be commanded ON/OFF in this mode.

# **APPENDIX A: USING AN LNS TOOL TO COMMISSION A FAN COIL UNIT**

### **Temperature Sensor Calibration**

The temperature sensor in the Excel 10 wall modules can be calibrated to correct for sensor inaccuracies, wire resistance, etc. This allows the Excel 10 FCU Controller to sense the space temperature with a high degree of accuracy.

#### **Procedure**

Select the controller being worked on with the LNS tool.

From within the LNS tool, with the desired project loaded and the SLTA (Q7752A) connected to the LonWorks network, perform the following procedure:

- **1.** Select a controller symbol from a network diagram.
- **2.** Click on **Calibrate** from the **Controller** menu. Once the LNS tool logs on to the controller, the **Room Temperature Calibration** dialog box appears.
- **3.** The box displays the **Current Value** of the sensor and the current **Offset**; it also contains a field for entering the actual **Measured Value**. When a value is typed in

and **Calibrate** is clicked, the offset value is automatically calculated, displayed, and written to the Excel 10 FCU Controller.

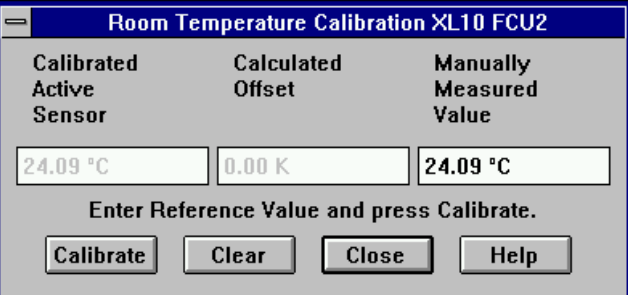

**Fig. 18. Calibration dialog box** 

**4.** Click on **Close** after completing adjustments.

# **APPENDIX B: CONFIGURING FOR MASTER/SLAVE OPERATION**

More than one Excel 10 FCU Controller may be used to control the temperature of a room. In this situation one controller must be identified as the master unit which will perform the temperature control algorithm. The other FCU Controllers in the room are designated as slave units, and their control algorithms are disabled. The slave units receive heating, cooling, and fan output information from the master controller via network variables sent across the LonWorks network. There can be a max. of one wall module active in the room, and it must be wired directly to the master controller. If a slave controller has a wall module connected to it, the wall module will be ignored.

Configuration of the master controller is the same as for any controller operating alone in a room. Configuration of the slave controllers must follow the rules described in this section. The following sections correspond to the screens in the LNS tool used for configuring Excel 10 FCU Controllers. An additional section discusses binding of network variables to support master/slave configurations.

## **Output Configuration Options**

Slave devices must have their outputs configured identically with the master controller. The same system type and actuator types must be used. Valve run-times, cycle times, and PWM zero and full position configuration options must be the same as well. If the master controller has a reheat output, the slave units must have one; and both must be configured the same. Fan control in the slave units is via network command from the master unit.

#### *IMPORTANT*

*The fan min. on-time must be configured to zero in the slave controllers so that the fans in both master and slave units switch ON at the same time.* 

### **Input Configuration Options**

Slave controllers may have wall modules connected to them, but they must be deactivated while the controllers are operating as slave units. They must be configured for **no temperature sensor** and **no fan speed switch**. The digital input may be used on the slave units for window open/closed or air flow (fan fail) detection and must be configured as such. In the case of window sensing, the window status network variable must be mapped to the master controller as the slave controller does not execute the control algorithm.

### **Equipment Control Options**

Valve action and fan interlock settings must be the same as for the master controller. Output staging hysteresis, min. stage OFF times, and reheat switching and hysteresis should be the same as in the master controller.

If a fan is used in the slave units, all fan control settings must be the same as in the master controller.

All heating and cooling stage switching levels should be identical to those of the master controller.

## **Zone Control Options**

All zone temperature control options including PID settings and miscellaneous settings are used only by the master controller and are ignored in the slave units.

### **Network Variable Binding**

In a master/slave configuration, the control algorithm is executed in the master controller only. Heating and cooling output as calculated by the control algorithm is then sent via the network to the slave controllers. The master controller output variables nvoHeatOutput and nvoCoolOutput must be bound to the slave input variables nviManHeat and nviManCool respectively.

For a master/slave system using heat/cool changeover, the master controller output variable must be bound to the slave controllers' input NV nviApplicMode unless a changeover contact is connected to the slave devices. The binding of these two NVs is also required in applications where heat/cool energy is not always available.

The wall module must be connected to the master controller. The master controller output variable nvoFanSpeed must be bound to the slave controllers' input variable nviFanSpeedCmd

#### *IMPORTANT*

*The OFF position of the fan speed switch on the wall module turns OFF heating and cooling control functions as well as the fan, so the network variable binding described above for fan speed must still be performed as described.* 

For applications with reheat, the master controller output variable nvoReheat must be bound to the slaves' input variable nviReheatRelay.

# **APPENDIX C: LON INTERFACE**

The tables are divided as follows:

- **Table C2**—Configuration variables
- **Table C3**—Input variables
- **Table C4**—Output variables
- **Table C5**—Unused variables

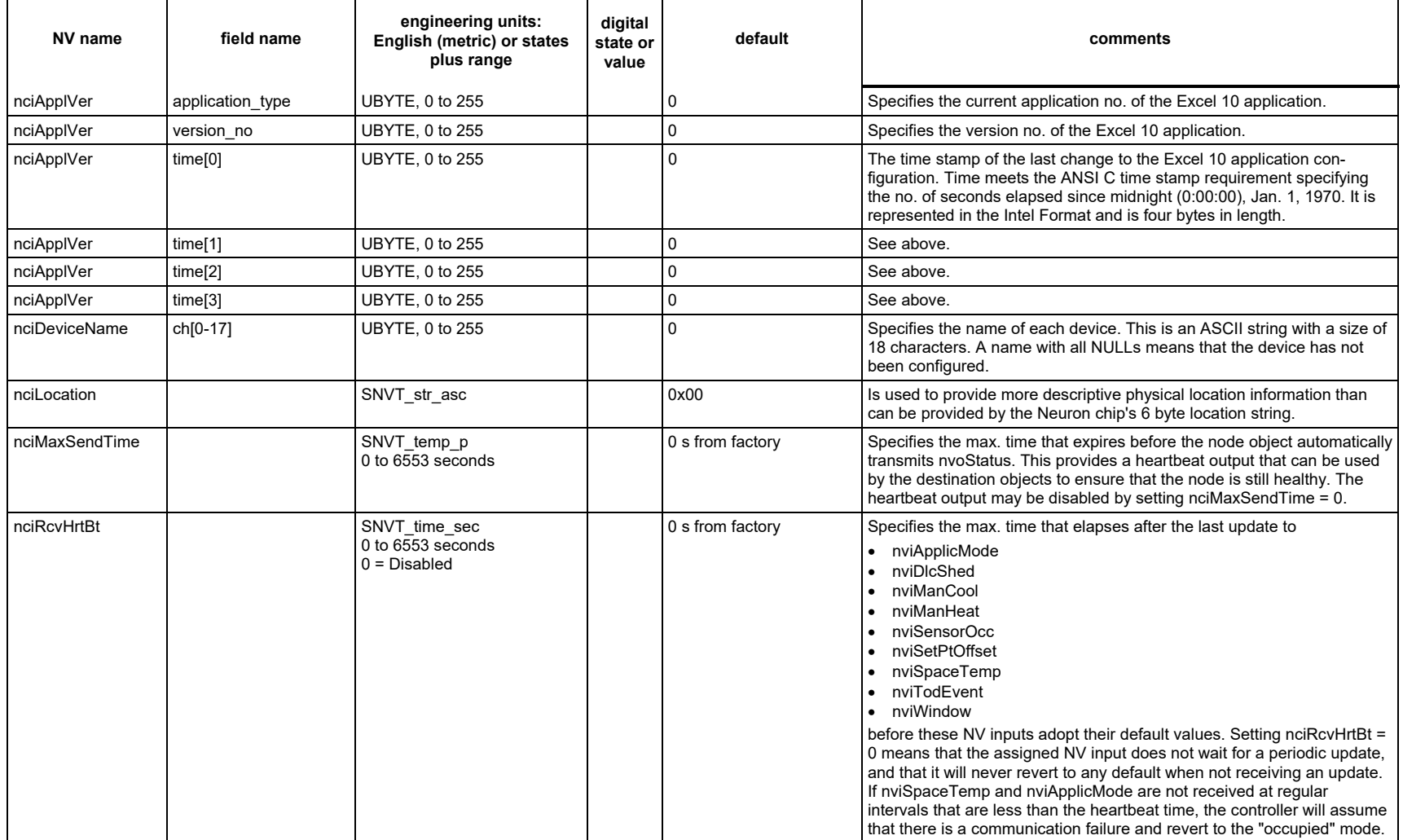

# **Table C2. Configuration Variables for Excel 10 FCU Controllers**

| NV name          | field name                                   | engineering units:<br>English (metric) or states<br>plus range | digital<br>state or<br>value | default                                              | comments                                                                                                    |
|------------------|----------------------------------------------|----------------------------------------------------------------|------------------------------|------------------------------------------------------|----------------------------------------------------------------------------------------------------|
| nciSndHrtBt      |                                              | SNVT time sec<br>$0$ to 6553 seconds<br>$0 = Disabled$         |                              | 0 s from factory                                     | Specifies the max. time that expires before the object automatically<br>transmits the current value of<br>nvoActiveSetPt<br>$\bullet$<br>nvoAlarm<br>$\bullet$<br>nvoApplicMode<br>nvoCoolOutput<br>$\bullet$<br>nvoFanSpeed<br>$\bullet$<br>nvoFcuStatus<br>nvoHeatOutpu<br>$\bullet$<br>nvoReheatt<br>nvoSensorOcc<br>$\bullet$<br>nvoSpaceTemp<br>$\bullet$<br>nvoTerminalLoad<br>nvoUnitStatus<br>$\bullet$<br>nvoWindow<br>$\bullet$<br>This provides a heartbeat output that can be used by the destination<br>objects to ensure that the node is still healthy. The heartbeat output may<br>be disabled by setting nciSndHrtBt = 0. |
| nciCntrlSettings | fan auto mode                                | <b>CONTINUOUS</b><br>AUTO_MODE                                 | 0                            | AUTO_MODE                                            | Specifies the fan operation during the "occupied" mode. CONTINUOUS<br>will cause the fan to run even in the zero energy band.                                                                                                    |
| nciCntrlSettings | fan run up time                              | SNVT time sec<br>0 to 600 seconds                              | 0                            | 0                                                    | Specifies the time the fan runs before the outputs are switched ON. It is<br>typically used for electric heat outputs with fan interlock (see<br>nciFcuConfig.fan interlock 0 and 1). The interlock must be set.                                                                                                    |
| nciCntrlSettings | fan_overrun_time                             | SNVT_time_sec<br>0 to 600 seconds                              | 0                            | $\Omega$                                             | Specifies the time the fan still runs after the control algorithm has turned<br>OFF the cooling/heating outputs. It is typically used for electric heat with<br>fan interlock (see nciFcuConfig.fan_interlock_0 and _1). The interlock<br>must be set. In the case of smoke purge, the overrun-time will be<br>ignored.                                                                                                    |
| nciCntrlSettings | switch_level_cool[0]<br>or: startCtrlLevCool | SNVT lev percent<br>0 to 100%, $0 = Disable$                   |                              | 5% (staged fan, cooling)<br>5% (analog fan, cooling) | In the case of a staged fan, this is the switching level to turn ON stage 1<br>of the fan in cooling equipment (if configured as staged). In the case of<br>an analog fan, it is the control level at which the fan starts running at the<br>min. level for the cooling mode.                                                                                                    |
| nciCntrlSettings | switch level cool[1]                         | SNVT lev percent<br>0 to 100%, $0 = Disable$                   |                              | 50%                                                  | This is the switching level to turn ON stage 2 of the fan in cooling<br>equipment (if configured as staged).                                                                                                    |
| nciCntrlSettings | switch level cool[2]                         | SNVT lev percent<br>0 to $100\%$ , $0 =$ Disable               |                              | 75%                                                  | This is the switching level to turn ON stage 3 of the fan in cooling<br>equipment (if configured as staged).                                                                                                    |
| nciCntrlSettings | switch level heat[0]<br>or: startCtrlLevHeat | SNVT lev percent<br>0 to 100%, $0 = Disable$                   |                              | 5% (staged fan, heating)<br>20% (analog fan, heating | In the case of a staged fan, this is the switching level to turn ON stage 1<br>of the fan in heating equipment (if configured as staged). In the case of<br>an analog fan, it is the control level at which the fan starts running at the<br>min. level for the heating mode.                                                                                                    |

**Table C2. Configuration Variables for Excel 10 FCU Controllers**

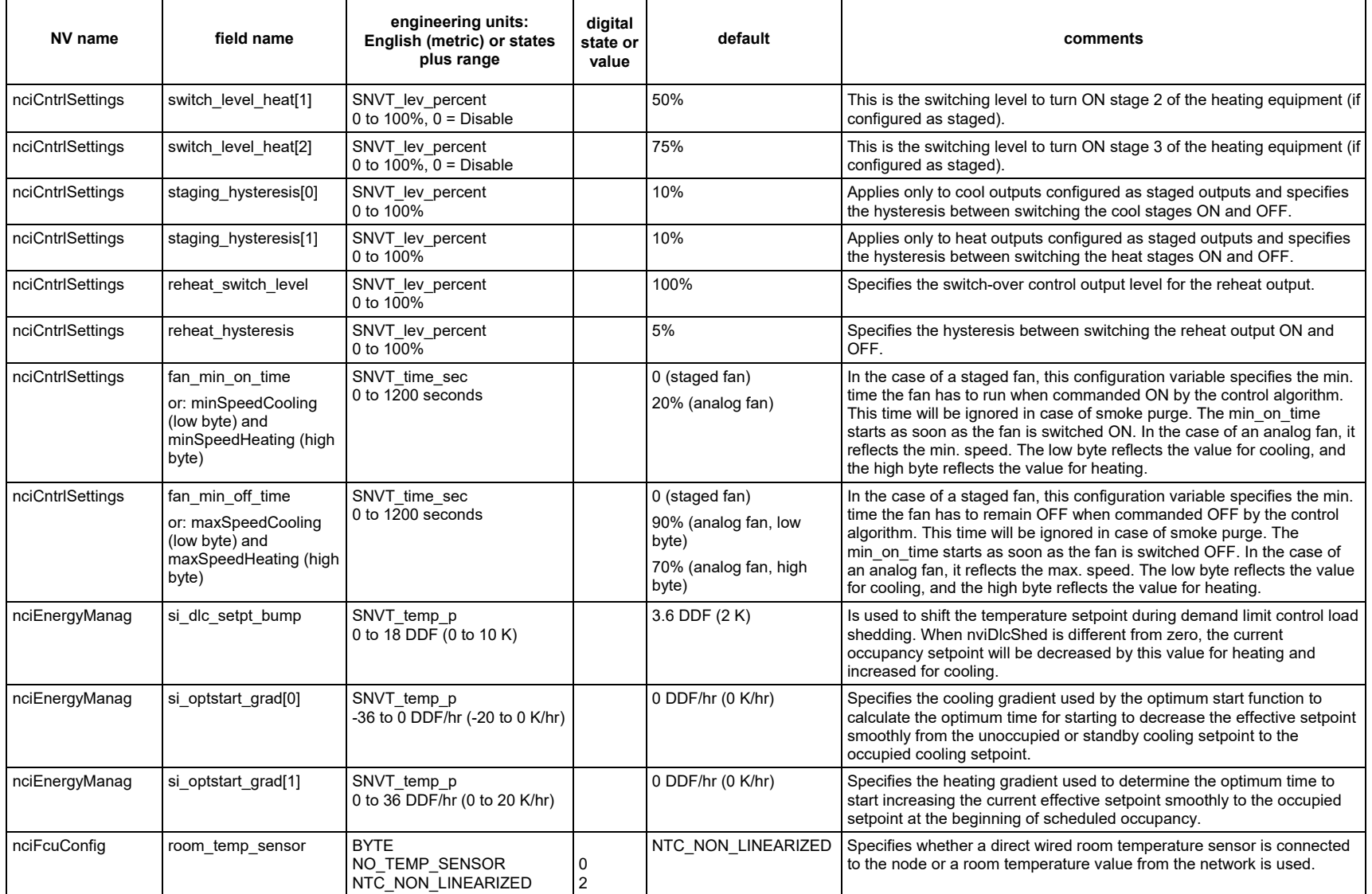

# **Table C2. Configuration Variables for Excel 10 FCU Controllers**

#### *EXCEL 10 FCU CONTROLLER LNS PLUG-INS − USER GUIDE*

| NV name      | field name                 | engineering units:<br>English (metric) or states<br>plus range                                                                                                    | digital<br>state or<br>value                                                             | default                                                        | comments                                                                                                    |
|--------------|----------------------------|----------------------------------------------------------------------------------------------------|------------------------------------------------------------------------------------------|----------------------------------------------------------------|----------------------------------------------------------------------------------------------------|
| nciFcuConfig | fan speed switch           | <b>BYTE</b><br>NO SWITCH<br>THREE POSITION<br><b>FOUR POSITION</b><br>FIVE POSITION                                                                                                    | 3                                                                                        | FIVE POSITION                                                  | Specifies the type of fan speed switch on the wall module.                                                                                                    |
| nciFcuConfig | DI1 config                 | <b>BYTE</b><br>DI WINDOW CLOSED<br>DI OCCUPIED SENSOR<br>DI AIR FLOW<br>DI CHANGEOVER COOL<br>DI WINDOW OPEN<br>DI UNOCCUPIED SENS<br>DI NO AIR FLOW<br>DI CHANGEOVER HEAT<br>DI MOVEMENT<br>DI NO MOVEMENT<br>DI NOT USED | 0<br>1<br>$\overline{\mathbf{c}}$<br>3<br>4<br>5<br>6<br>$\overline{7}$<br>8<br>9<br>255 | DI NOT USED                                                    | Specifies the digital input function and type of switch. The option to be<br>selected is the one which is the condition for a closed switch contact<br>(e.g., normally-closed window switch contact = DI WINDOW CLOSED,<br>normally-open window switch contact = DI WINDOW OPEN).<br>DI MOVEMENT and DI NO MOVEMENT are supported starting with<br>FCU2 version 1.0.3. These configuration settings cause the controller to<br>retain the occupied state for 15 minutes after the last movement is<br>detected. |
| nciFcuConfig | fan config                 | <b>BYTE</b><br>NO FAN<br>ONE SPEED<br>TWO SPEED<br>THREE SPEED<br>CONT SPEED FAN                                                                                                    | 3<br>4                                                                                   | THREE SPEED<br>Default Exception:<br>CONT SPEED FAN:<br>W7754V | Specifies the type of fan connected to the controller.                                                                                                    |
| nciFcuConfig | output mode <sup>[0]</sup> | <b>BYTE</b><br><b>OUTP COOLING</b><br><b>OUTP HEATING</b><br><b>OUTP CHANGEOVER</b><br>OUTP NOT USED                                                                                                    | 0<br>2<br>255                                                                            | OUTP_HEATING                                                   | Specifies the operating mode of the output 1.                                                                                                    |
| nciFcuConfig | output mode[1]             | <b>BYTE</b><br><b>OUTP COOLING</b><br><b>OUTP HEATING</b><br><b>OUTP CHANGEOVER</b><br>OUTP NOT USED                                                                                                    | 0<br>2<br>255                                                                            | <b>OUTP COOLING</b>                                            | Specifies the operating mode of the output 2. This setting is ignored for<br>nciNumValve = TWO PIPE.                                                                                                    |

**Table C2. Configuration Variables for Excel 10 FCU Controllers**

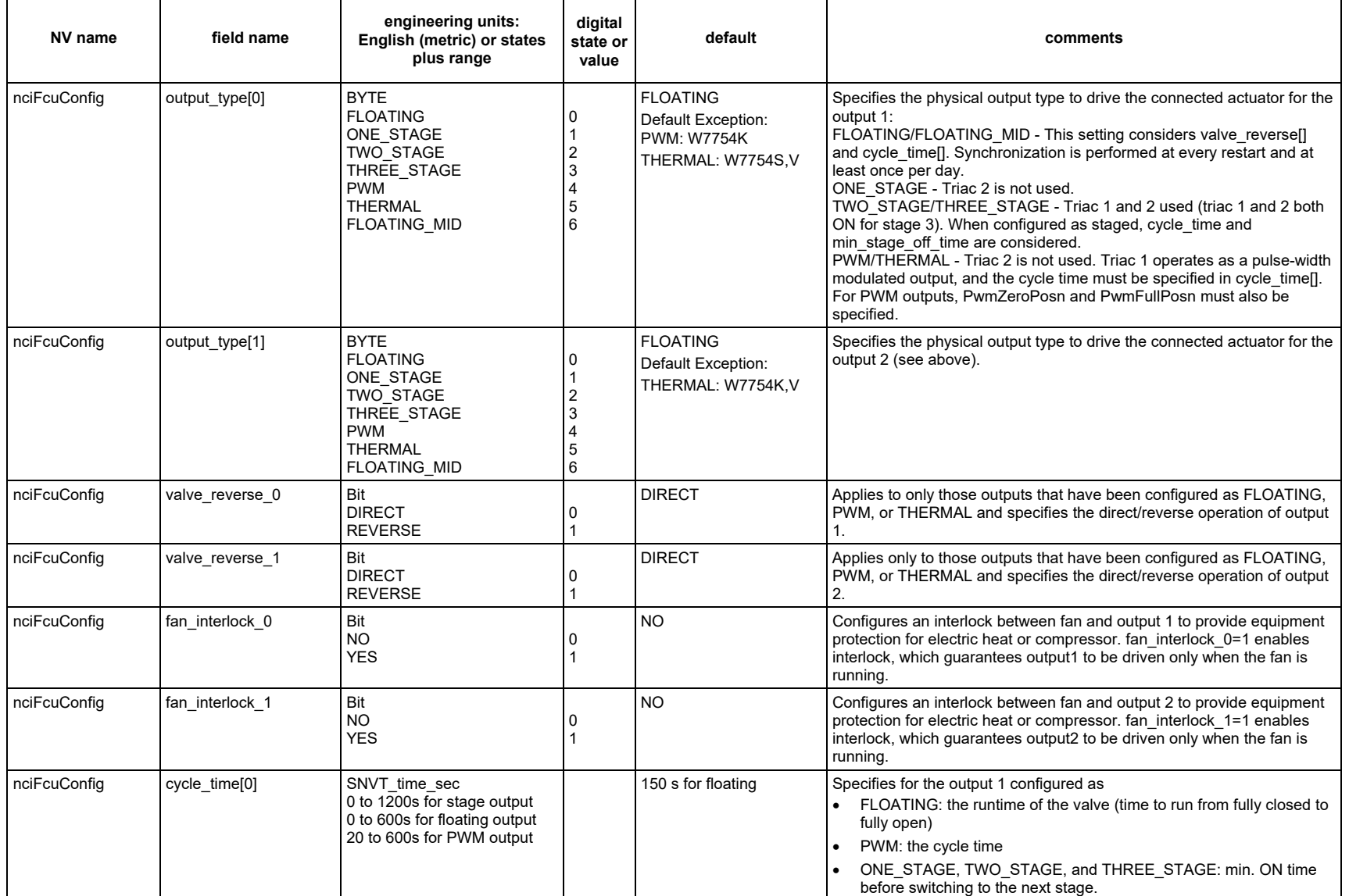

### **Table C2. Configuration Variables for Excel 10 FCU Controllers**

39 EN2B-0285GE51 R1117

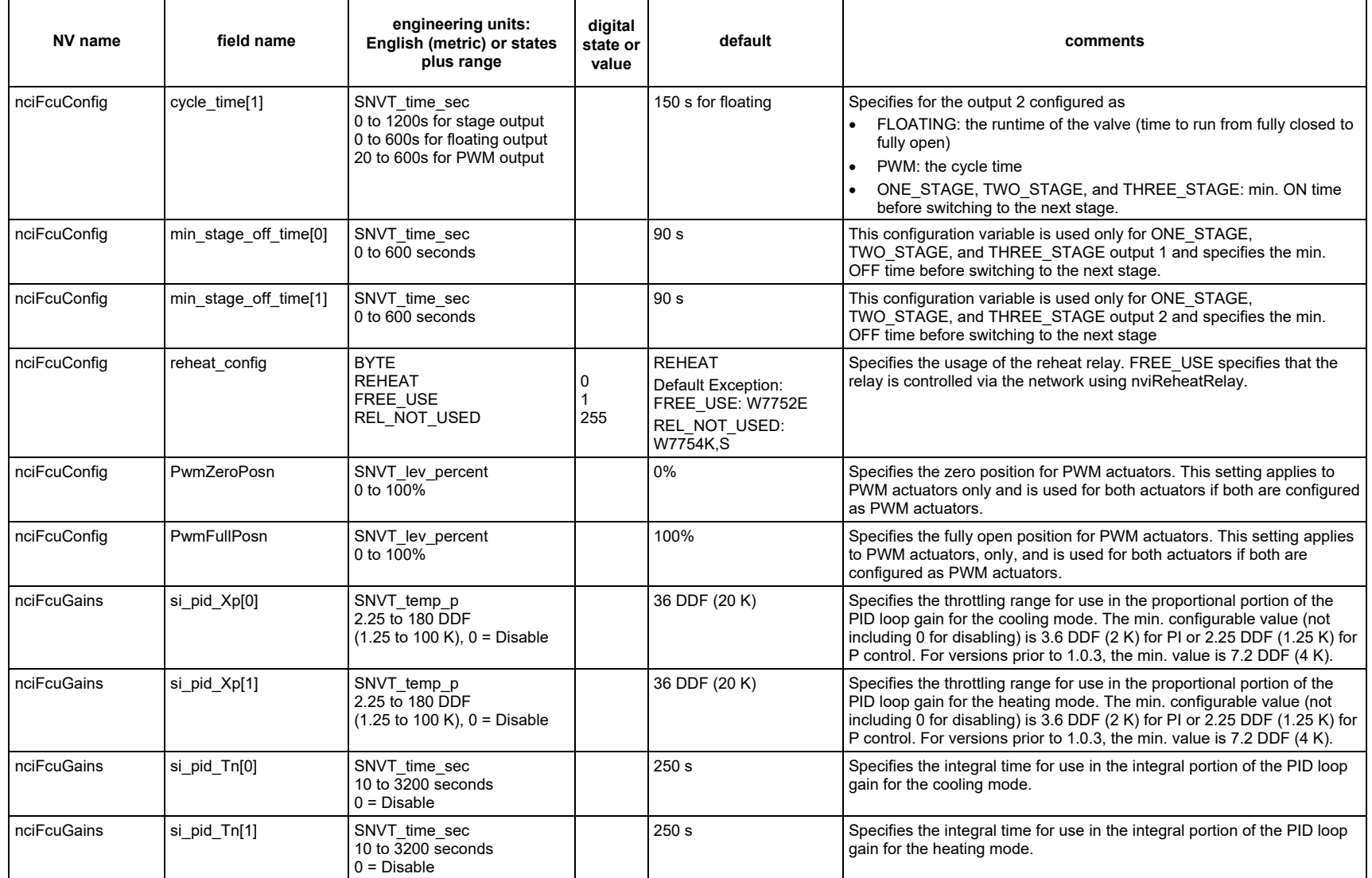

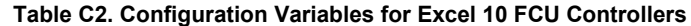

⇒

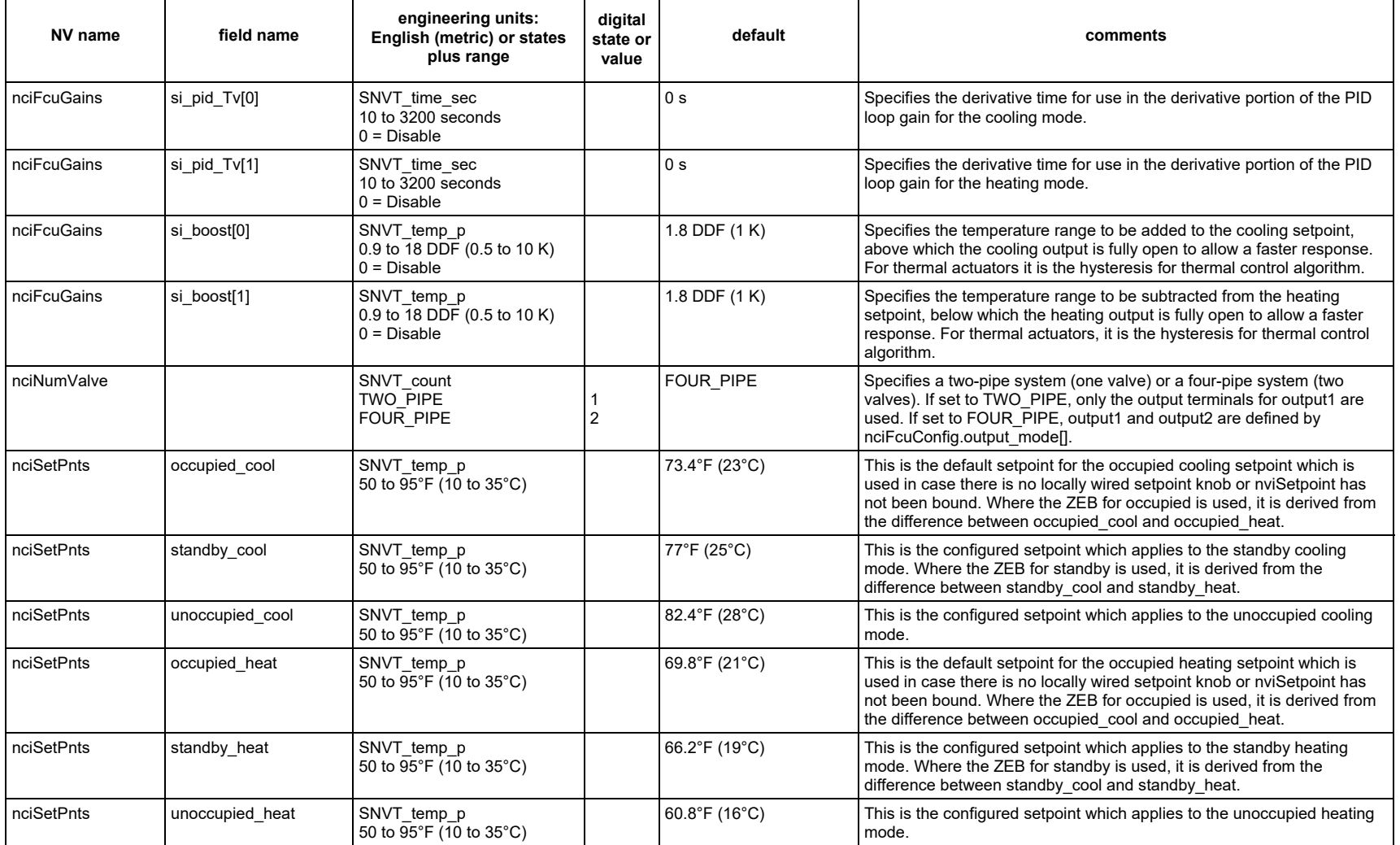

# **Table C2. Configuration Variables for Excel 10 FCU Controllers**

 $\overline{\mathsf{I}}$ 

 $\overline{\mathsf{T}}$ 

Г

┯

Т

| NV name    | field name                 | engineering units:<br>English (metric) or states<br>plus range                                      | digital<br>state or<br>value          | default                                                       | comments                                                                                                    |
|------------|----------------------------|----------------------------------------------------------------------------------------------------|---------------------------------------|---------------------------------------------------------------|----------------------------------------------------------------------------------------------------|
| nciWallMod | ui bypass time             | <b>UWORD</b><br>0 to 1080 minutes                                                                   |                                       | 180 min                                                       | Specifies the time the controller remains in OCCUPIED mode before<br>reverting to the original occupancy mode after pressing the override<br>button at the wall module or initiating BYPASS via the network. When<br>the bypass mode has been activated, the bypass timer is set to<br>ui bypass time. When the timer expires,<br>nvoFcuStatus.occ_status.hw_override reverts from OC_BYPASS to<br>OC NUL to quit the bypass override function.                                                                                                    |
| nciWallMod | si low setpt               | SNVT temp p<br>-9 to 9 DDF (-5 to 5 K) for<br>relative<br>53.6 to 86°F (12 to 30°C) for<br>absolute |                                       | $-9$ DDF $(-5 K)$<br>(53.6°F (12°C) for<br>absolute setpoint) | Specifies the low limit for the setpoint knob. It can be relative or absolute<br>depending upon the configuration in nciWallMod.set pnt knob.                                                                                                    |
| nciWallMod | si high setpt              | SNVT temp p<br>-9 to 9 DDF (-5 to 5 K) for<br>relative<br>53.6 to 86°F (12 to 30°C) for<br>absolute |                                       | 9 DDF (5 K)<br>(86°F (30°C) for absolute<br>setpoint)         | Specifies the high limit for the setpoint knob. It can be relative or<br>absolute depending upon the configuration in nciWallMod.set pnt knob.                                                                                                    |
| nciWallMod | si space temp zero c<br>al | SNVT temp p<br>$-9$ to $9$ DDF ( $-5$ to $5$ K)                                                     |                                       | $0$ DDF $(0 K)$                                               | The space temperature sensor is corrected by adding this calibration<br>setting (an offset value) to the sensed value.                                                                                                    |
| nciWallMod | use wall mod st pt         | Bit<br><b>NO</b><br><b>YES</b>                                                                      | 0                                     | <b>YES</b>                                                    | Specifies whether the setpoint used is from the knob on the wall module<br>connected to the controller or from the network via nciTempSetPts. If set<br>to NO, all setpoints to be used come from the network via<br>nciTempSetPts. If set to YES, an additional option set_pnt_knob must<br>be set to specify type of setpoint adjustment (see below).                                                                                                    |
| nciWallMod | set pnt knob               | 2 Bits<br><b>OFFSET</b><br>ABSOLUTE MIDDLE                                                          | 0<br>$\overline{2}$                   | <b>OFFSET</b>                                                 | Specifies specifies the usage of the setpoint knob on the wall module for<br>the occupied setpoint. OFFSET specifies a relative scale on the wall<br>module where the setpoint is calculated by adding the setpoint potentio-<br>meter value (± 5 K) to the appropriate value of nciTempSetPts.<br>ABSOLUTE MIDDLE specifies an absolute scale on the wall module.<br>The setpoint knob directly determines the center point of occupied<br>cooling and heating setpoints. The respective cooling and heating set-<br>point is determined by the setpoint knob position adding or subtracting<br>half of the user selectable ZEB defined in nciSetPnts. <occ_mode>_cool<br/>or nciSetPnts.<occ_mode>_heat. This applies to <occ_mode><br/>OCCUPIED and STANDBY.</occ_mode></occ_mode></occ_mode> |
| nciWallMod | override type              | 2 Bits<br>NO BUTTON<br><b>BYPASS UNOCCUPIED</b><br><b>BYPASS</b>                                    | 0<br>$\overline{1}$<br>$\overline{2}$ | <b>BYPASS UNOCCUPIED</b>                                      | Specifies the behavior of the override button. BYPASS UNOCCUPIED<br>allows overriding the current occupancy mode to OCCUPIED for a con-<br>figurable bypass time, or causing a permanent override to<br>UNOCCUPIED. BYPASS allows only the temporary override to<br>OCCUPIED and canceling it.                                                                                                    |

**Table C2. Configuration Variables for Excel 10 FCU Controllers**

 $\blacksquare$ 

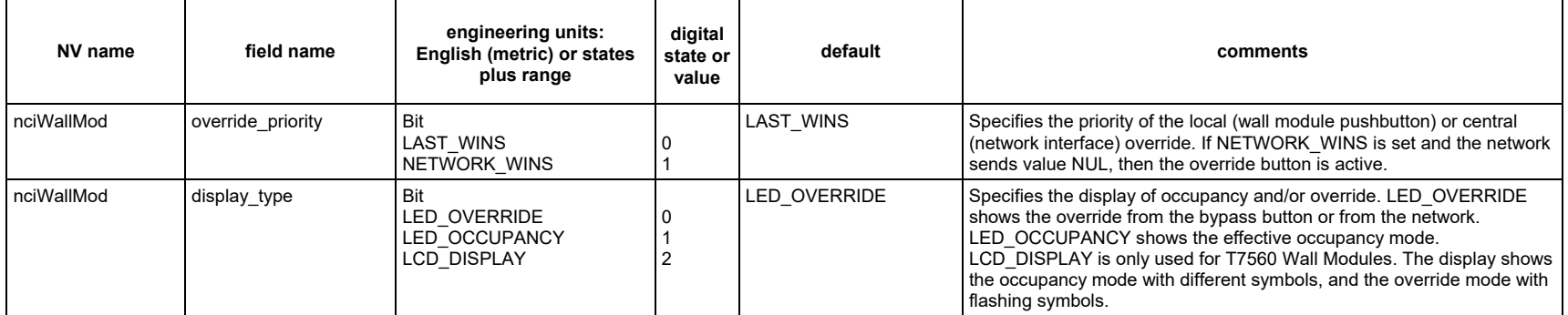

#### **Table C2. Configuration Variables for Excel 10 FCU Controllers**

#### *EXCEL 10 FCU CONTROLLER LNS PLUG-INS − USER GUIDE*

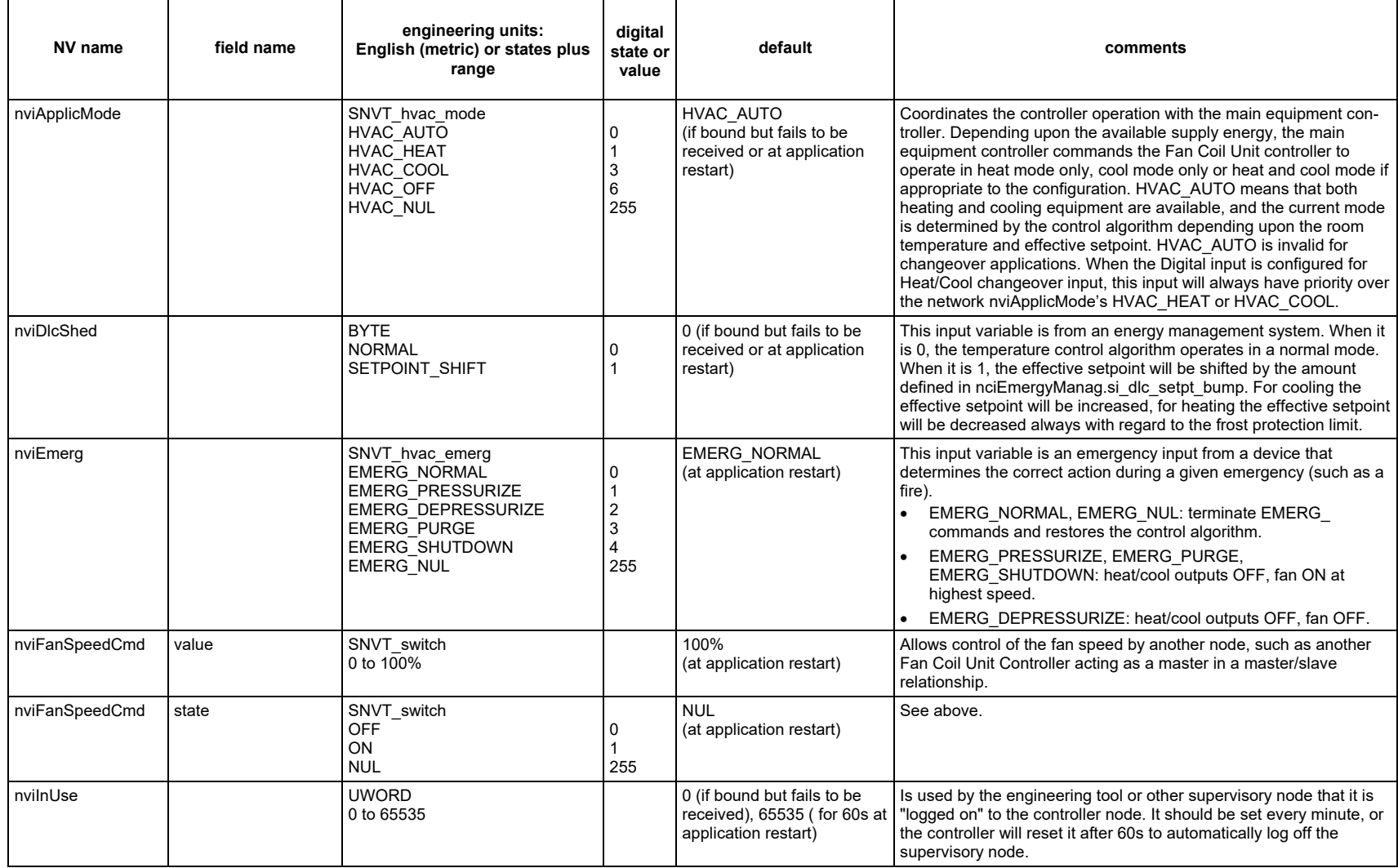

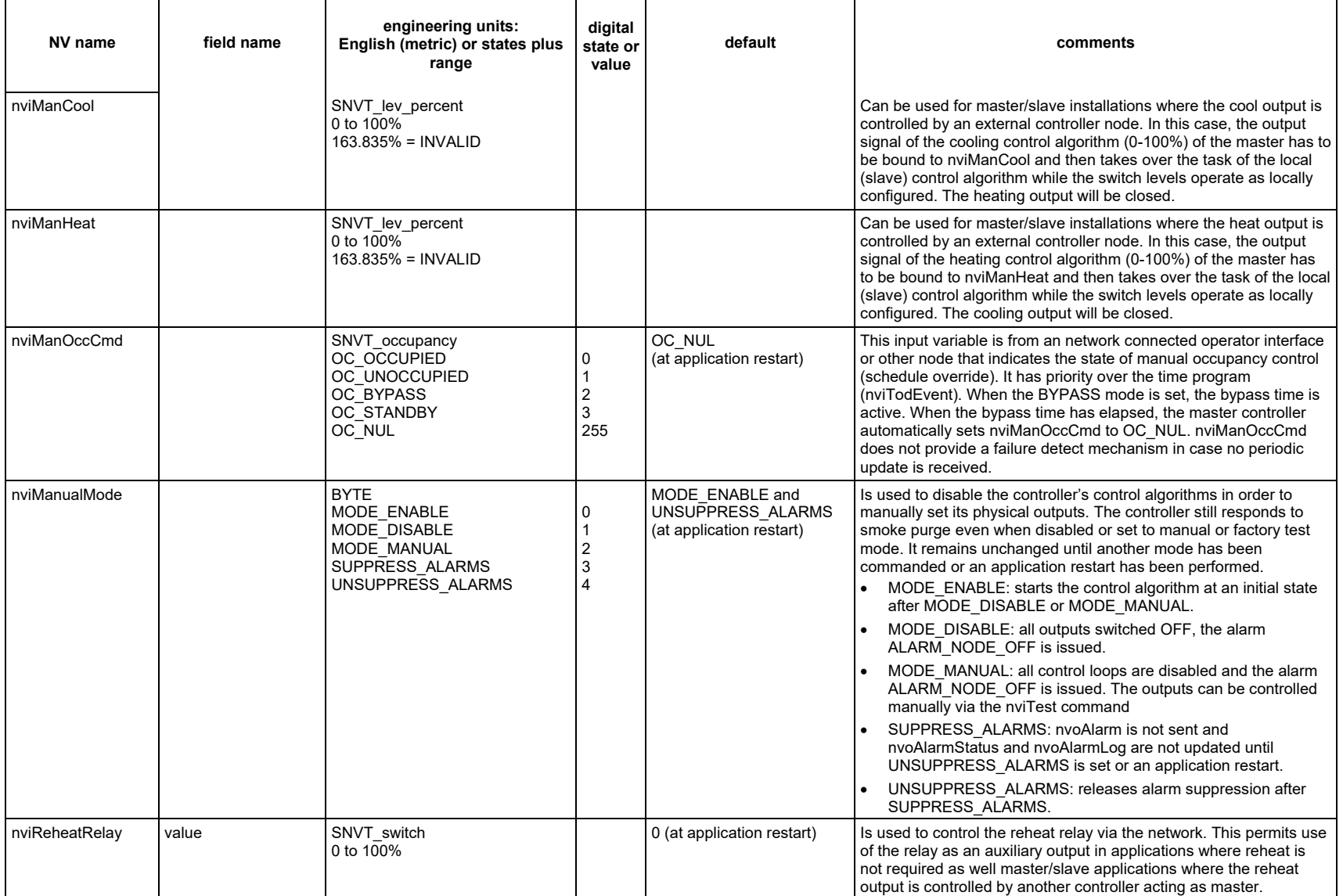

# **Table C3. Input Variables for Excel 10 FCU Controllers**

45 EN2B-0285GE51 R1117

#### *EXCEL 10 FCU CONTROLLER LNS PLUG-INS − USER GUIDE*

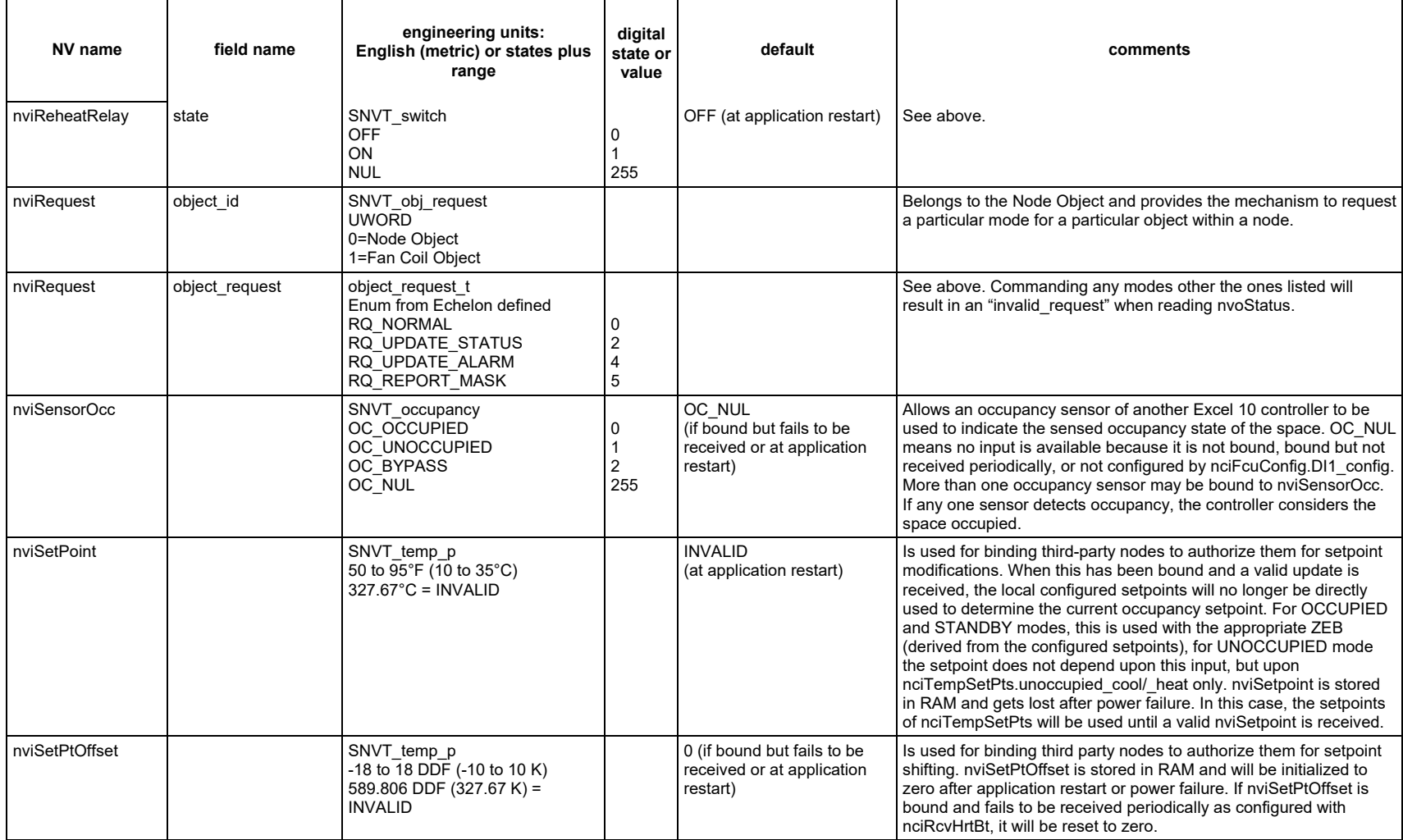

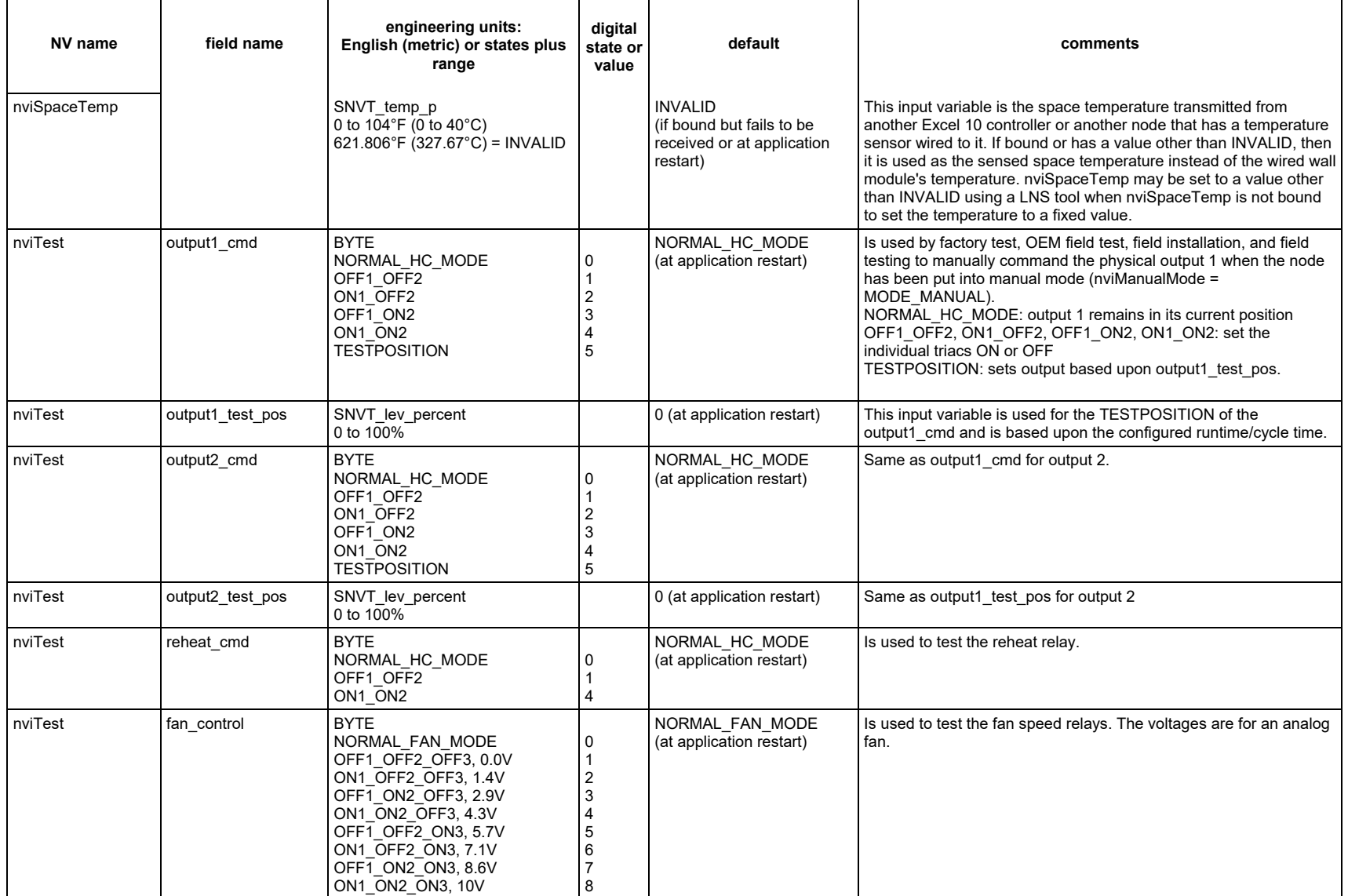

#### *EXCEL 10 FCU CONTROLLER LNS PLUG-INS − USER GUIDE*

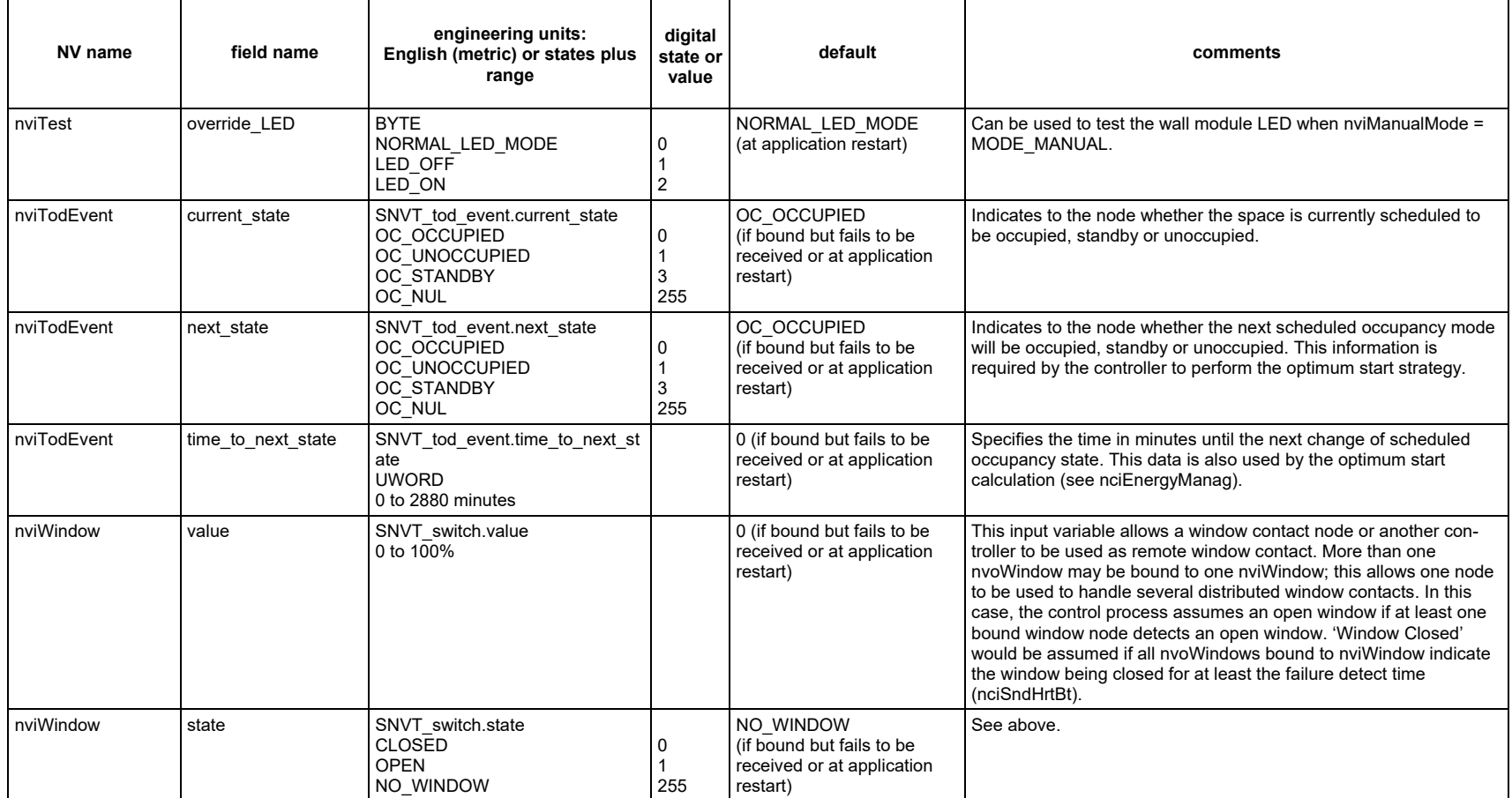

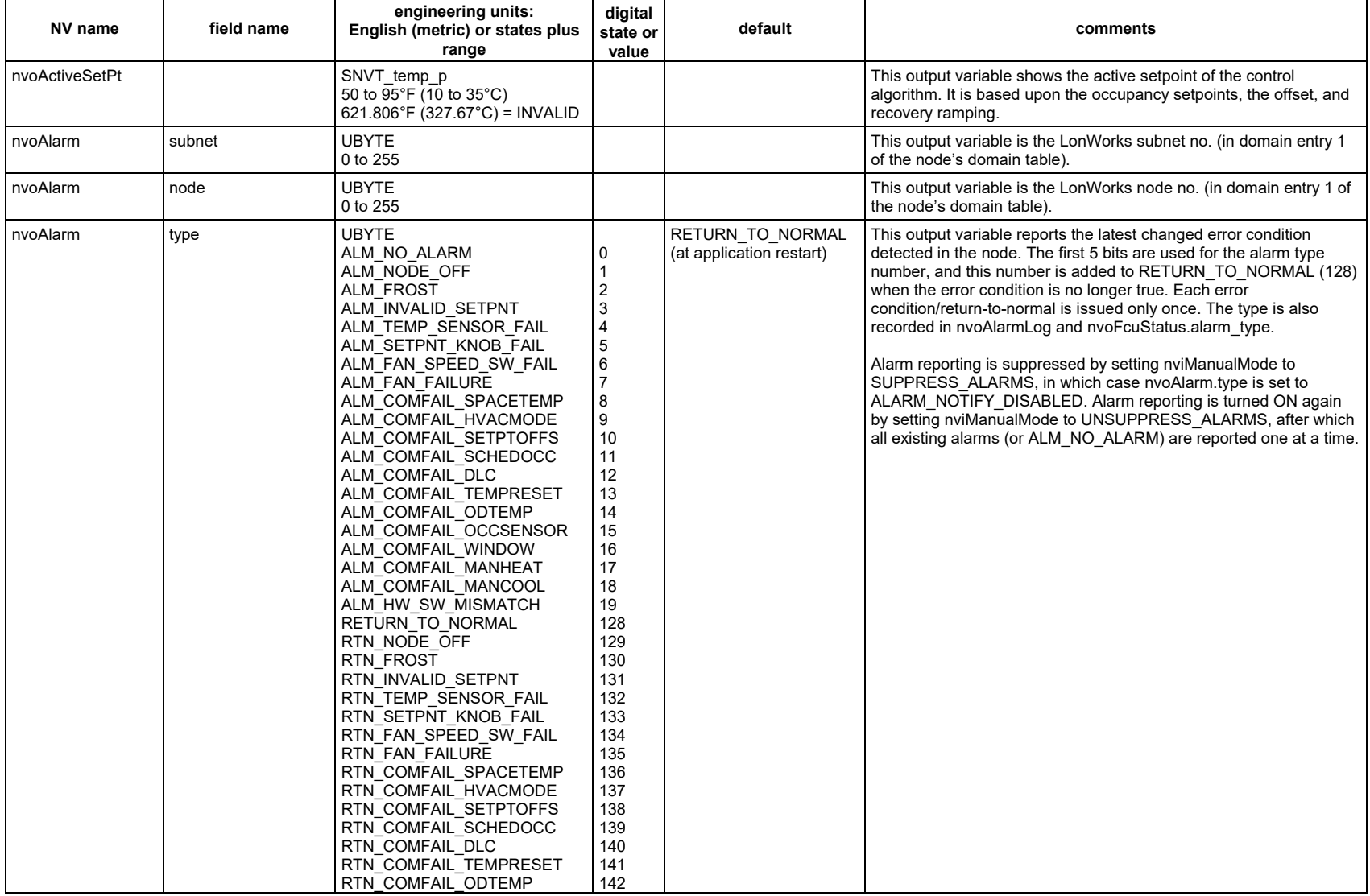

#### *EXCEL 10 FCU CONTROLLER LNS PLUG-INS − USER GUIDE*

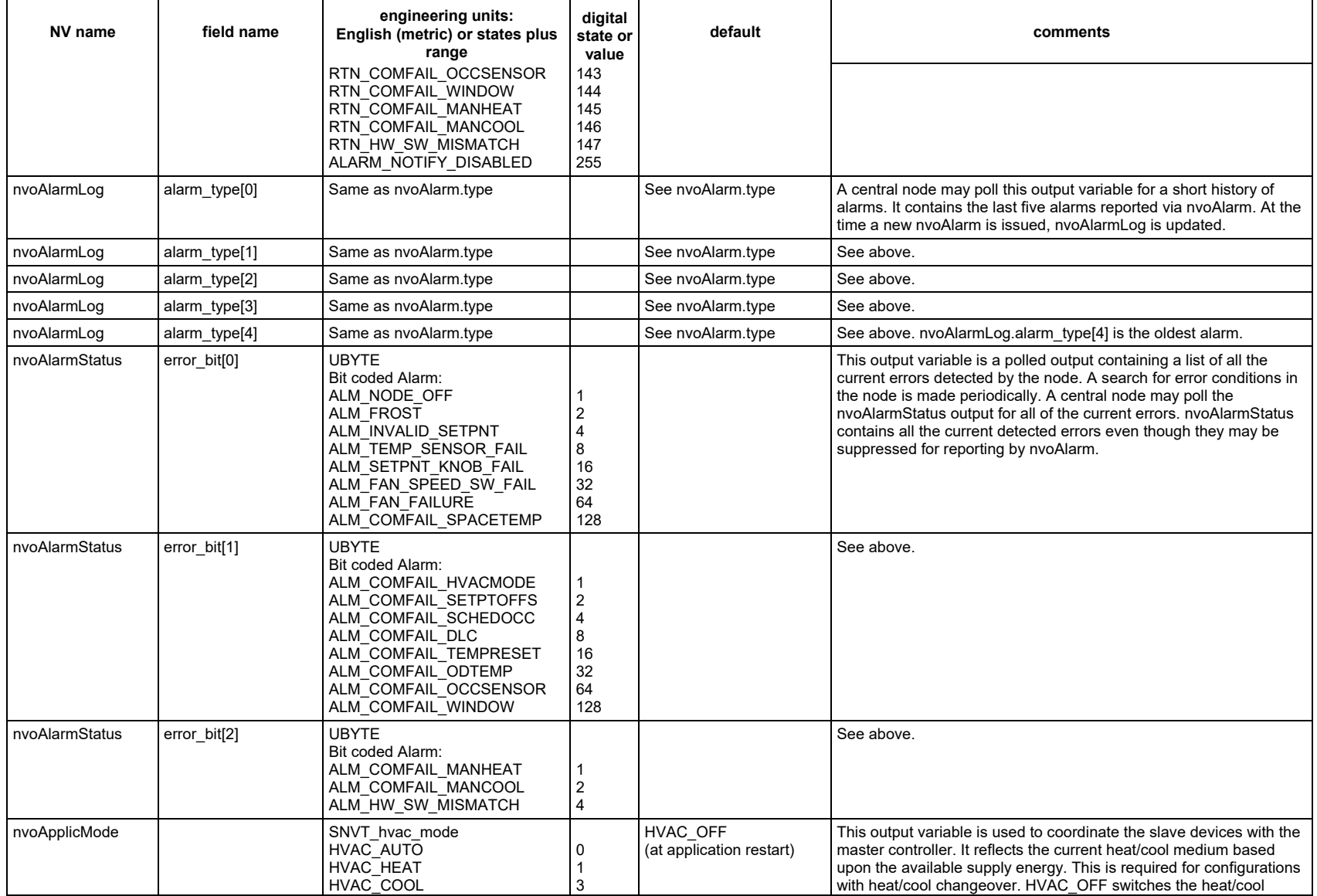

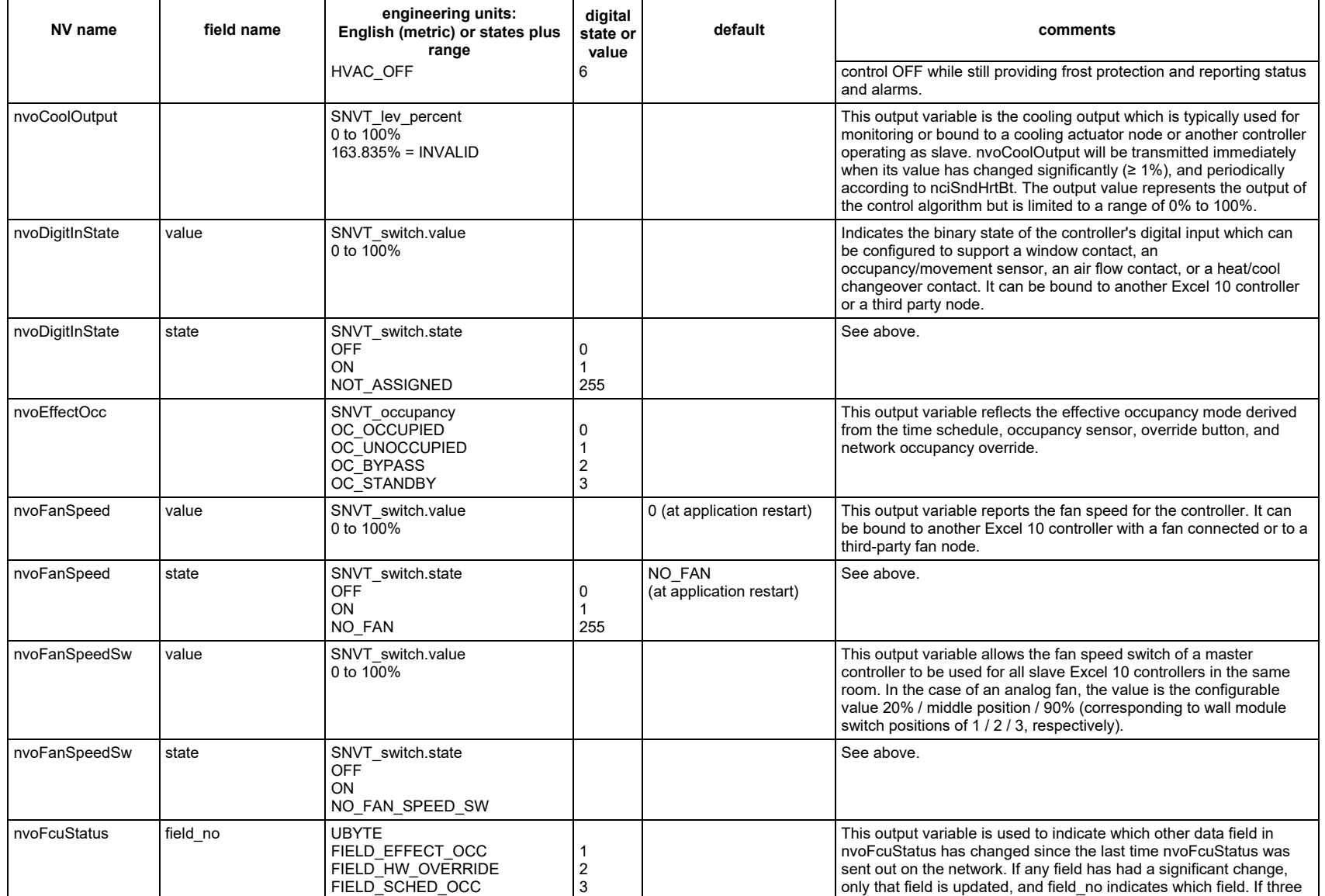

#### **Table C4. Output Variables for Excel 10 FCU Controllers.**

51 EN2B-0285GE51 R1117

#### *EXCEL 10 FCU CONTROLLER LNS PLUG-INS − USER GUIDE*

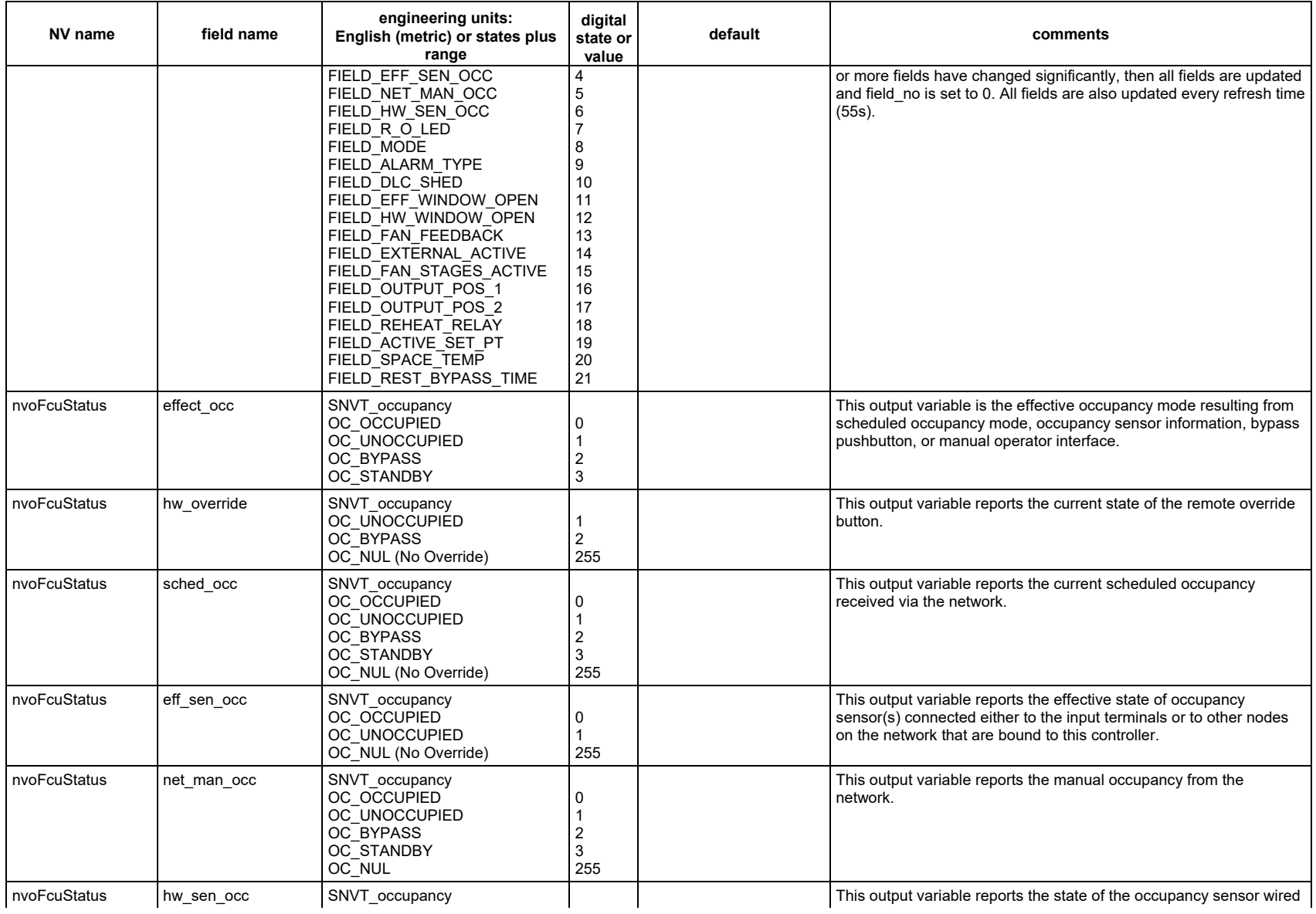

#### **Table C4. Output Variables for Excel 10 FCU Controllers.**

EN2B-0285GE51 R1117

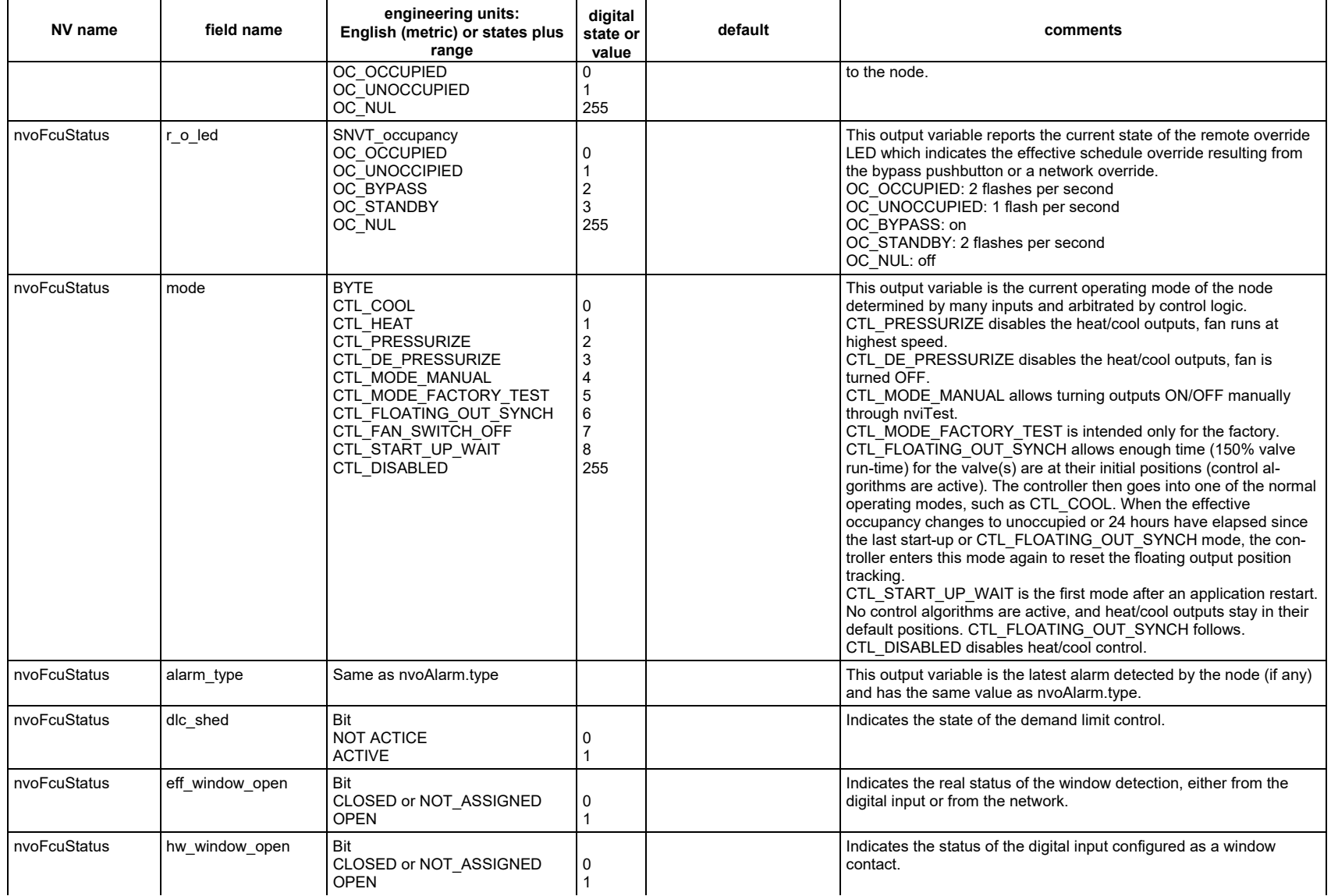

#### *EXCEL 10 FCU CONTROLLER LNS PLUG-INS − USER GUIDE*

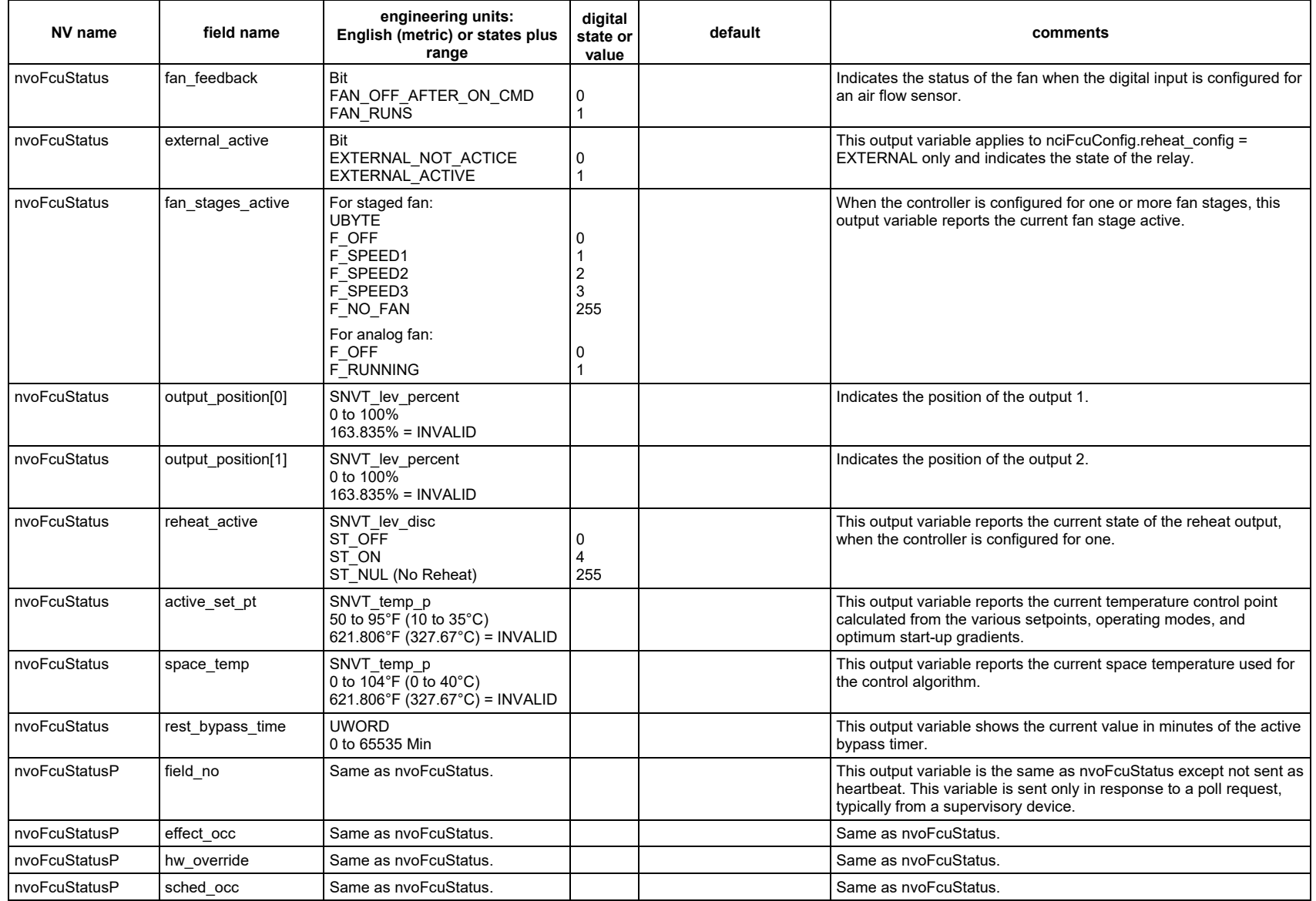

#### **Table C4. Output Variables for Excel 10 FCU Controllers.**

EN2B-0285GE51 R1117

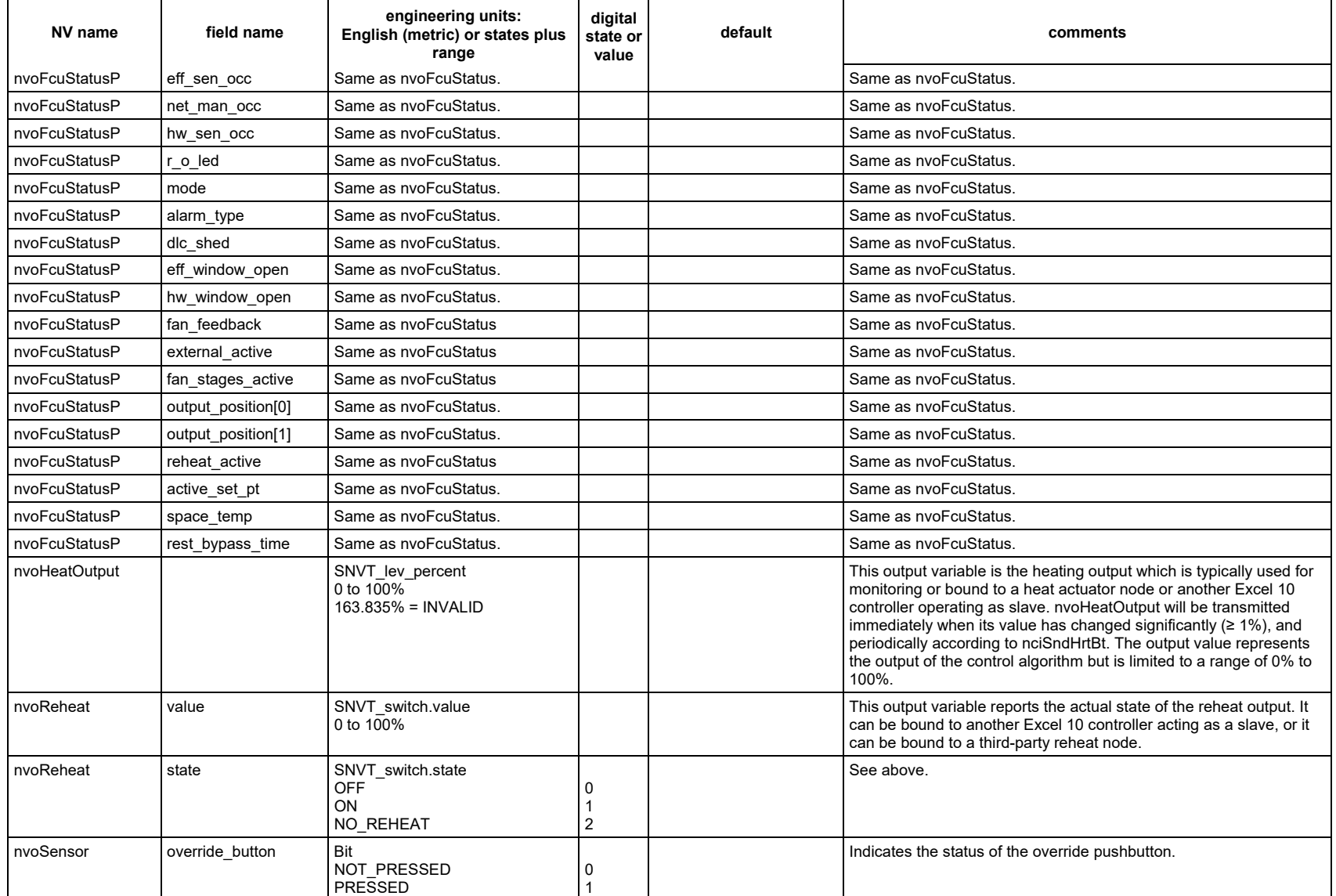

#### *EXCEL 10 FCU CONTROLLER LNS PLUG-INS − USER GUIDE*

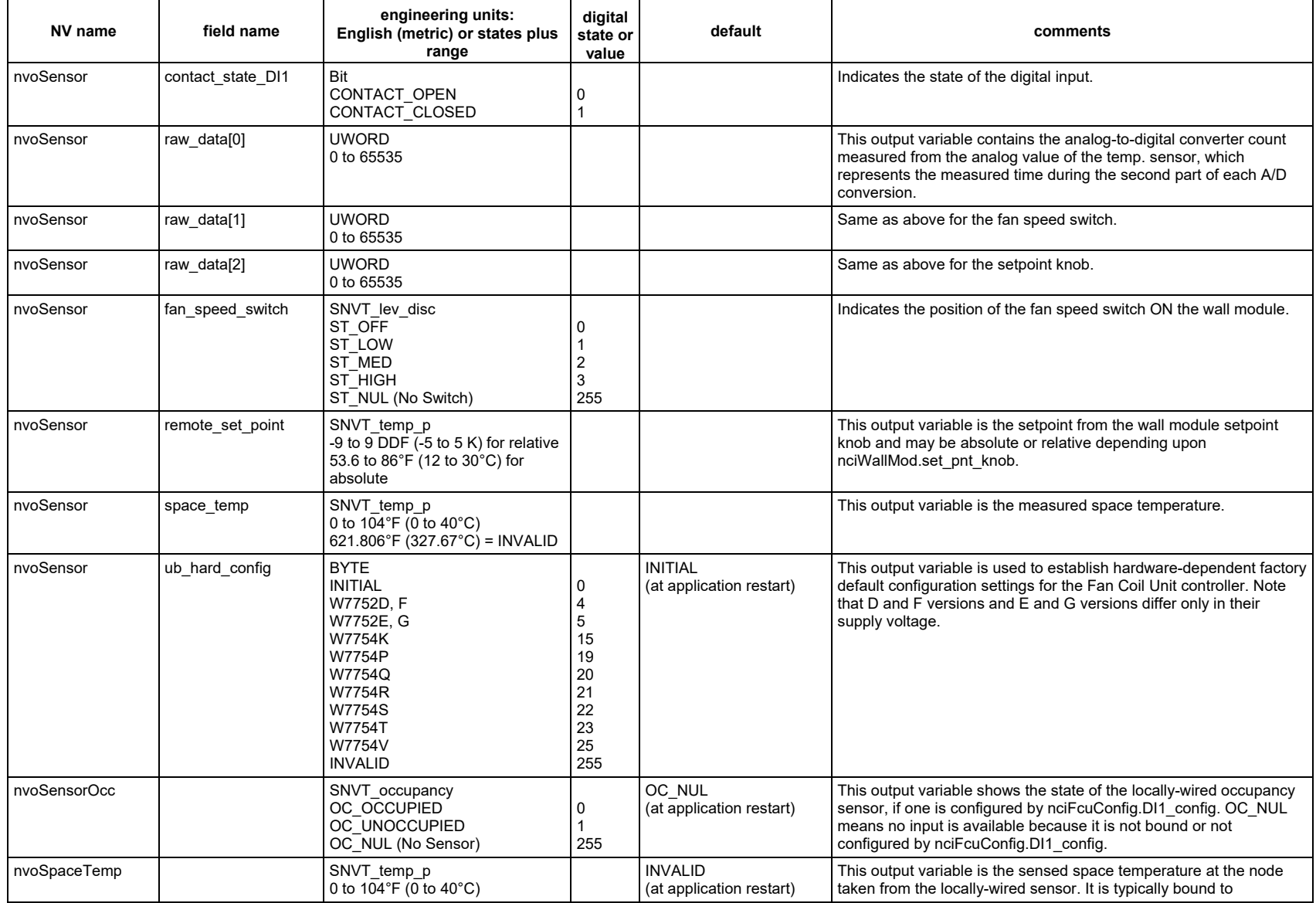

#### **Table C4. Output Variables for Excel 10 FCU Controllers.**

EN2B-0285GE51 R1117

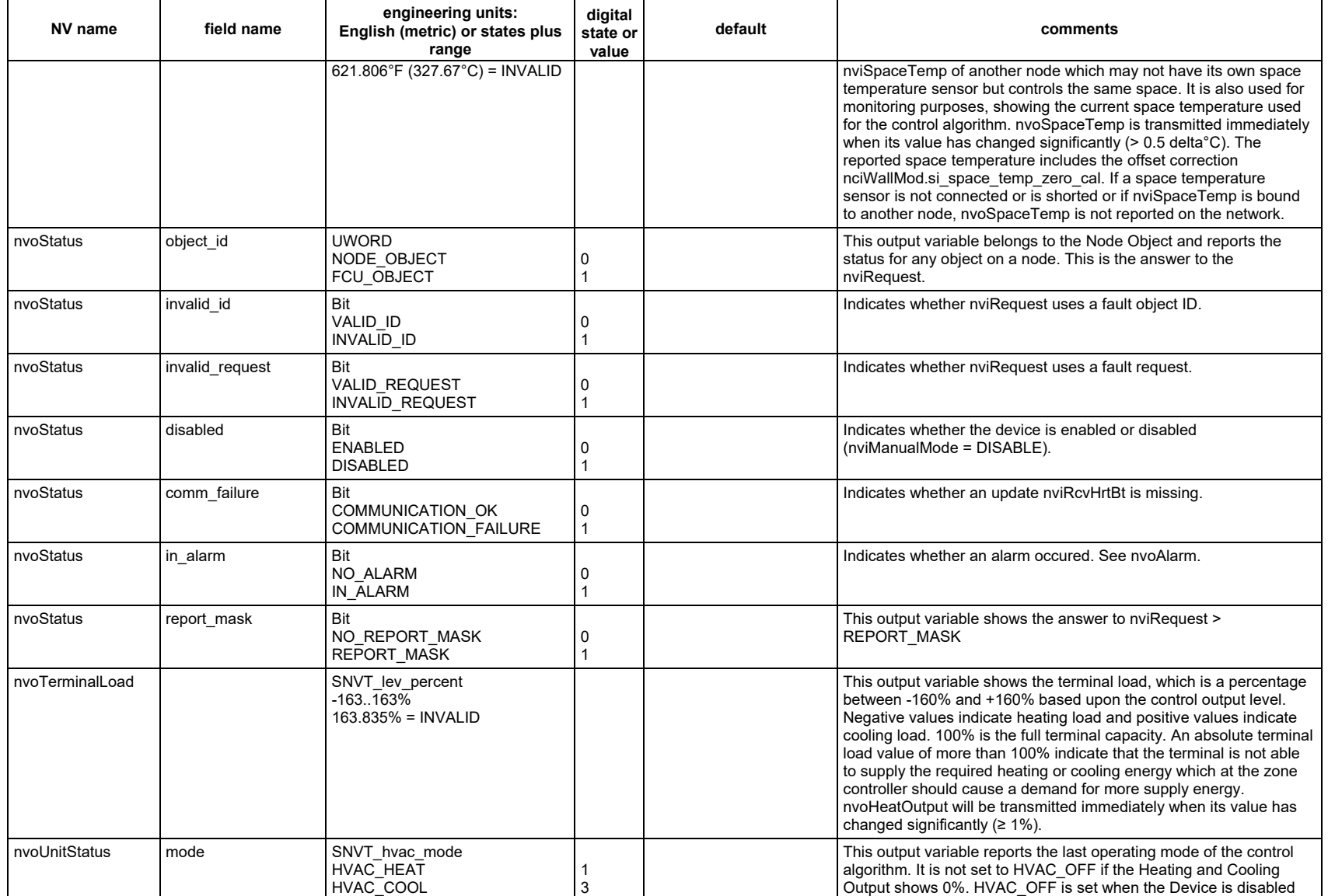

#### **Table C4. Output Variables for Excel 10 FCU Controllers.**

57 EN2B-0285GE51 R1117

#### *EXCEL 10 FCU CONTROLLER LNS PLUG-INS − USER GUIDE*

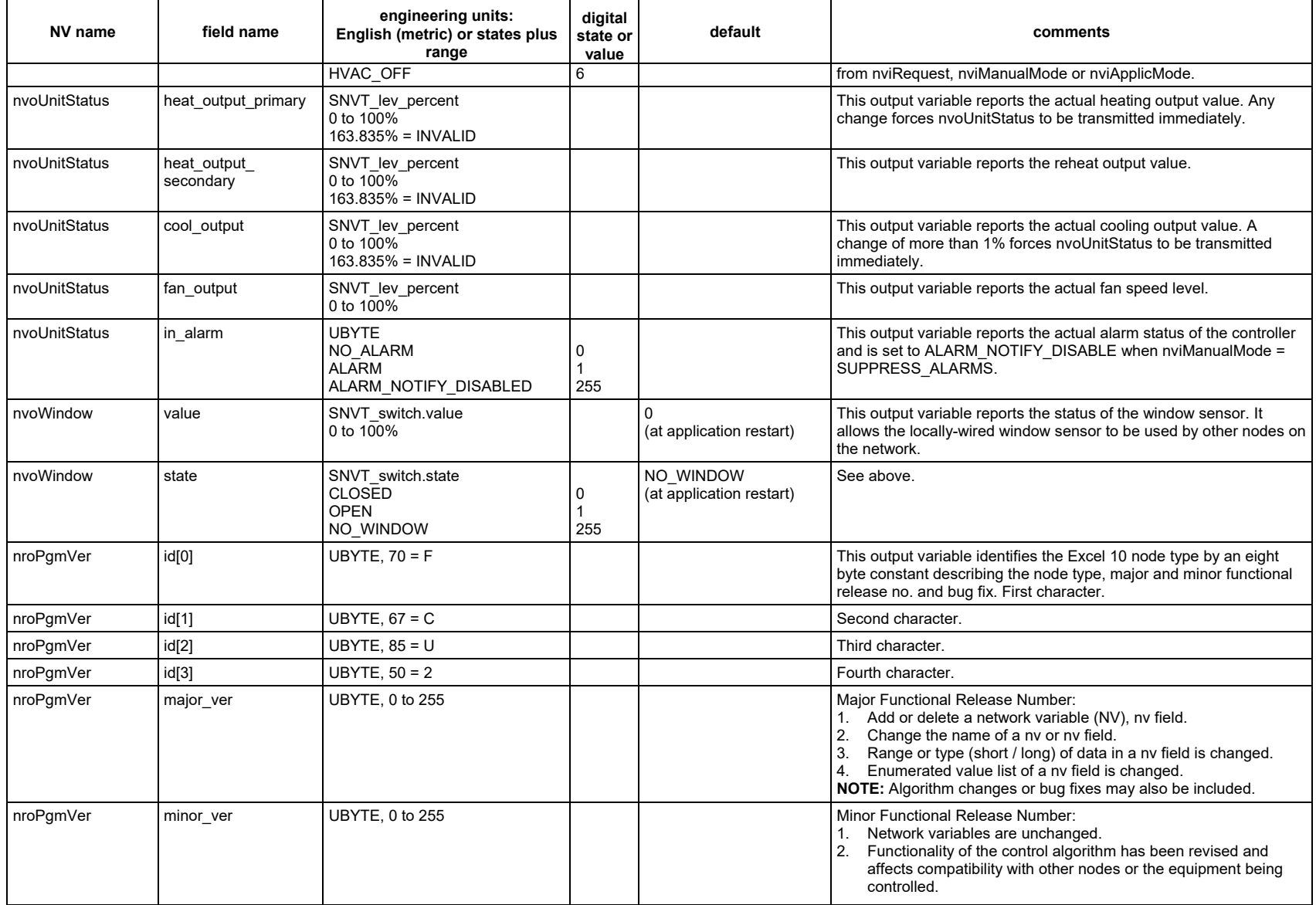

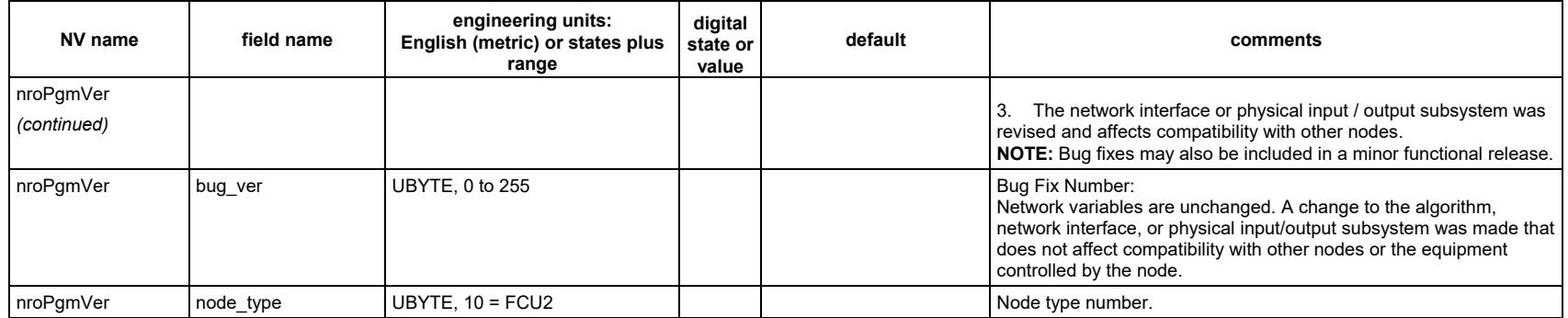

#### *EXCEL 10 FCU CONTROLLER LNS PLUG-INS − USER GUIDE*

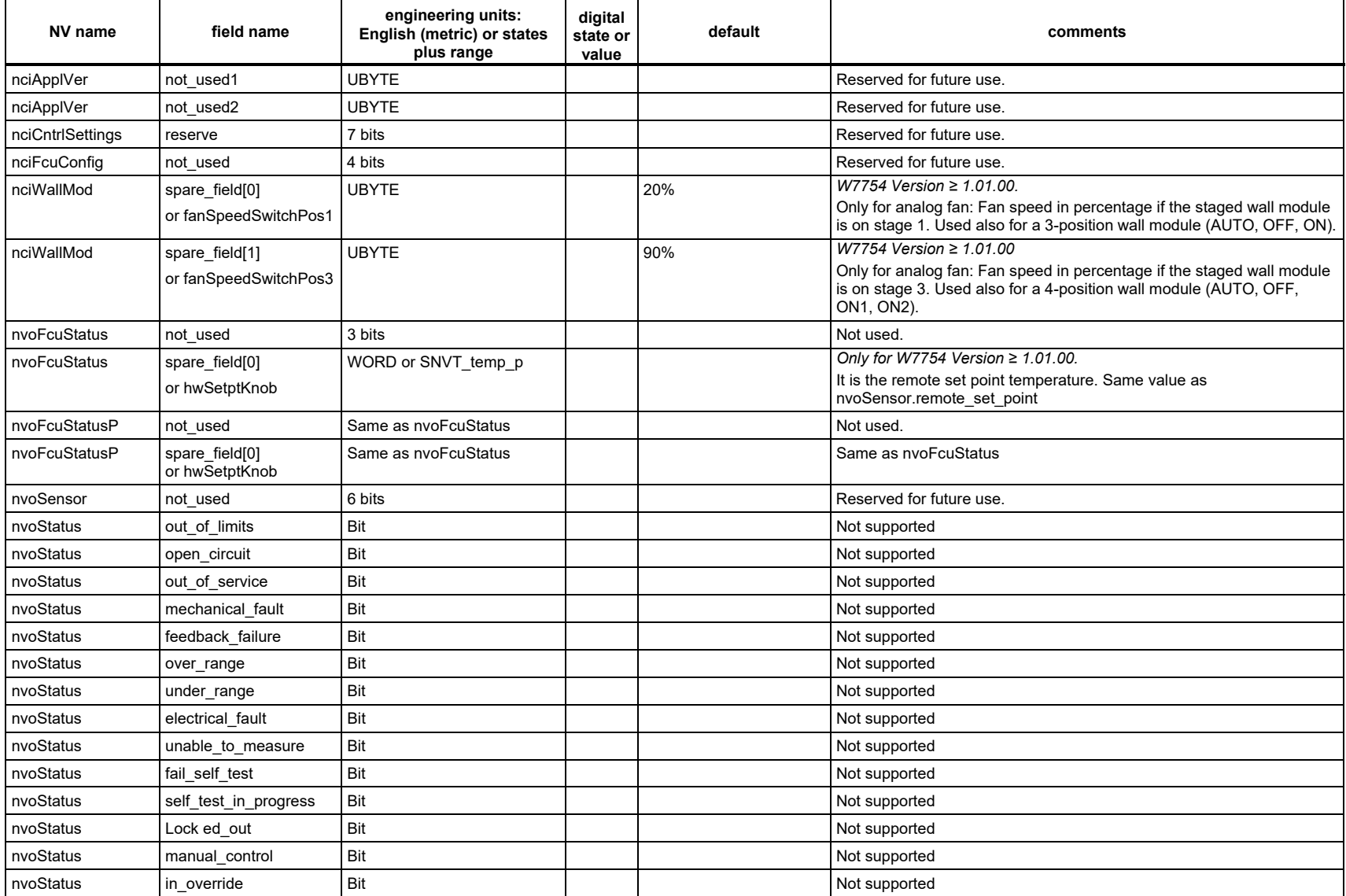

#### **Table C5. Unused Variables for Excel 10 FCU Controllers**

EN2B-0285GE51 R1117

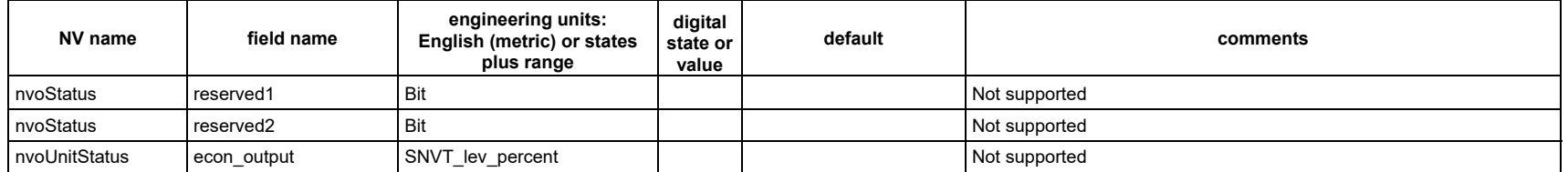

Manufactured for and on behalf of the Environmental & Energy Solutions Division of Honeywell Technologies Sàrl, Rolle, Z.A. La Pièce 16, Switzerland by its Authorized Representative:

**Home and Building Technologies**  Honeywell GmbH Böblinger Strasse 17 71101 Schönaich, Germany Phone +49 (0) 7031 637 01 Fax +49 (0) 7031 637 740 http://ecc.emea.honeywell.com

EN2B-0285GE51 R1117 Subject to change without notice